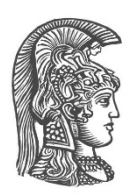

# **ΕΘΝΙΚΟ ΚΑΙ ΚΑΠΟΔΙΣΤΡΙΑΚΟ ΠΑΝΕΠΙΣΤΗΜΙΟ ΑΘΗΝΩΝ**

### **ΣΧΟΛΗ ΘΕΤΙΚΩΝ ΕΠΙΣΤΗΜΩΝ ΤΜΗΜΑ ΠΛΗΡΟΦΟΡΙΚΗΣ ΚΑΙ ΤΗΛΕΠΙΚΟΙΝΩΝΙΩΝ**

**ΠΤΥΧΙΑΚΗ ΕΡΓΑΣΙΑ**

# **Εργαλείο αυτόματης μετάφρασης 2Δ δομημένων ιστοριών σε 3Δ εικονικά περιβάλλοντα**

**Αθανάσιος X. Σούλης**

**Επιβλέποντες: Μαρία Ρούσσου,** Επίκουρη Καθηγήτρια **Βασίλης Κούρτης,** Ερευνητής

**ΑΘΗΝΑ**

**ΟΚΤΩΒΡΙΟΣ 2017**

#### **ΠΤΥΧΙΑΚΗ ΕΡΓΑΣΙΑ**

Εργαλείο αυτόματης μετάφρασης 2Δ δομημένων ιστοριών σε 3Δ εικονικά περιβάλλοντα

**Αθανάσιος Χ. Σούλης Α.Μ.:** 1115200900155

**Επιβλέποντες: Μαρία Ρούσσου,** Επίκουρη Καθηγήτρια **Βασίλης Κούρτης,** Ερευνητής

# **ΠΕΡΙΛΗΨΗ**

Η Εικονική Πραγματικότητα έχει επανέλθει στο προσκήνιο, ως μέσο βίωσης διαδραστικών αφηγηματικών ιστοριών, εξαιτίας του υψηλού βαθμού εμβύθισης (immersion) και διαδραστικότητας που προσφέρει. Ως αποτέλεσμα, υπάρχει η ανάγκη δημιουργίας περιεχομένου εμπειριών Εικονικής Πραγματικότητας από άτομα ανεξαρτήτως τεχνολογικής κατάρτισης. Τα υπάρχοντα εργαλεία δημιουργίας εμπειριών Εικονικής Πραγματικότητας, ωστόσο, διακρίνονται από απαγορευτική δυσκολία χρήσης, ειδικά όταν κάποιος δεν είναι επαρκώς τεχνολογικά καταρτισμένος. Επιπλέον, από το πλήθος των διαθέσιμων εργαλείων δημιουργίας ιστοριών ψηφιακής αφήγησης κανένα δεν μπορεί να δημιουργήσει εμπειρίες Εικονικής Πραγματικότητας.

Αναγνωρίζοντας το παραπάνω κενό, η παρούσα εργασία πραγματεύεται το σχεδιασμό και την υλοποίηση ενός εργαλείου για την απόπειρα γεφύρωσης του χάσματος των εύχρηστων εργαλείων δημιουργίας 2Δ δομημένων ιστοριών ψηφιακής αφήγησης για χρήστες με χαμηλή τεχνολογική κατάρτιση και των πολύπλοκων εργαλείων δημιουργίας διαδραστικών εμπειριών Εικονικής Πραγματικότητας.

Για την μετάφραση των 2Δ διαδραστικών ιστοριών σε 3Δ εμπειρίες Εικονικής Πραγματικότητας, το εργαλείο χρησιμοποιεί την δομή της 2Δ ιστορίας σαν βάση. Συνδυάζοντας την δομή αυτή με 3Δ ψηφιακά περιβάλλοντα και με προσεκτικά σχεδιασμένες διεπαφές χρήστη, το εργαλείο μετάφρασης επιτυγχάνει στην παραγωγή εμβυθιστικών εμπειριών Εικονικής Πραγματικότητας. Ωστόσο, αποτυγχάνεται η ομαλή σύνδεση της ροής εργασίας των εύχρηστων εργαλείων δημιουργίας 2Δ ιστοριών με τα πολύπλοκα εργαλεία δημιουργίας εμπειριών Εικονικής Πραγματικότητας.

Για να επιτευχθεί η ομαλή αυτή σύνδεση, απαιτείται ένα συμπληρωματικό εργαλείο δημιουργίας 3Δ περιβαλλόντων. Ο συνδιασμός του συμπληρωματικού εργαλείου με το εργαλείο αυτόματης μετάφρασης θα αποτελέσει μια ενιαία πλατφόρμα δημιουργίας διαδραστικών εμπειριών Ψηφιακής Αφήγησης σε περιβάλλοντα Εικονικής Πραγματικότητας για χρήστες ανεξαρτήτου τεχνολογικής κατάρτισης.

**ΘΕΜΑΤΙΚΗ ΠΕΡΙΟΧΗ**: Επικοινωνία Ανθρώπου – Η/Υ

**ΛΕΞΕΙΣ ΚΛΕΙΔΙΑ**: Εικονική Πραγματικότητα, Εργαλεία Δημιουργίας, Διαδραστική Διήγηση Iστοριών, Σχεδίαση Διεπαφών Εικονικής Πραγματικότητας, Εμβύθιση

# **ABSTRACT**

Virtual Reality has come back to the forefront, as a means of experiencing interactive narrative stories, due to the high degree of immersion and interactivity it offers. As a result, there is a need to create Virtual Reality content from individuals regardless of technological skill. The existing Virtual Reality authoring tools, however, are distinguished by prohibitive difficulty of use, especially when someone is not technologically advanced. Furthermore, despite the multitude of digital storyboarding tools, no such tool can create Virtual Reality experiences.

Recognizing the aforementioned deficiency, this thesis deals with the design and implementation of a tool for attempting to bridge the gap between easy-to-use 2D structured interactive storytelling authoring tools for users with low technical skills and the complex interactive virtual reality authoring tools.

To translate 2D interactive stories into 3D virtual reality experiences, the tool uses the 2D story structure as a basis. By combining this structure with 3D digital environments and carefully designed user interfaces, the translation tool manages to generate immersive virtual reality experiences. However, the smooth integration of easy-to-use 2D story authoring tools with the complex virtual reality authoring tools fails.

In order to achieve this smooth integration, a complementary 3D environment authoring tool is required. The combination of this complementary tool with the automated translation tool will form a unified platform for the creation of interactive Digital Storytelling experiences in Virtual Reality environments for users of every technological skill group.

**SUBJECT AREA**: Human – Computer Interaction

**KEYWORDS**: Virtual Reality, Authoring Tools, Interactive Storytelling, Virtual Reality Interface Design, Immersion

## **ΕΥΧΑΡΙΣΤΙΕΣ**

Θα ήθελα να ευχαριστήσω τους διδάσκοντες του Τμήματος Πληροφορικής & Τηλεπικοινωνιών του Πανεπιστημίου Αθηνών που μέσα από τα μαθήματα και τις διαλέξεις τους μου έδωσαν τα εφόδια να κυνηγήσω και να ακολουθήσω μια επιστήμη που αγαπάω.

Ιδιαιτέρως, ευχαριστώ την επιβλέπουσα επίκουρη καθηγήτρια Μαρία Ρούσσου καθώς και τον ερευνητή Βασίλη Κούρτη για την καθοδήγηση και την υποστήριξη που μου έδωσαν για την διεκπεραίωση της παρούσας εργασίας.

Τέλος, θα ήθελα να ευχαριστήσω την Δρ. Laia Pujol για την άδεια που μου δόθηκε να χρησιμοποιήσω το περιεχόμενο του LEAP-ÇH3D με σκοπό την δημιουργία μιας εφαρμογής επίδειξης για την χρήση του εργαλείου αυτόματης μετάφρασης 2Δ δομημένων ιστοριών σε 3Δ εικονικά περιβάλλοντα.

# *<u>ΠΕΡΙΕΧΟΜΕΝΑ</u>*

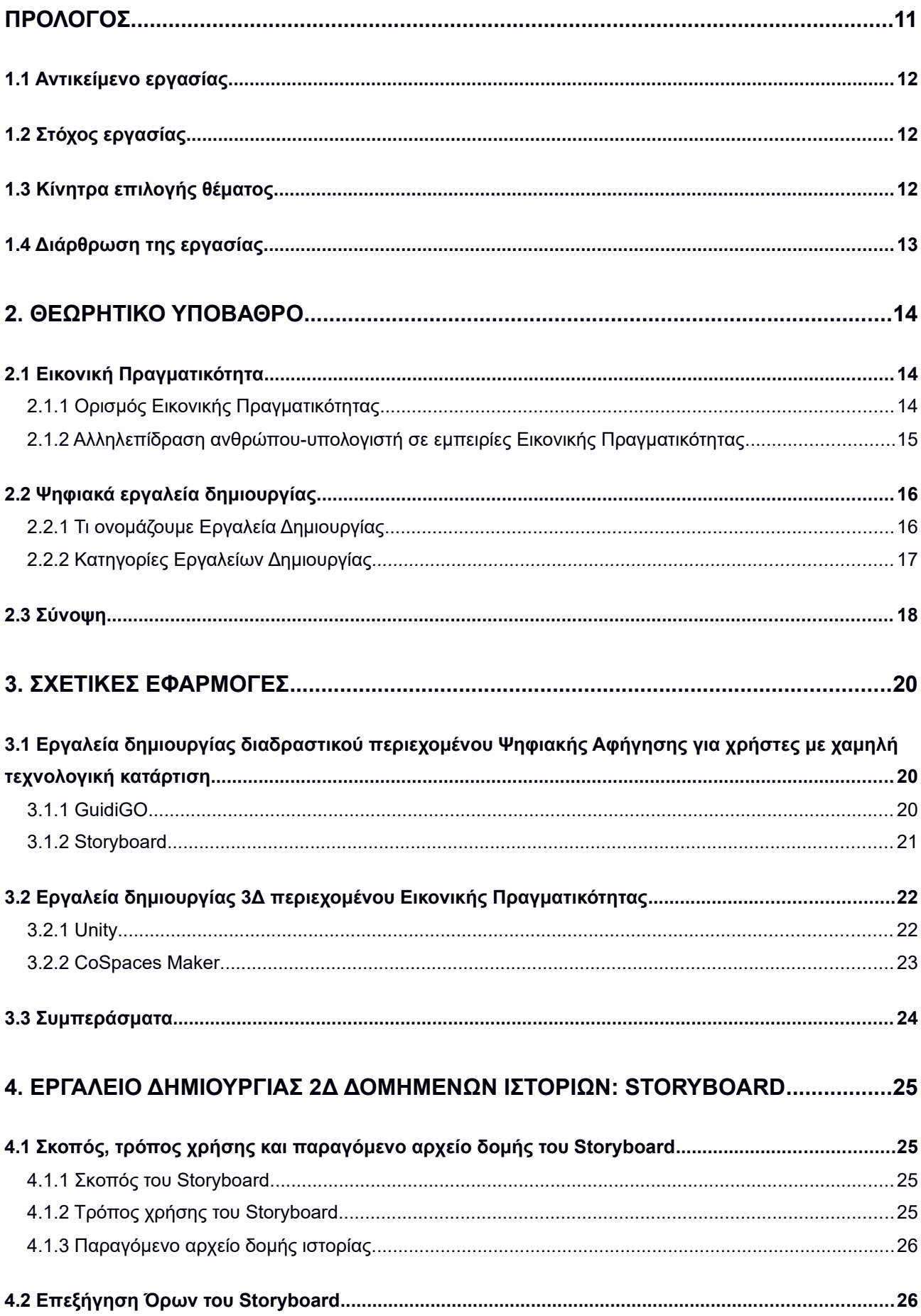

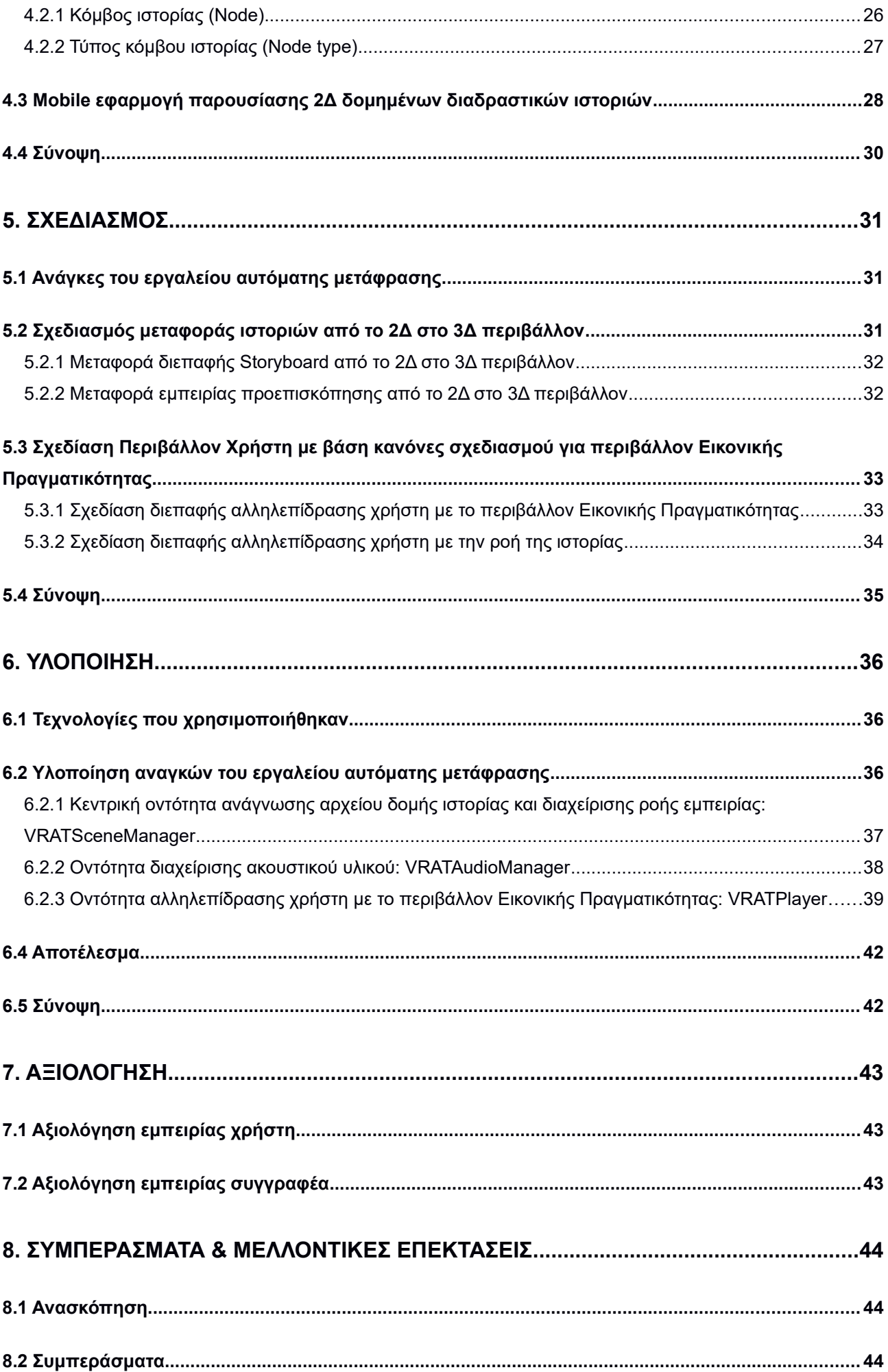

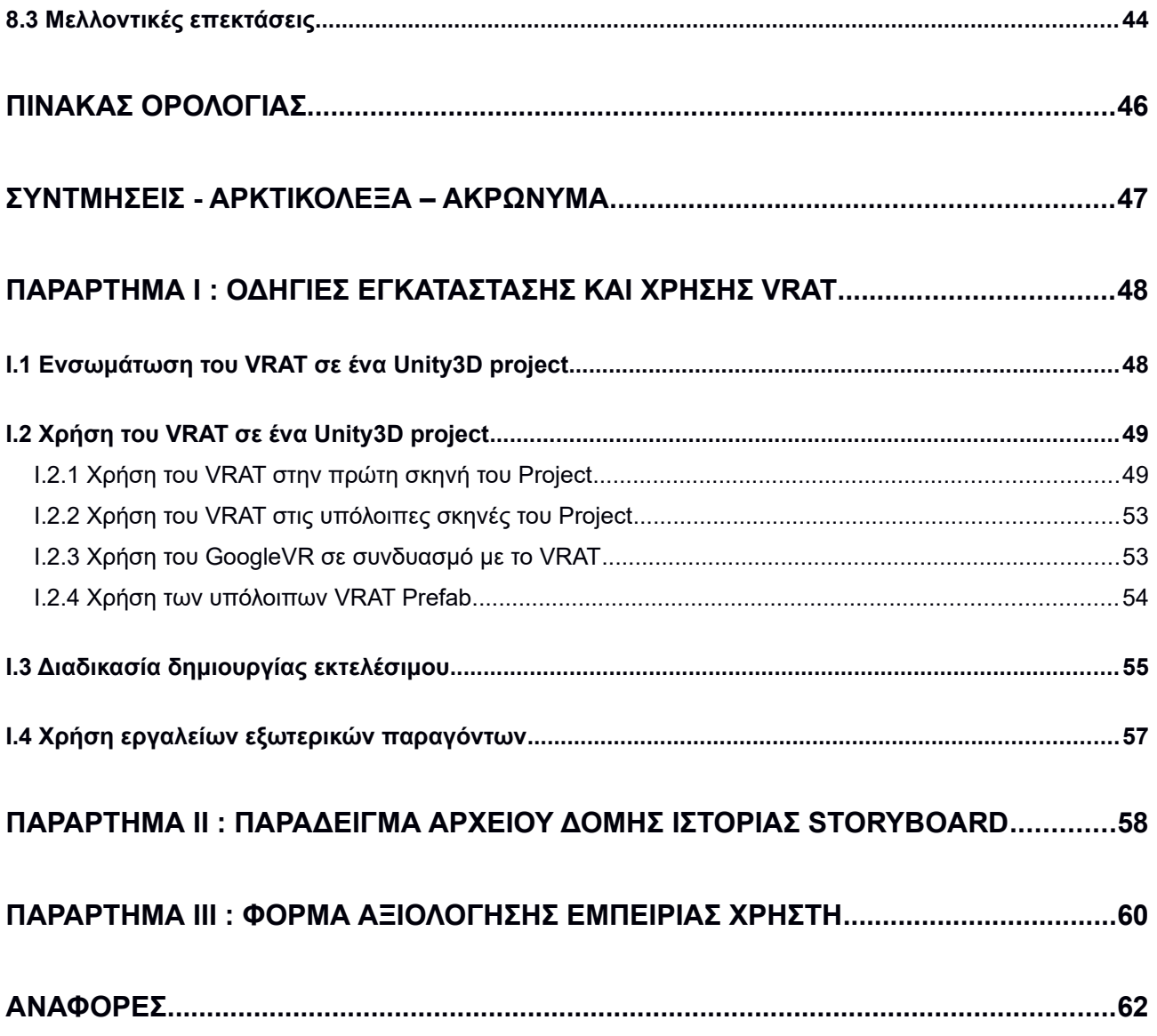

# **ΚΑΤΑΛΟΓΟΣ ΕΙΚΟΝΩΝ**

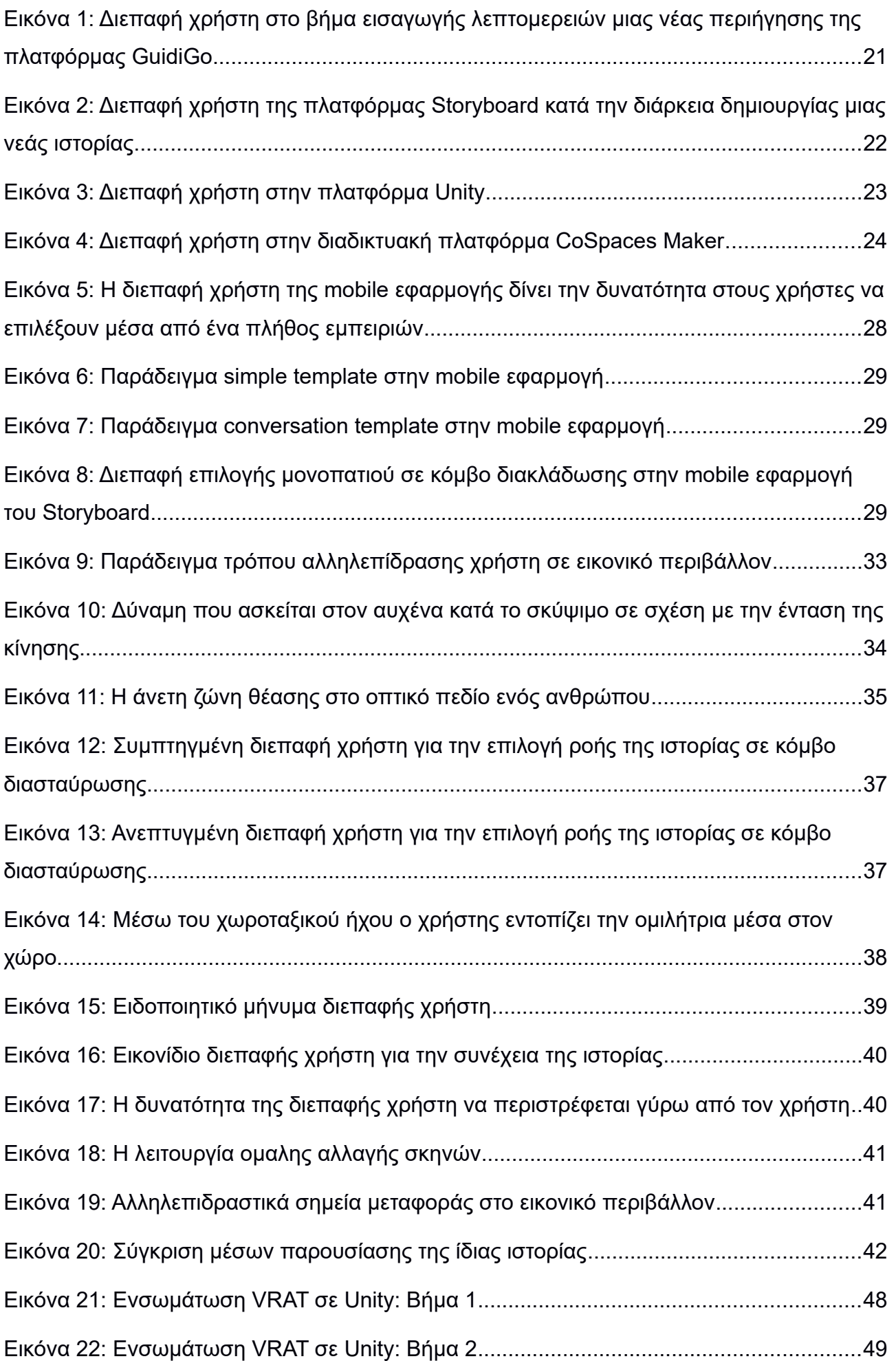

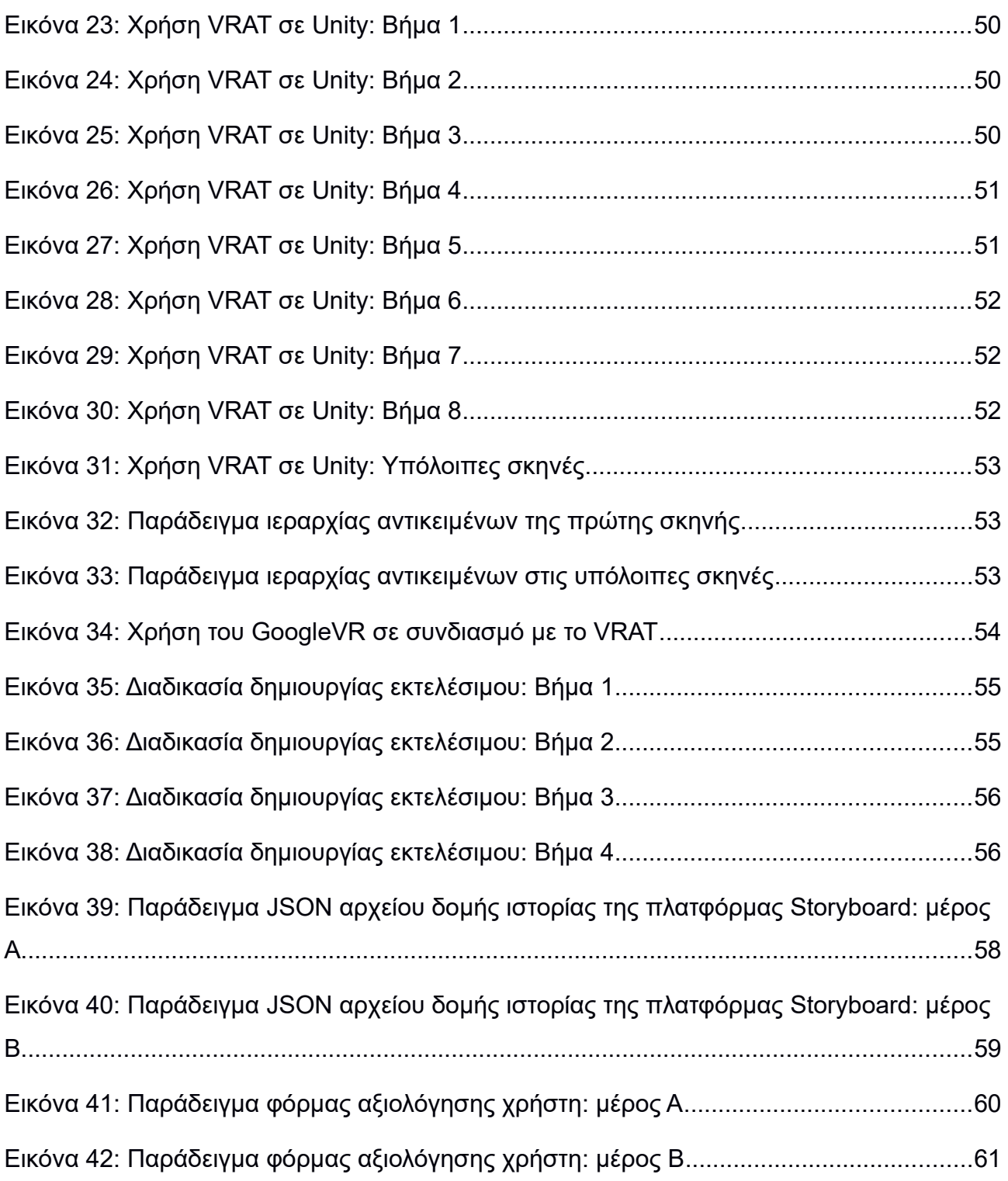

<span id="page-10-0"></span>Η παρούσα εργασία εκπονήθηκε στο τμήμα Πληροφορικής και Τηλεπικοινωνιών του Εθνικού Καποδιστριακού Πανεπιστημίου Αθηνών ως πτυχιακή εργασία. Η διάρκεια της διεξαγωγής της μέχρι και την ολοκλήρωση ήταν έξι μήνες.

# **1. ΕΙΣΑΓΩΓΗ**

Σε αυτό το κεφάλαιο παρουσιάζονται το αντικείμενο της εργασίας, ο στόχος ο οποίος επιδιώκεται να επιτευχθεί, τα κίνητρα που οδήγησαν στην επιλογή του συγκεκριμένου θέματος, καθώς και η διάρθρωση του παρόντος κειμένου.

#### <span id="page-11-2"></span>**1.1 Αντικείμενο εργασίας**

Το αντικείμενο της παρούσας εργασίας είναι η σχεδίαση και η ανάπτυξη ενός λογισμικού Εργαλείου Μετάφρασης δομημένων ιστοριών σε περιβάλλοντα Εικονικής Πραγματικότητας τριών διαστάσεων (3Δ) . Οι δομημένες αυτές ιστορίες είναι αποτελέσματα δημιουργίας από προϋπάρχων Eργαλείο Δημιουργίας (Authoring tool) πάνω στο οποίο το Εργαλείο Μετάφρασης είναι βασισμένο.

To Εργαλείο Μετάφρασης Εικονικής Πραγματικότητας (Virtual Reality Translating Tool) είναι ένα πακέτο αντικειμένων για την πλατφόρμα ανάπτυξης παιχνιδιών Unity3D, μέσω των οποίων μπορεί κάποιος χρήστης να μεταφέρει την ιστορία που έχει κατασκευάσει με το Εργαλείο Δημιουργίας σε 3Δ περιβάλλον εικονικής πραγματικότητας.

### <span id="page-11-1"></span>**1.2 Στόχος εργασίας**

Οι πρόσφατες τεχνολογικές εξελίξεις στο πεδίο των Επικέφαλων Οθονών (Head-mounted Displays, HMDs) έχουν προκαλέσει την επανεμφάνιση της Εικονικής Πραγματικότητας στο προσκήνιο της τεχνολογίας ως μέσο Επικοινωνίας Ανθρώπου – Υπολογιστή[1]. Με την ισχυρή εκφραστική δυνατότητα που προσφέρει η Εικονική Πραγματικότητα, γεννιέται η ανάγκη δημιουργίας περιεχομένου που εκμεταλλεύεται πλήρως το μέσο. Ιδανικά, θα πρέπει να δίνεται η δυνατότητα να παράγεται περιεχόμενο Εικονικής Πραγματικότητας από άτομα με μικρή έως και μηδαμινή τεχνολογική κατάρτιση ενώ αντίστοιχα ο τρόπος βίωσης του θα πρέπει να μην απαιτεί εξειδικευμένο υλικό.

Ο στόχος της παρούσας εργασίας είναι η δημιουργία ενός εργαλείου που θα προσφέρει σε χρήστες χαμηλής κατάρτισης την δυνατότητα να εντάξουν την Εικονική Πραγματικότητα σε διαδραστικές ιστορίες που έχουν οι ίδιοι κατασκευάσει μέσω κάποιου Εργαλείου Δημιουργίας. Το περιεχόμενο Εικονικής Πραγματικότητας που θα προκύψει μέσω αυτού του εργαλείου θα μπορεί να προβληθεί χρησιμοποιώντας μια επικεφαλής βάση (head mount) χαμηλού κόστους για smartphones.

#### <span id="page-11-0"></span>**1.3 Κίνητρα επιλογής θέματος**

Ένας βασικός παράγοντας που οδήγησε στην επιλογή του συγκεκριμένου θέματος είναι η προοπτική ενασχόλησης με τον αναπτυσσόμενο κλάδο της Εικονικής Πραγματικότητας. Ένα τόσο συναρπαστικό μέσο δημιουργίας και βίωσης εμπειριών ελκύει κάποιον που θέλει να ασχοληθεί με την δημιουργία εφαρμογών που προσφέρουν υψηλή ποιότητα Εμπειρίας Χρήστη (User Experience). Επιπλέον, υπάρχουν πολλαπλές χρήσεις του συγκεκριμένου κλάδου σε πεδία που κυμαίνονται από την ακαδημαϊκή έρευνα και την αποτελεσματική παρουσίαση δεδομένων έως τη μηχανική, το σχεδιασμό, τις τέχνες και την ψυχαγωγία. Ένας τέτοιος τομέας με αντίκτυπο σε πολλαπλά πεδία, μαζί με την πρόκληση δημιουργίας μιας εμβυθιστικής (immersive) εμπειρίας, αποτελεί ελκυστικό αντικείμενο εκπόνησης εργασίας.

#### <span id="page-12-0"></span>**1.4 Διάρθρωση της εργασίας**

Το κείμενο της παρούσας εργασίας χωρίζεται σε δύο γενικά μέρη.

Στο πρώτο μέρος, που περιέχει τα κεφάλαια 2, 3 και 4 δημιουργείται το θεωρητικό υπόβαθρο της εργασίας με την περιγραφή βασικών εννοιών, την παρουσίαση εφαρμογών που σχετίζονται με το αντικείμενο της εργασίας καθώς και μια συνοπτική ανάλυση του εργαλείου δημιουργίας 2Δ δομημένων ιστοριών Storyboard στο οποίο βασίζεται ο σχεδιασμός και η υλοποίηση του εργαλείου.

Στο δεύτερο μέρος, που περιέχει τα κεφάλαια 5, 6, 7 και 8 αναλύεται ο σχεδιασμός και η υλοποίηση του εργαλείου μετάφρασης και στην συνέχεια παρουσιάζονται τα αποτελέσματα και αναφέρονται τα συμπεράσματα που προέκυψαν και οι μελλοντικές επεκτάσεις που μπορούν να γίνουν.

Πιο συγκεκριμένα,

**Κεφάλαιο 2:** Περιγράφονται οι βασικές έννοιες, απαραίτητες για την κατανόηση του σκοπού που καλύπτει το εργαλείο.

**Κεφάλαιο 3:** Παρουσιάζονται κάποια εργαλεία δημιουργίας περιεχομένου τα οποία σχετίζονται με διαφορετικούς τρόπους με το εργαλείο που υλοποιήθηκε.

**Κεφάλαιο 4:** Παρουσιάζεται το εργαλείο δημιουργίας 2Δ δομημένων ιστοριών Storyboard, πάνω στο οποίο βασίστηκε η υλοποίηση του εργαλείου μετάφρασης.

**Κεφάλαιο 5:** Περιγράφονται οι σχεδιαστικές επιλογές που έγιναν πριν και κατά τη διάρκεια της ανάπτυξης του εργαλείου μετάφρασης καθώς και οι λόγοι για τους οποίους έγιναν.

**Κεφάλαιο 6:** Περιγράφεται ο τρόπος με τον οποίο υλοποιήθηκε το εργαλείο μετάφρασης 2Δ δομημένων ιστοριών σε 3Δ εικονικά περιβάλλοντα.

**Κεφάλαιο 7:** Περιγράφονται τα αποτελέσματα αξιολόγησης της εμπειρίας χρήσης, από ομάδες τελικών χρηστών και συγγραφέων.

**Κεφάλαιο 8:** Παρουσιάζονται τα συμπεράσματα που προέκυψαν και οι διάφορες μελλοντικές επεκτάσεις που μπορούν να γίνουν σχετικά με το εργαλείο μετάφρασης.

**Παράρτημα Ι:** Παρέχονται οδηγίες εγκατάστασης και χρήσης του εργαλείου μετάφρασης.

**Παράρτημα ΙΙ:** Παρέχεται ένα παράδειγμα αρχείου δομής ιστορίας από το Storyboard.

**Παράρτημα ΙΙΙ:** Παρέχεται η φόρμα αξιολόγησης εμπειρίας χρήστη.

# <span id="page-13-2"></span>**2. ΘΕΩΡΗΤΙΚΟ ΥΠΟΒΑΘΡΟ**

Σε αυτό το κεφάλαιο περιγράφονται μερικές βασικές έννοιες, απαραίτητες για την κατανόηση του σχεδιασμού και της υλοποίησης της Εφαρμογής Μετάφρασης που αναπτύχθηκε. Ξεκινώντας από την προσπάθεια ορισμού της Εικονικής Πραγματικότητας και τις μεθόδους που υπάρχουν για την αλληλεπίδραση του ανθρώπου μέσα στο προσομειωμένο περιβάλλον, επιχειρείται να δοθεί ένα θεωρητικό υπόβαθρο για την υποστήριξη των επιλογών που γίνονται στο σχεδιασμό του Περιβάλλοντος Χρήστη (User Interface) για το Εργαλείο αυτόματης μετάφρασης. Στην συνέχεια γίνεται μια γενική περιγραφή που αφορά τα Εργαλεία Δημιουργίας και προσεγγίζουμε με περισσότερη λεπτομέρεια τα Εργαλεία Δημιουργίας διαδραστικού περιεχομένου Ψηφιακής Αφήγησης για χρήστες με χαμηλή τεχνολογική κατάρτιση και τα Εργαλεία Δημιουργίας 3Δ περιεχομένου Εικονικής πραγματικότητας με σκοπό να αναλυθούν περαιτέρω στο επόμενο κεφάλαιο.

## <span id="page-13-1"></span>**2.1 Εικονική Πραγματικότητα**

Με σκοπό να κατανοήσουμε τη φύση της εφαρμογής που θα αναπτυχθεί σε επόμενο κεφάλαιο, θα γίνει μια εισαγωγή στην έννοια της Εικονικής Πραγματικότητας καθώς και στις μεθόδους με τις οποίες μπορεί να αλληλεπιδράσει κάποιος χρήστης με τον περίγυρο ενός προσομειωμένου περιβάλλοντος.

## <span id="page-13-0"></span>**2.1.1 Ορισμός Εικονικής Πραγματικότητας**

Η Εικονική Πραγματικότητα έχει επανέλθει και πάλι στο προσκήνιο με ολοένα και πιο οικονομικά προσιτό εξειδικευμένο υλικό χαρίζοντας στο ευρύ κοινό εμπειρίες φανταστικών προσομειωμένων περιβαλλόντων. Ωστόσο για την αναγνώριση της ουσίας της Εικονικής Πραγματικότητας δεν αρκεί η εξέταση του υλικού με το οποίο μπορεί κάποιος να βιώσει μια τέτοια εμπειρία. Αυτό συμβαίνει γιατί το υλικό μπορεί να υποστεί μη προβλέψιμες αλλαγές με την πάροδο του χρόνου αλλά και γιατί η ουσία του όρου αφορά την εμπειρία του χρήστη μαζί με την αλληλεπίδραση του μέσα στον πλασματικό κόσμο και όχι στον τρόπο που αυτή επιτυγχάνεται.

Το κλειδί στον ορισμό της Εικονικής Πραγματικότητας, στα πλαίσια της ανθρώπινης εμπειρίας, είναι η έννοια της παρουσίας. *Η παρουσία μπορεί να θεωρηθεί ως η ατομική εμπειρία ενός ανθρώπου για το φυσικό του περιβάλλον. Δεν αναφέρεται τόσο στον περίγυρο του ατόμου όπως υφίσταται στο φυσικό κόσμο, αλλά στην αντίληψη για τον περίγυρό του όπως αυτή προκύπτει από ακούσιες και εκούσιες διανοητικές διαδικασίες [2].* Με λίγα λόγια η παρουσία ορίζεται ως η αίσθηση ύπαρξης σε ένα περιβάλλον, πραγματικό ή προσoμειωμένο.

Στην αίσθηση της παρουσίας συμβάλλουν κυρίως τα ερεθίσματα των ανθρώπινων αισθήσεων, καθώς και η ψυχολογική και νοητική κατάσταση του ατόμου. Σε περίπτωση όμως που η αίσθηση αυτή διαστρεβλώνεται με την χρήση τεχνολογικών μέσων, βιώνονται δύο διαφορετικά περιβάλλοντα ταυτόχρονα: το φυσικό περιβάλλον που το άτομο είναι πραγματικά παρών και το περιβάλλον το οποίο παρουσιάζεται με την χρήση τεχνολογικών μέσων. Για την περιγραφή του κατά πόσο ένα άτομο έχει αποσυνδεθεί από το άμεσο φυσικό του περιβάλλον για χάρη ενός προβαλλόμενου περιβάλλοντος χρησιμοποιείται ο όρος "τηλεπαρουσία". *Ως Τηλεπαρουσία ορίζεται, επομένως, ο βαθμός στον οποίο κάποιος αισθάνεται παρών σε ένα διαμεσολαβών περιβάλλον έναντι στο άμεσο φυσικό του περιβάλλον* [3].

Χρησιμοποιώντας την έννοια της τηλεπαρουσίας μπορεί πλέον να οριστεί η Εικονική Πραγματικότητα ανεξάρτητα από κάποιο τεχνολογικό σύστημα:

*Η Εικονική Πραγματικότητα ορίζεται ως ένα πραγματικό ή προσομοιωμένο περιβάλλον στο οποίο ο παρατηρητής βιώνει τηλεπαρουσία [3].*

#### <span id="page-14-0"></span>**2.1.2 Αλληλεπίδραση ανθρώπου-υπολογιστή σε εμπειρίες Εικονικής Πραγματικότητας**

Η Εικονική Πραγματικότητα αναφέρεται στην εμπειρία ενός χρήστη παρά στο υλικό και τις συσκευές που βοηθάνε στην βίωση της εν λόγω εμπειρίας. Συνεπώς, το επίκεντρο της έννοιας της Εικονικής Πραγματικότητας μεταφέρεται στην αντίληψη της εμπειρίας ενός ατόμου και όχι στο υλικό το οποίο χρησιμοποιείται για την βίωσή της. Η ενίσχυση της αίσθησης της τηλεπαρουσίας, και εν συνεπεία η δημιουργία μιας ιδιαίτερα εμβυθιστικής εμπειρίας εικονικής πραγματικότητας μπορεί να επιτευχθεί με το στοχευμένο ερέθισμα των αντιληπτικών μηχανισμών του ατόμου καθώς *η αλληλεπίδραση των ανθρώπων με τον κόσμο γίνεται μέσω της όρασης, της ακοής, της αφής, της κιναισθησίας, της ισορροπίας ή κίνησης, της όσφρησης και της γεύσης [1].*

Για να νοιώσει, ωστόσο, ένας χρήστης μέρος μιας εμπερίας Εικονικής Πραγματικότητας θα πρέπει πέρα από το ερέθισμα των αισθήσεών του να μπορεί να έχει την δυνατότητα να μεταβάλλει το εικονικό περιβάλλον. H αλληλεπίδραση σε μια εμπειρία Εικονικής Πραγματικότητας θεωρείται η επικοινωνία που υπάρχει μεταξύ του χρήστη και του εικονικού περιβάλλοντος μέσω της χρήσης συσκευών εισόδου και εξόδου. Η διαίσθησή μας αρχικά μας κατευθύνει σε μια μορφή αλληλεπίδρασης με το προσομειωμένο περιβάλλον παρόμοια με αυτή που έχουμε με το πραγματικό. Παρόλα αυτά οι εικονικοί κόσμοι δεν μοντελοποιούν τον πραγματικό κόσμο με απόλυτη πιστότητα και συνεπώς οι φυσικές διεπαφές της πραγματικότητας δεν λειτουργούν τόσο καλά σε περιβάλλοντα Εικονικής Πραγματικότητας. Για παράδειγμα, αν κάποιος θα ήθελε να μεταφερθεί σε ένα σημείο στον εικονικό κόσμο δεν θα χρειαζόταν να περπατήσει, αλλά θα μπορούσε να τηλεμεταφερθεί ακαριαία.

Η διεπαφή αλληλεπίδρασης σε μια εμπειρία Εικονικής Πραγματικότητας είναι ο μόνος τρόπος με τον οποίο ένας χρήστης μπορεί να διαχειριστεί ενεργά το εικονικό περιβάλλον που τον περιτριγυρίζει. Συνεπώς, η διεπαφή αυτή θα πρέπει να είναι σχεδιασμένη επαρκώς ώστε να επιτυγχάνει το λιγότερο στα εξής σημεία: να είναι διαισθητική στην χρήση της, να μην καταβάλλει τον χρήστη με περιττές πληροφορίες και να μην επιφέρει δυσφορία.

Κατά τον Jerald [1] οι μέθοδοι σχεδίασης αλληλεπίδρασης σε εικονικό περιβάλλον περιγράφονται από την οπτική γωνία του χρήστη και είναι ανεξάρτητες υλοποίησης, καθώς αναφέρονται σε σχέσεις μεταξύ του χρήστη και του εικονικού περιβάλλοντος που βιώνει. Οι μέθοδοι αυτοί χωρίζονται σε 5 πρότυπα τα οποία είναι:

- **Πρότυπα επιλογής (Selection Patterns)**: Μέσω των προτύπων επιλογής γίνεται ο προσδιορισμός των μεθόδων με τους οποίους μπορεί να επιλεχθεί ένα ή περισσότερα αντικείμενα για την εκκίνηση μιας ενέργειας.
- **Πρότυπα χειρισμού (Manipulation Patterns)**: Μέσω των προτύπων χειρισμού γίνεται ο προσδιορισμός των μεθόδων με τους οποίους μπορούν να τροποποιηθούν τα χαρακτηριστικά ενός ή περισσοτέρων αντικειμένων.
- **Πρότυπα χειρισμού οπτικής γωνίας (Viewpoint Control Patterns)**: Μέσω των προτύπων χειρισμού γίνεται ο προσδιορισμός των μεθόδων με τους οποίους μπορεί να τροποποιηθεί η προοπτική ενός χρήστη συμπεριλαμβάνοντας την μεταβολή της θέσης, του προσανατολισμού και της κλίμακας του εικονικού

περιβάλλοντος σε σχέση με τον ίδιο.

- **Πρότυπα έμμεσου ελέγχου (Indirect Control Patterns)**: Μέσω των προτύπων έμμεσου ελέγχου γίνεται ο προσδιορισμός των μεθόδων με τους οποίους δίνεται έλεγχος στην μεταβολή του εικονικού περιβάλλοντος μέσω ενός διαμεσολαβητή. Τα πρότυπα έμμεσου ελέγχου είναι πιο αφαιρετικά, υπό την έννοια πως μέσω αυτών προσδιορίζεται τι θα γίνει, με το σύστημα να καθορίζει πως αυτό θα γίνει, σε αντίθεση με τα προηγούμενα πρότυπα που προσδιορίζουν τι θα γίνει και με ποιον τρόπο.
- **Σύνθετα πρότυπα (Compound Patterns)**: Τα σύνθετα πρότυπα αποτελούν συνδυασμό δύο ή περισσοτέρων προτύπων.

Μία από τις πολλές μεθόδους αλληλεπίδρασης σε περιβάλλοντα Εικονικής Πραγματικότητας αποτελεί η μεταφορά των τεχνικών 2Δ διεπαφών σε 3Δ κόσμους, η οποία ανήκει στα πρότυπα έμμεσου ελέγχου. Οι 2Δ τεχνικές διεπαφής αποτελούν ελκυστική επιλογή λόγω της διαδεδομένης χρήσης τους σε εφαρμογές προσωπικού υπολογιστή και smartphones με αποτέλεσμα η λειτουργία τους να είναι διαισθητική στο ευρύ κοινό. Η χρήση των 2Δ διεπαφών σε 3Δ κόσμους μπορεί να συνοψιστεί σε τρείς διαφορετικούς τύπους παραθυρικών διεπαφών οι οποίοι διαχωρίζονται ανάλογα με το αντικείμενο που συσχετίζονται στον εικονικό κόσμο και είναι οι εξής [4]:

- Οι **world-fixed** παραθυρικές διεπαφές έχουν μια απόλυτη, σταθερή θέση στο εικονικό περιβάλλον με αποτέλεσμα αυτού του είδους οι διεπαφές να εμφανίζονται ή να εξαφανίζονται όταν ο χρήστης κινείται ή κοιτάει τριγύρω.
- Οι **view-fixed** παραθυρικές διεπαφές κινούνται μαζί με τον χρήστη ενώ εκείνος κινείται μέσα στο εικονικό περιβάλλον, καθώς παραμένουν σε ένα στατικό σημείο σχετικά με την οπτική του γωνία.
- Τέλος, οι **object-fixed** παραθυρικές διεπαφές συσχετίζονται με κάποιο αντικείμενο στο εικονικό περιβάλλον.

Η αλληλεπίδραση με 2Δ διεπαφές σε κανονικά πλαίσια γίνεται με την χρήση πληκτρολογίου και ποντικιού. Οι συσκευές αυτές ανταποκρίνονται εξαίρετα στις ανάγκες των συγκεκριμένων διεπαφών, ωστόσο, η χρήση πληκτρολογίου και ποντικιού είναι αδύνατη σε περιβάλλοντα Εικονικής Πραγματικότητας λόγω της στατικότητας που χαρακτηρίζει τις συσκευές. Για τον σκοπό της αλληλεπίδρασης του χρήστη με την 2Δ διεπαφή στο 3Δ εικονικό περιβάλλον χρησιμοποιείται συνήθως κάποια μέθοδος από τα πρότυπα επιλογής.

## <span id="page-15-1"></span>**2.2 Ψηφιακά εργαλεία δημιουργίας**

Στην υποενότητα αυτή θα γίνει μια περίληψη σχετικά με τα ψηφιακά Εργαλεία Δημιουργίας ως μέσο δημιουργίας περιεχομένου. Αρχικά, γίνεται μια προσπάθεια περιγραφής των Εργαλείων Δημιουργίας, ενώ έπειτα γίνεται μια πιο λεπτομερής προσέγγιση των Εργαλείων Δημιουργίας διαδραστικού περιεχομένου Ψηφιακής Αφήγησης για χρήστες με χαμηλή τεχνολογική κατάρτιση και των Εργαλείων Δημιουργίας 3Δ περιεχομένου Εικονικής Πραγματικότητας.

## <span id="page-15-0"></span>**2.2.1 Τι ονομάζουμε Εργαλεία Δημιουργίας**

Ο όρος "Εργαλείο Δημιουργίας" περιγράφει ένα ευρύ φάσμα από εφαρμογές λογισμικού οι οποίες σαν κοινό τους σημείο έχουν την παραγωγή κάποιου ψηφιακού περιεχομένου. Μια περιγραφή προέρχεται από τους Khademi et al. οι οποίοι, στην προσπάθεια τους να κατηγοριοποιήσουν τα Εργαλεία Δημιουργίας για την ικανότητα τους να δημιουργήσουν διαδικτυακά μαθήματα, δίνουν τoν εξής ορισμό:

*Εργαλείο Δημιουργίας είναι ένα πρόγραμμα που βοηθά στο γράψιμο με την χρήση υπερκειμένου ή πολυμεσικών εφαρμογών και επιτρέπει την δημιουργία μιας τελικής εφαρμογής με την σύνδεση αντικειμένων. Καθορίζοντας τις σχέσεις των αντικειμένων μεταξύ τους και με την οργάνωσή τους σε κατάλληλη σειρά, οι συγγραφείς μπορούν να παράγουν ελκυστικές και χρήσιμες εφαρμογές γραφικών* [5].

Σημαντικό στοιχείο του ορισμού αυτού είναι η αναφορά στην σύνδεση και την οργάνωση αντικειμένων για την παραγωγή κάποιας τελικής εφαρμογής. Τα αντικείμενα αυτά είναι στην ουσία παραμετροποιημένα προγραμματιστικά στοιχεία που αποκρύπτονται πίσω από γραφικά στοιχεία, όπως κουμπιά και καρτέλες, έτσι ώστε να μην είναι αναγκαίο για τον χρήστη-συγγραφέα να γνωρίζει πως να προγραμματίζει.

Ένας πιο συμπαγής ορισμός προέρχεται από το World Wide Web Consortium και περιγράφει τα Εργαλεία Δημιουργίας ως εξής:

*Οποιοδήποτε λογισμικό ή συλλογή στοιχείων λογισμικού, που μπορούν να χρησιμοποιήσουν οι συγγραφείς για τη δημιουργία ή την τροποποίηση διαδικτυακού περιεχομένου για χρήση από άλλους ανθρώπους, είναι ένα Εργαλείο Δημιουργίας [6].*

Παρόλο που το περιεχόμενο δεν είναι αναγκαίο να βρίσκεται στο διαδίκτυο, ο ορισμός αυτός παρουσιάζει εύστοχα τον σκοπό των Εργαλείων Δημιουργίας ο οποίος είναι η δημιουργία ή και τροποποίηση ψηφιακού περιεχομένου για χρήση από τρίτους.

Συνδυάζοντας τους παραπάνω ορισμούς γίνεται η απόπειρα για μια πληρέστερη περιγραφή της ουσίας και του σκοπού των Εργαλείων Δημιουργίας:

*Εργαλείο Δημιουργίας είναι οποιοδήποτε λογισμικό ή συλλογή στοιχείων λογισμικού μέσω της χρήσης των οποίων οι συγγραφείς καθορίζουν και οργανώνουν τις σχέσεις παραμετροποιημένων προγραμματιστικών στοιχείων με σκοπό την δημιουργία ή την τροποποίηση ψηφιακού περιεχομένου για χρήση από άλλους ανθρώπους.*

## <span id="page-16-0"></span>**2.2.2 Κατηγορίες Εργαλείων Δημιουργίας**

Υπάρχουν πολλά είδη Εργαλείων Δημιουργίας καθώς ποικίλουν ανάλογα με το ψηφιακό περιεχόμενο που παράγουν. Στο υποκεφάλαιο αυτό θα ασχοληθούμε με δύο συγκεκριμένες κατηγορίες, τα Εργαλεία Δημιουργίας διαδραστικού περιεχομένου Ψηφιακής Αφήγησης για χρήστες με χαμηλή τεχνολογική κατάρτιση και τα Εργαλεία Δημιουργίας 3Δ περιεχομένου Εικονικής Πραγματικότητας.

#### **Εργαλεία Δημιουργίας διαδραστικού περιεχομένου Ψηφιακής Αφήγησης για χρήστες με χαμηλή τεχνολογική κατάρτιση**

Με την χρήση ψηφιακού διαδραστικού περιεχομένου δίνεται η δυνατότητα στους δημιουργούς-συγγραφείς να προσελκύσουν το κοινό το οποίο στοχεύουν με εμβυθιστικές και διαδραστικές εμπειρίες φέρνοντάς το πιο κοντά σε αληθοφανής καταστάσεις. Η δημιουργία τέτοιων εμπειριών είναι δύσκολη με την χρήση απλών πολυμέσων με αποτέλεσμα όλο και περισσότεροι συγγραφείς να χρησιμοποιούν τεχνικές της Ψηφιακής Αφήγησης (Digital Storytelling) για την δημιουργία σεναρίων εξάσκησης, εκπαιδευτικών εμπειριών εξ αποστάσεως, ακόμα και για σκοπούς εκπαίδευσης μέσω ψυχαγωγίας [7].

Υπάρχει συνεπώς η ανάγκη δημιουργίας τέτοιων ψηφιακών διαδραστικών εμπειριών όχι μόνο από εξειδικευμένους συγγραφείς, οι οποίοι έχουν την τεχνογνωσία να χρησιμοποιήσουν μια πληθώρα από εργαλεία για να συνθέσουν το επιθυμητό

αποτέλεσμα, αλλά και από άτομα που δεν έχουν την απαραίτητη τεχνολογική κατάρτιση. Την ανάγκη αυτή καλύπτουν μερικά Εργαλεία Δημιουργίας τα οποία δίνουν σε χρήστες με χαμηλή τεχνολογική κατάρτιση την ικανότητα δημιουργίας ψηφιακού διαδραστικού περιεχομένου. Τα Εργαλεία αυτά δίνουν την δυνατότητα στον συγγραφέα να δημιουργήσει μια ιστορία για κάποιο θέμα ή μέρος της επιλογής του μέσω απλής διεπαφής χρήστη (user interface) χρησιμοποιώντας την βοήθεια πολυμέσων. Με την ολοκλήρωση της δημιουργίας του διαδραστικού περιεχομένου ψηφιακής αφήγησης, παρουσιάζεται στον συγγραφέα η επιλογή μεταφόρτωσης της ιστορίας του στο διαδίκτυο από όπου διάφοροι χρήστες μπορούν να έχουν πρόσβαση σε αυτήν. Παραδείγματα τέτοιων εργαλείων δημιουργίας είναι το GuidiGO $^{\text{\tiny{1}}}$  $^{\text{\tiny{1}}}$  $^{\text{\tiny{1}}}$  και το Storyboard $^{\text{\tiny{2}}}$  $^{\text{\tiny{2}}}$  $^{\text{\tiny{2}}}$  για τα οποία θα γίνει μια μικρή επισκόπηση σε επόμενο κεφάλαιο.

#### **Εργαλεία Δημιουργίας 3Δ περιεχομένου Εικονικής Πραγματικότητας**

Μια εμπειρία Εικονικής Πραγματικότητας δημιουργείται με την βοήθεια εργαλείων δημιουργίας 3Δ περιεχομένου Εικονικής Πραγματικότητας. Μέσω των εργαλείων αυτών γίνεται η οργάνωση ενός πλήθους 3Δ ψηφιακών αντικειμένων σε ένα σύνολο με βάση τις γενικές κατευθυντήριες γραμμές του σχεδιασμού εμπειριών Εικονικής Πραγματικότητας. Το σύνολο αυτό των 3Δ ψηφιακών αντικειμένων έπειτα πακετάρεται από το εργαλείο, και γίνεται διαθέσιμο ως εκτελέσιμο για την στοχευμένη πλατφόρμα βίωσης Εικονικής Πραγματικότητας.

Ο σχεδιασμός και η δημιουργία των 3Δ ψηφιακών αντικειμένων που χρησιμοποιούνται στις παραγόμενες εμπειρίες Εικονικής Πραγματικότητας γίνεται μέσω αντίστοιχων εργαλείων δημιουργίας 3Δ αντικειμένων, όπως για παράδειγμα είναι το 3ds Max και το Blender. Γίνεται συνεπώς η παρατήρηση ότι τα εργαλεία δημιουργίας 3Δ περιεχομένου Εικονικής Πραγματικότητας ουσιαστικά αποτελούν εργαλεία δημιουργίας 3Δ περιεχομένου τα οποία στοχεύουν τις πλατφόρμες Εικονικής Πραγματικότητας ως μέσο εμπειρίας έναντι κάποιας άλλης "παραδοσιακής" πλατφόρμας.

Παραδείγματα τέτοιων εργαλείων δημιουργίας αποτελούν τα λογισμικά δημιουργίας παιχνιδιών (software game engines) ,όπως Unity<sup>[3](#page-17-3)</sup> καθώς και διαδικτυακές πλατφόρμες δημιουργίας 3Δ περιεχομένου, όπως το CoSpaces Maker<sup>[4](#page-17-4)</sup> για τα οποία θα γίνει μια μικρή επισκόπηση σε επόμενο κεφάλαιο.

Άξια αναφοράς είναι τα διαδικτυακά εργαλεία δημιουργίας περιεχομένου Εικονικής Πραγματικότητας, όπως InstaVR<sup>[5](#page-17-5)</sup>, τα οποία δίνουν στον χρήστη την δυνατότητα δημιουργίας εμπειριών Εικονικής Πραγματικότητας βασισμένες σε εικόνες και βίντεο 360 μοιρών. Ο λόγος που τα εργαλεία αυτά δεν θεωρούνται εργαλεία δημιουργίας 3Δ περιεχομένου Εικονικής Πραγματικότητας είναι η έλλειψη αξιοποίησης 3Δ ψηφιακών αντικειμένων. Οι εικόνες και βίντεο 360 μοιρών δεν μπορούν να θεωρηθούν 3Δ ψηφιακά περιβάλλοντα καθώς δεν μπορεί να υπάρξει η ελευθερη αλληλεπίδραση του χρήστη με το εικονικό του περιβάλλον.

## <span id="page-17-0"></span>**2.3 Σύνοψη**

Στο κεφάλαιο αυτό περιγράφηκαν οι βασικές έννοιες με τις οποίες ασχολείται η παρούσα εργασία. Έγινε μια προσπάθεια ορισμού της Εικονικής Πραγματικότητας και έγινε αναφορά στις μεθόδους αλληλεπίδρασης του ανθρώπου μέσα σε 3Δ προσομειωμένα περιβάλλοντα.

<span id="page-17-1"></span><sup>1</sup><https://www.guidigo.com/>

<span id="page-17-2"></span><sup>2</sup> [athena.emotiveproject.eu/dev/sbe](http://athena.emotiveproject.eu/dev/sbe)

<span id="page-17-3"></span><sup>3</sup><https://unity3d.com/>

<span id="page-17-4"></span><sup>4</sup> <https://cospaces.io/maker/>

<span id="page-17-5"></span><sup>5</sup><http://www.instavr.co/>

Έπειτα, έγινε μια περίληψη σχετικά με τα ψηφιακά Εργαλεία Δημιουργίας ως μέσο δημιουργίας ψηφιακού περιεχομένου, ενώ τέλος έγινε μια συνοπτική αναφορά στα Εργαλεία Δημιουργίας διαδραστικού περιεχομένου Ψηφιακής Αφήγησης για χρήστες με χαμηλή τεχνολογική κατάρτιση και στα Εργαλεία Δημιουργίας 3Δ περιεχομένου Εικονικής Πραγματικότητας.

# <span id="page-19-2"></span>**3. ΣΧΕΤΙΚΕΣ ΕΦΑΡΜΟΓΕΣ**

Σε αυτό το κεφάλαιο παρουσιάζεται μια επιλογή από διαφορετικά εργαλεία δημιουργίας τα οποία σχετίζονται με διαφορετικούς τρόπους με το εργαλείο που σχεδιάστηκε και υλοποιήθηκε στην παρούσα εργασία. Τα εργαλεία που επιλέχθηκαν χωρίζονται σε δύο κύριες κατηγορίες ̇ σε εργαλεία δημιουργίας διαδραστικού περιεχομένου Ψηφιακής Αφήγησης που απευθύνονται σε άτομα-δημιουργούς χωρίς κάποια τεχνολογική κατάρτιση και σε εργαλεία δημιουργίας 3Δ περιεχομένου Εικονικής πραγματικότητας.

Έπειτα, παρατηρείται το κενό που υπάρχει ανάμεσα στις δύο αυτές κατηγορίες εργαλείων δημιουργίας για το οποίο γίνεται η απόπειρα να καλυφθεί με το εργαλείο της παρούσας εργασίας.

#### <span id="page-19-1"></span>**3.1 Εργαλεία δημιουργίας διαδραστικού περιεχομένου Ψηφιακής Αφήγησης για χρήστες με χαμηλή τεχνολογική κατάρτιση**

Σε αυτό το υποκεφάλαιο θα παρουσιαστούν δύο εργαλεία δημιουργίας διαδραστικού περιεχομένου χρησιμοποιώντας τεχνικές Ψηφιακής Αφήγησης σχεδιασμένα για χρήστες με χαμηλή τεχνολογική κατάρτιση.

## <span id="page-19-0"></span>**3.1.1 GuidiGO**

To GuidiGo είναι μια διαδικτυακή πλατφόρμα δημιουργίας διαδραστικών περιηγήσεων. Οι χρήστες της πλατφόρμας αυτής έχουν την δυνατότητα κατασκευής διαδραστικών περιηγήσεων με επίκεντρο κάποιο χώρο πολιτιστικού ενδιαφέροντος, κάποιο αξιόλογο αστικό σημείο ή οποιοδήποτε άλλο σημείο στον παγκόσμιο χάρτη. Η πλατφόρμα προβολής των ολοκληρωμένων διαδραστικών περιηγήσεων είναι η ομώνυμη εφαρμογή για smartphones.

Η διαδικασία δημιουργίας διαδραστικών περιηγήσεων με την πλατφόρμα GuidiGo αποτελείται από 6 βήματα, από τα οποία το τελευταίο είναι προαιρετικό. Μέσω των βημάτων αυτών γίνεται η εισαγωγή των λεπτομερειών σχετικά με την περιήγηση, η δημιουργία ειδικών σημείων αναφοράς με προσθήκη πολυμέσων, η οργάνωση των σημείων αναφοράς μέσω διαδραστικού χάρτη, η πρoσθήκη πληροφοριών σχετικά με τον συγγραφέα και τέλος η δημοσίευση της διαδραστικής περιήγησης. Με το τελευταίο προαιρετικό βήμα γίνεται η γνωστοποίηση ύπαρξης της δημιουργημένης περιήγησης μέσω των λογαριασμών κοινωνικής δικτύωσης του συγγραφέα.

Η συγκεκριμένη πλατφόρμα δημιουργίας διαδραστικών περιηγήσεων αναφέρθηκε καθώς είναι ένα πολύ καλό παράδειγμα εργαλείου δημιουργίας διαδραστικού περιεχομένου με δυνατότητα χρήσης στοιχείων Ψηφιακής Αφήγησης. Ένα από τα κύρια προτερήματα της πλατφόρμας είναι το πόσο φιλική προς τον χρήστη είναι σχεδιασμένη η διεπαφή, με αποτέλεσμα η διαδικασία δημιουργίας του διαδραστικού περιεχομένου να ολοκληρώνεται γρήγορα και κατανοητά.

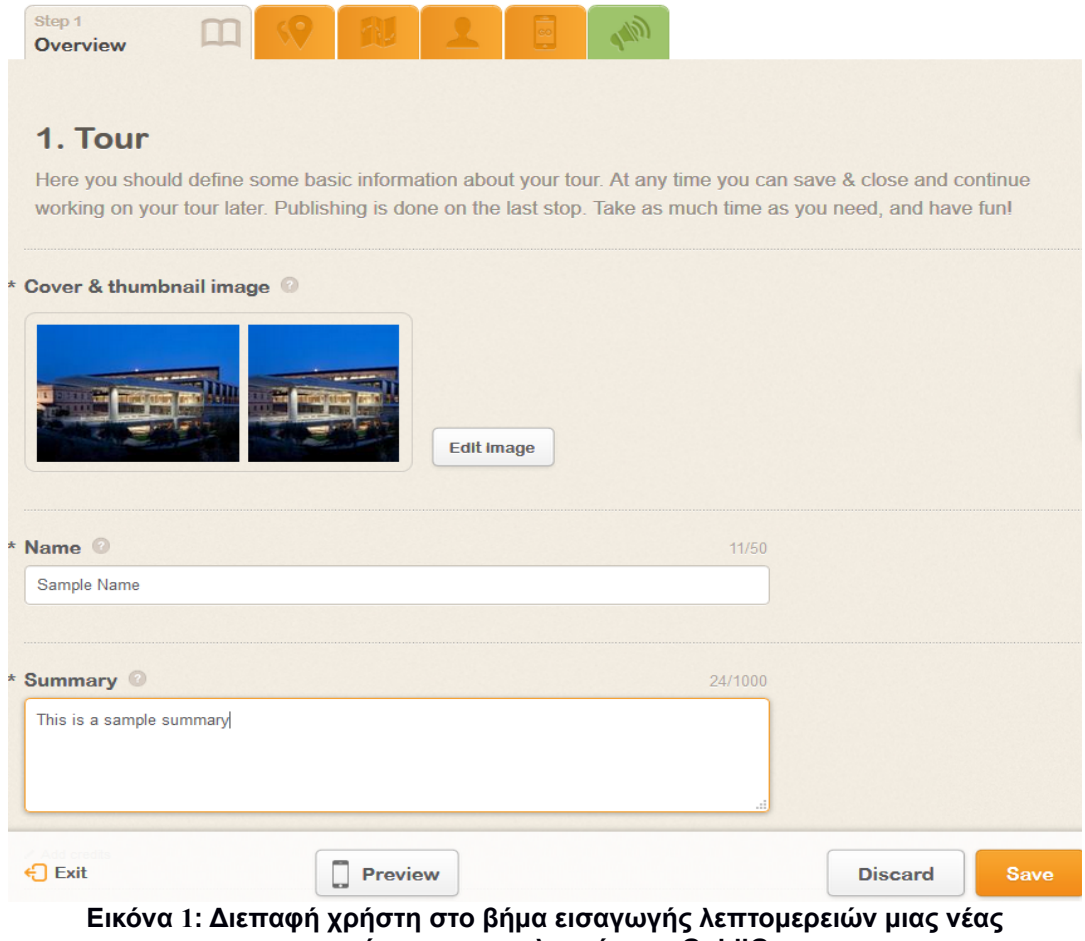

<span id="page-20-1"></span>**περιήγησης της πλατφόρμας GuidiGo**

#### <span id="page-20-0"></span>**3.1.2 Storyboard**

Το Storyboard είναι μια διαδικτυακή πλατφόρμα δημιουργίας διαδραστικών ιστοριών. Οι ιστορίες αυτές δεν προορίζονται για κάποιο συγκεκριμένο θεματικό αντικείμενο με αποτέλεσμα ο χρήστης να είναι ελεύθερος να δημιουργήσει μια διαδραστική ιστορία για οποιοδήποτε σκοπό και με οποιοδήποτε θέμα θα ήθελε. Η προβολή των ολοκληρωμένων διαδραστικών ιστοριών γίνεται είτε μέσω της ειδικής εφαρμογής για smartphones, είτε μέσω της ίδιας της διαδικτυακής πλατφόρμας για σκοπούς προεπισκόπησης.

Η δημιουργία της κάθε ιστορίας χωρίζεται σε ενότητες όπως Story, Chapter, και Scene ενώ κατά την διάρκεια δόμησης της ιστορίας οι χρήστες μπορούν να προσθέσουν πολυμεσικό υλικό ενισχύοντας το στοιχείο Ψηφιακής Αφήγησης της πλατφόρμας. Η διαδικασία δημιουργίας της ιστορίας είναι αρκετά φιλική προς τους χρήστες εξαιτίας των ενοτήτων οι οποίες παρουσιάζονται σε δενδρική δομή κατευθύνοντας έμμεσα τον χρήστη στο κάθε του βήμα. Με την ολοκλήρωση της ιστορίας ο χρήστης την δημοσιεύει μέσω της πλατφόρμας όπου έπειτα γίνεται διαθέσιμη για προβολή μέσα από την εφαρμογή για smartphones.

Η αναφορά στην πλατφόρμα Storyboard στα πλαίσια της εργασίας γίνεται καθώς είναι ένα πολύ καλό παράδειγμα εργαλείου δημιουργίας διαδραστικού περιεχομένου Ψηφιακής Αφήγησης, η χρήση του οποίου δεν απαιτεί κάποιο βαθμό τεχνολογικής κατάρτισης. Επιπλέον, το Storyboard επιλέχτηκε ως βάση του εργαλείου αυτόματης μετάφρασης 2Δ δομημένων ιστοριών σε 3Δ εικονικά περιβάλλοντα λόγω της δυνατότητας που έχει η πλατφόρμα να απεικονίζει την δομή της ιστορίας σε JSON αρχείο, κάνοντας εύκολη την μετέπειτα ανάλυση της ιστορίας για τους σκοπούς της εργασίας.

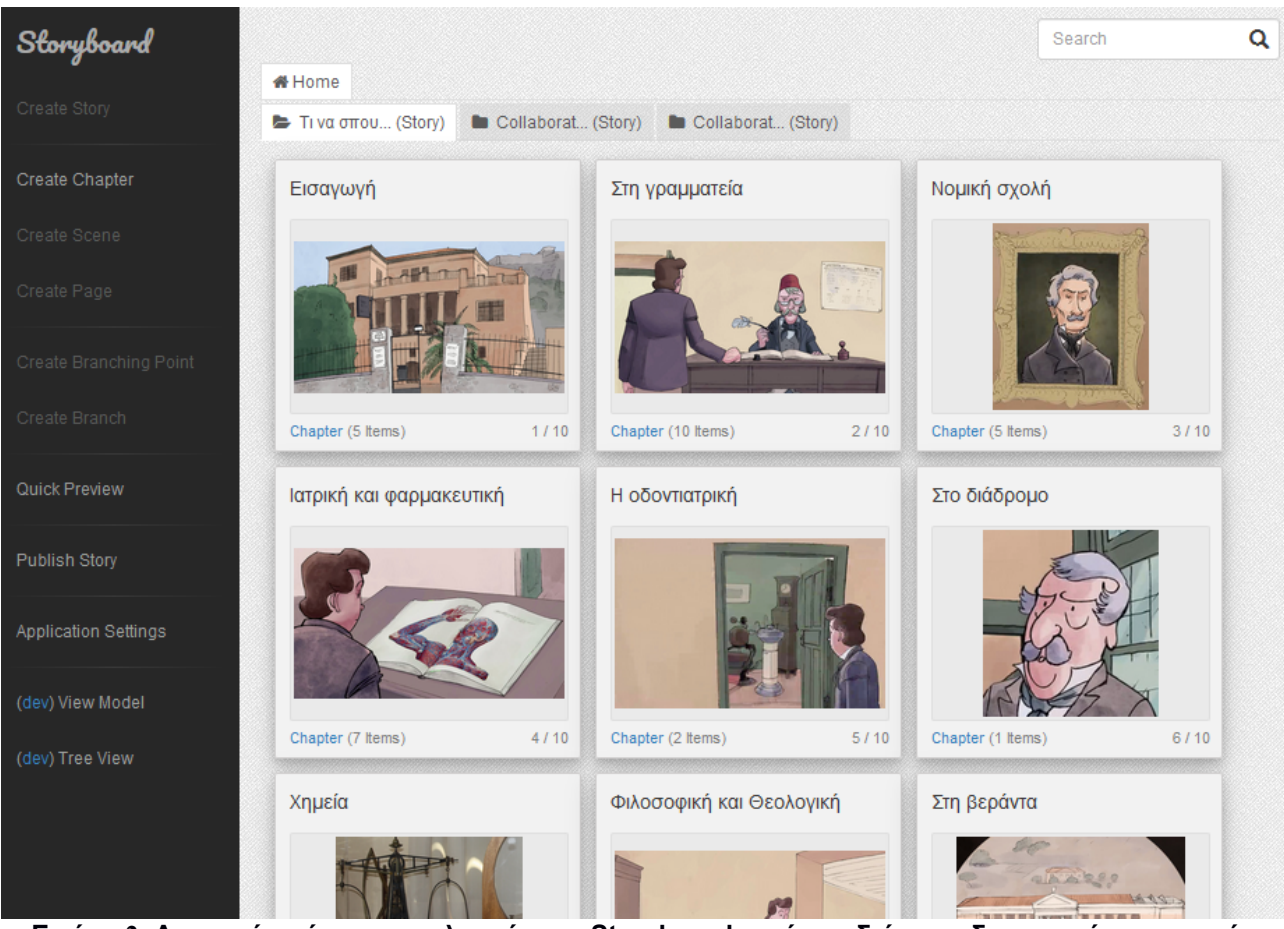

**Εικόνα 2: Διεπαφή χρήστη της πλατφόρμας Storyboard κατά την διάρκεια δημιουργίας μιας νεάς ιστορίας**

## <span id="page-21-2"></span><span id="page-21-1"></span>**3.2 Εργαλεία δημιουργίας 3Δ περιεχομένου Εικονικής Πραγματικότητας**

Σε αυτό το υποκεφάλαιο θα παρουσιαστούν δύο εργαλεία δημιουργίας εμπειριών Εικονικής Πραγματικότητας με χρήση 3Δ ψηφιακού περιεχομένου.

#### <span id="page-21-0"></span>**3.2.1 Unity**

Η Unity είναι μια πλατφόρμα λογισμικού για τον σχεδιασμό, την δημιουργία και την ανάπτυξη βιντεοπαιχνιδιών. Μέσω της πλατφόρμας αυτής οι χρήστες μπορούν να δημιουργήσουν πολύπλοκες διαδραστικές εμπειρίες Εικονικής Πραγματικότητας συνδυάζοντας ψηφιακά 3Δ αντικείμενα, την δυνατότητα προγραμματισμού συμπεριφοράς των ψηφιακών αντικειμένων και των πολλών εργαλείων που προσφέρει η πλατφόρμα για την αξιοποίηση των 3Δ αντικειμένων. Οι εφαρμογές περιεχομένου Εικονικής Πραγματικότητας που δημιουργούνται μέσω της πλατφόρμας Unity μπορούν να εκδοθούν στην πλειονότητα των σύγχρονων μέσων βίωσης ΕΠ, όπως HTC Vive, Google Daydream, GearVR και Google Cardboard[8].

Για την δημιουργία 3Δ περιεχομένου Εικονικής Πραγματικότητας μέσω της πλατφόρμας Unity χρειάζεται αρκετά μεγάλη εξοικείωση στο περιβάλλον ανάπτυξης καθώς και καλή γνώση προγραμματισμού. Η ροή δημιουργίας δεν είναι κατευθυνόμενη μέσω βημάτων, όπως στο GuidiGo και εν μέρει στο Storyboard, και παρόλο που η κοινότητα χρηστών σε συνδυασμό με τα εγχειρίδια χρήσης της πλατφόρμας Unity είναι άρτια, η καμπύλη εκμάθησης για κάποιον αρχάριο είναι απότομη. Επιπλέον, η ανάγκη γνώσης προγραμματιστικών εννοιών και μεθόδων είναι απαραίτητη για την προσθήκη δυνατότητας

αλληλεπίδρασης σε μια εμπειρία Εικονικής Πραγματικότητας υπό υλοποίηση στην Unity, προσθέτοντας ένα ακόμα επίπεδο δυσκολίας.

Η συγκεκριμένη πλατφόρμα επιλέχτηκε ως παράδειγμα εργαλείου δημιουργίας 3Δ περιεχομένου Εικονικής Πραγματικότητας καθώς χρησιμοποιείται κατά κόρον για την δημιουργία εμπειριών ΕΠ κατά την περίοδο συγγραφής της εργασίας.

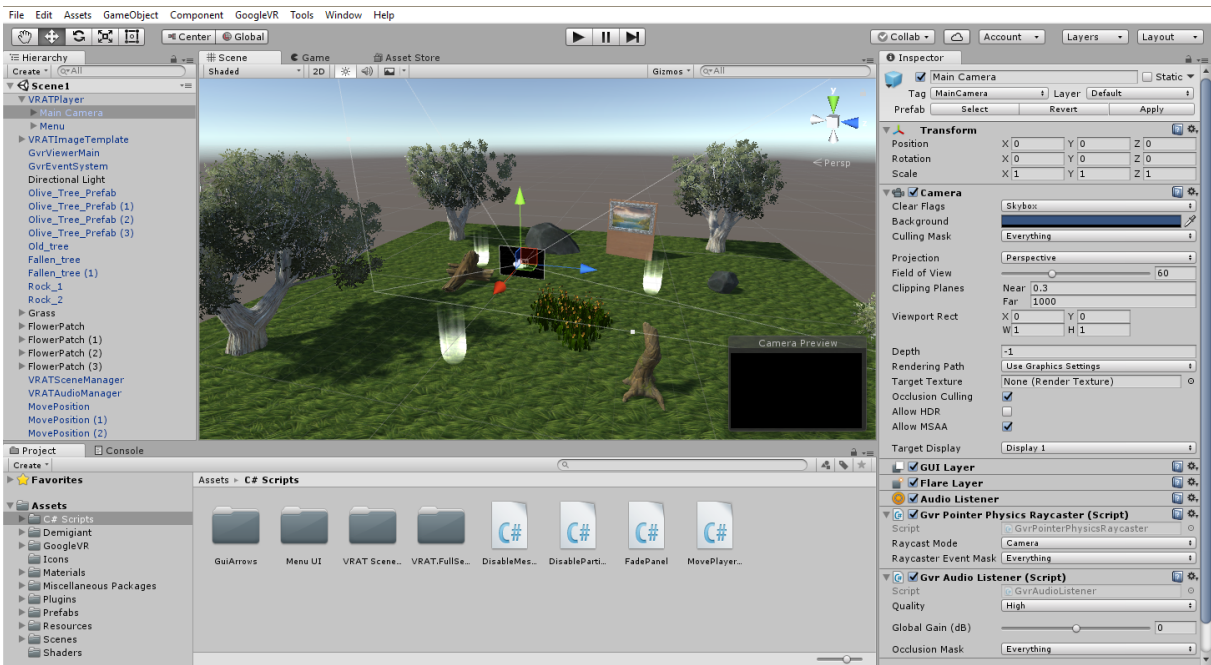

**Εικόνα 3: Διεπαφή χρήστη στην πλατφόρμα Unity**

#### <span id="page-22-1"></span><span id="page-22-0"></span>**3.2.2 CoSpaces Maker**

Το CoSpaces Maker είναι μια διαδικτυακή πλατφόρμα δημιουργίας 3Δ περιεχομένου η οποία παρέχει την δυνατότητα προεπισκόπησης των κατασκευασμένων περιβαλλόντων σε μορφή Εικονικής Πραγματικότητας.

Όπως και μέσω της πλατφόρμας Unity, οι χρήστες μπορούν να δημιουργήσουν διαδραστικές εμπειρίες Εικονικής Πραγματικότητας χρησιμοποιώντας ψηφιακά 3Δ αντικείμενα, καθώς και τα εργαλεία που προσφέρει η ίδια η πλατφόρμα για τον χειρισμό τους, σε συνδυασμό με μια απλοποιημένη μορφή προγραμματισμού. Σε σχέση με την πλατφόρμα Unity, το CoSpaces Maker αποτελεί μια αισθητά πιο εύχρηστη πλατφόρμα λόγω των αρκετά περιορισμένων αλλά προϋπαρχόντων 3Δ ψηφιακών αντικειμένων καθώς και της διεπαφής προγραμματισμού που, μέσω της βιβλιοθήκης Blockly [9], η δημιουργία προγραμμάτων γίνεται με τον συνδυασμό γραφικών μπλοκ προγραμματισμού (graphical programming blocks). Αντίθετα με την Unity, στην πλατφόρμα CoSpaces Maker είναι αδύνατη η χρήση 3Δ αντικειμένων που δεν είναι διαθέσιμα μέσα από αυτήν, μειώνοντας το εύρος εμπειριών που μπορούν να δημιουργηθούν.

Η συγκεκριμένη πλατφόρμα επιλέχτηκε ως ένα πολύ καλό παράδειγμα εργαλείου δημιουργίας 3Δ περιεχομένου Εικονικής Πραγματικότητας που κάνει μια άρτια απόπειρα να παρακάμψει τα εμπόδια δυσχρηστίας που βρίσκονται σε όμοια εργαλεία, παρόλες τις περιορισμένες δυνατότητές της.

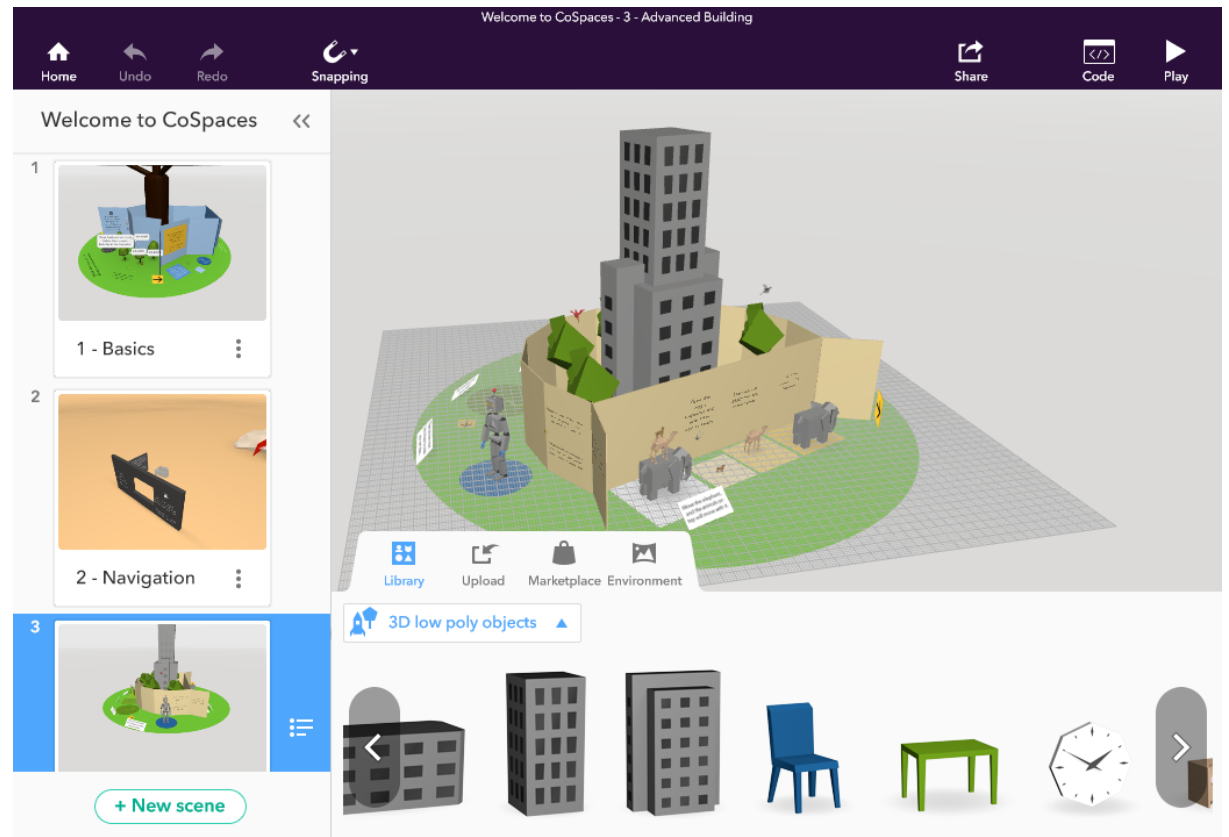

<span id="page-23-1"></span>**Εικόνα 4: Διεπαφή χρήστη στην διαδικτυακή πλατφόρμα CoSpaces Maker**

#### <span id="page-23-0"></span>**3.3 Συμπεράσματα**

Σε αυτό το κεφάλαιο παρουσιάστηκαν κάποια Εργαλεία Δημιουργίας διαδραστικoύ περιεχομένου Ψηφιακής Αφήγησης που στοχεύουν δημιουργούς χαμηλής τεχνολογικής κατάρτισης και κάποια Εργαλεία Δημιουργίας 3Δ διαδραστικού περιεχομένου Εικονικής Πραγματικότητας. Τα εργαλεία της πρώτης ομάδας, παρόλο που χαρακτηρίζονται για την ευχρηστία τους, δεν μπορούν να αξιοποιήσουν την εκφραστική δύναμη του μέσου της Εικονικής Πραγματικότητας ενώ η δυσκολία χρήσης της δεύτερης ομάδας εργαλείων τα καθιστά απαγορευτικά για νέους ή μη εξειδικευμένους χρήστες. Αναγνωρίζοντας το κενό μεταξύ των δύο αυτών κατηγοριών Εργαλείων Δημιουργίας, με την εργασία αυτή, γίνεται μια απόπειρα σχεδιασμού και υλοποίησης ενός εργαλείου που θα μπορέσει να γεφυρώσει το κενό, επιτρέποντας σε άτομα με χαμηλή τεχνολογική κατάρτιση να μπορούν να δημιουργήσουν διαδραστικές ιστορίες σε 3Δ περιβάλλοντα Εικονικής Πραγματικότητας.

# <span id="page-24-3"></span>**4. ΕΡΓΑΛΕΙΟ ΔΗΜΙΟΥΡΓΙΑΣ 2Δ ΔΟΜΗΜΕΝΩΝ ΙΣΤΟΡΙΩΝ: STORYBOARD**

Το Εργαλείο Δημιουργίας πάνω στο οποίο βασίζεται το Εργαλείο Μετάφρασης ονομάζεται Storyboard και είναι υπό ανάπτυξη από την ομάδα MADgIK του τμήματος Πληροφορικής & Τηλεπικοινωνιών του Εθνικού Καποδιστριακού Πανεπιστημίου Αθηνών. Το Storyboard χρησιμοποιείται για την δημιουργία και την προεπισκόπηση 2Δ μη-ντετερμινιστικών διαδραστικών ιστοριών. Οι εν λόγω παραγόμενες ιστορίες μπορούν να προεπισκοπηθούν είτε μέσω της πλατφόρμας δημιουργίας ,είτε μέσω της εφαρμογής για Android smartphones που αναπτύσσεται από την ίδια ομάδα.

Σε αυτό το κεφάλαιο περιγράφονται οι βασικές έννοιες και λειτουργίες του Storyboard. Αρχικά, αναφέρεται ο σκοπός και ο τρόπος χρήσης του εργαλείου μαζί με το παραγόμενο αρχείο δομής της ιστορίας. Έπειτα γίνεται επεξήγηση των τεχνικών όρων που χρησιμοποιούνται στο παρασκήνιο και έχουν άμεση σχέση με την υλοποίηση της Εφαρμογής Μετάφρασης, ενώ τέλος, παρουσιάζεται συνοπτικά η Mobile εφαρμογή ως πλατφόρμα παρουσίασης των ιστοριών που έχουν παραχθεί μέσω του Storyboard.

## <span id="page-24-2"></span>**4.1 Σκοπός, τρόπος χρήσης και παραγόμενο αρχείο δομής του Storyboard**

Στο υποκεφάλαιο αυτό γίνεται αναφορά στον σκοπό του Εργαλείου Δημιουργίας 2Δ δομημένων διαδραστικών ιστοριών Storyboard καθώς και μια γενική ματιά στην ροή δημιουργίας αυτών των ιστοριών.

## <span id="page-24-1"></span>**4.1.1 Σκοπός του Storyboard**

Το Storyboard είναι ένα Εργαλείο Δημιουργίας που προορίζεται για χρήστες οι οποίοι θα ήθελαν να δημιουργήσουν μια δομημένη διαδραστική ιστορία για οποιοδήποτε θεματικό αντικείμενο. Μέσω της παραγόμενης διαδραστικής ιστορίας δίνεται η δυνατότητα στον συγγραφέα να παρουσιάσει στο κοινό πληροφορίες με την χρήση οπτικοακουστικού υλικού υπό μορφή Ψηφιακής Αφήγησης. Η χρήση του Storyboard απευθύνεται σε χρήστες ανεξάρτητα από το όποιο υπόβαθρο τεχνολογικής κατάρτισης μπορεί να έχουν.

## <span id="page-24-0"></span>**4.1.2 Τρόπος χρήσης του Storyboard**

To Storyboard σαν εργαλείο δημιουργίας είναι βασισμένο στην οργάνωση των στοιχείων του με αντικειμενοστραφή φιλοσοφία. Κάθε στοιχείο αντιμετωπίζεται σαν αντικείμενο με τις δικές του ιδιότητες που ορίζει τα εκάστοτε χαρακτηριστικά του. Με αυτόν τον τρόπο η οργάνωση των πολυμεσικών στοιχείων του εργαλείου γίνεται απλά, ενώ η πλοήγηση σε αυτό αποτελείται από μια σειρά μεταβάσεων σε σελίδες-κάρτες που περιέχουν τα κατάλληλα πεδία για εισαγωγή εικόνων, κειμένων, ήχων και βίντεο.

Ως Εργαλείο Δημιουργίας διαδραστικών ιστοριών, ο χρήστης καλείται δημιουργώντας μια ιστορία να την εμπλουτίσει με κεφάλαια, σκηνές και σελίδες προσομοιώνοντας μορφολογικά τα περιεχόμενα ενός βιβλίου. Σε διάφορα σημεία ο χρήστης-συγγραφέας έχει την δυνατότητα να δημιουργήσει σημεία επιλογής με τα οποία, ανάλογα με την επιλογή που θα πάρει ο χρήστης-αναγνώστης, να μπορεί να αλλάξει την ροή της ιστορίας ή να παρουσιάσει επιπλέον πληροφορίες στον χρήστη-αναγνώστη.

Με την ολοκλήρωση της ιστορίας ο συγγραφέας μπορεί να δημοσιεύσει το δημιούργημά του. Το μοντέλο της κάθε ιστορίας αποτυπώνεται σε ένα αρχείο JSON το οποίο, μαζί με όποιο πολυμεσικό υλικό χρησιμοποιείται στην ιστορία, πακετάρεται και αποθηκεύεται σε έναν ιδιωτικό εξυπηρετητή (server). Κάθε πακέτο πολυμεσικού υλικού με το JSON αρχείο της ιστορίας γίνεται άμεσα διαθέσιμο για κατέβασμα από την mobile εφαρμογή της πλατφόρμας ή για προεπισκόπηση μέσα από το ίδιο το Storyboard. Μια γενική περιγραφή λειτουργίας της mobile εφαρμογής θα γίνει σε επόμενο υποκεφάλαιο.

#### <span id="page-25-1"></span>**4.1.3 Παραγόμενο αρχείο δομής ιστορίας**

Το παραγόμενο αρχείο δομής ιστορίας είναι ένα αρχείο JSON το οποίο αποτελεί την οργάνωση της δημιουργημένης ιστορίας. Σε αυτό περιγράφεται σε συνεπτυγμένη μορφή η ιεραρχία των κεφαλαίων, σκηνών και σελίδων καθώς και ποια πολυμεσικά αντικείμενα χρησιμοποιούνται και σε ποιο σημείο της ιστορίας. Με επίκεντρο την ανάγνωση του JSON αρχείου ιστορίας σχεδιάστηκε και υλοποιήθηκε το εργαλείο αυτόματης μετάφρασης 2Δ δομημένων ιστοριών σε 3Δ εικονικά περιβάλλοντα που πραγματεύεται η παρούσα εργασία.

## <span id="page-25-0"></span>**4.2 Επεξήγηση Όρων του Storyboard**

Σε αυτό το υποκεφάλαιο γίνεται η επεξήγηση τεχνικών όρων που σχετίζονται με την μορφολογία μιας δημιουργημένης ιστορίας μέσω του Storyboard και πώς αυτοί αναπαριστώνται στο JSON αρχείο δομής ιστορίας. Ένα παράδειγμα JSON αρχείου δομής ιστορίας, βρίσκεται στο παράρτημα ΙΙ.

### <span id="page-25-2"></span>**4.2.1 Κόμβος ιστορίας (Node)**

Το αρχείο δομής ιστορίας αποτελείται από κόμβους (nodes) οι οποίοι είναι αντικείμενα JSON (JSON objects) και έχουν μια συγκεκριμένη μορφολογία. Τα στοιχεία του κάθε κόμβου είναι τα εξής:

 **Type**, ο τύπος του κάθε κόμβου σε μορφή κειμένου. Ένας κόμβος μπορεί να έχει έναν από τους εξής τύπους: Story, Storyline, Chapter, Scene, Choice, More, GoOn, Branch, Presentation, Page.

Στα πλαίσια της εργασίας αυτής θα εστιάσουμε σε ένα υποσύνολο των τύπων αυτών με σκοπό την απλοποίηση του εγχειρήματος χωρίς να αποκλείεται η πιθανότητα επέκτασης του εργαλείου στο μέλλον. Το υποσύνολο τύπων κόμβου που θα μας απασχολήσει είναι το εξής : **Scene**, **Choice**, **More**, **GoOn**, **Branch**, **Page**.

- **ID**, ένας μοναδικός αναγνωριστικός αριθμός για τον κάθε κόμβο
- **Data**, τα δεδομένα που είναι σχετικά με τον εκάστοτε κόμβο. Κάθε πεδίο **data** είναι ένα JSON object το οποίο μπορεί να έχει διαφορετική μορφή δεδομένων ανάλογα με τον **τύπο** του κόμβου.
- **Nodes**, ένας πίνακας από JSON objects κόμβων που μπορεί να περιέχει ο κάθε κόμβος. Το πεδίο αυτό δεν βρίσκεται σε κόμβους τύπου **Page** οι οποίοι αποτελούν το χαμηλότερο πεδίο ιεραρχίας στην δομή της ιστορίας.
- **AutoProceed**, ένα πεδίο το οποίο δείχνει αν πρέπει να προχωρήσει η ροή στον επόμενο κόμβο αυτόματα κατά την διάρκεια επισκόπησης της ιστορίας. Το πεδίο αυτό είναι σχετικό μόνο σε κόμβους τύπου **Page**.

## <span id="page-26-0"></span>**4.2.2 Τύπος κόμβου ιστορίας (Node type)**

Κάθε τύπος κόμβου έχει διαφορετική χρήση. Ακολουθεί σημασιολογική επεξήγηση του κάθε τύπου κόμβου και των σχέσεων μεταξύ τους.

- **Scene**: Στον κόμβο αυτό περιγράφονται οι λεπτομέρειες μιας σκηνής της ιστορίας. O κόμβος τύπου σκηνής έχει σαν υποκόμβους έναν ή και περισσότερους κόμβους σελίδας.
- **Page**: Ο κόμβος αυτός είναι το βασικό στοιχείο στην δομή ιστορίας του Storyboard καθώς περιέχει τα πολυμεσικά δεδομένα με τα οποία ο συγγραφέας εξιστορεί το θεματικό αντικείμενο της επιλογής του. Σε κάθε κόμβο Page αναγράφεται και ένα πεδίο Template.

#### **Template**

Το πεδίο template αντικατοπτρίζει τι είδη πολυμεσικών δεδομένων υπάρχουν στο εκάστοτε Page. Στα πλαίσια αυτής της εργασίας δεχόμαστε ως μοναδικά templates τα **simple** και **conversation**.

Το **simple** template χρησιμοποιείται για την δημιουργία μιας σελίδας στην οποία γίνεται αφήγηση με κάποιο συγκεκριμένο θέμα. Στα πλαίσια του simple template ορίζεται ένας κόμβος Page ο οποίος μπορεί να έχει κείμενο αφήγησης, μια εικόνα που παρουσιάζει το αντικείμενο της αφήγησης και ένα αρχείο ήχου.

Το **conversation** template χρησιμοποιείται για την δημιουργία μιας σελίδας που παρουσιάζει ένα διάλογο μεταξύ δύο ή και παραπάνω χαρακτήρων. Στα πλαίσια του conversation template, κάθε χαρακτήρας έχει ένα πεδίο ονόματος και μια φωτογραφία, ενώ υπάρχει μια λίστα quotes. Κάθε quote υποδεικνύει ένα αρχείο ήχου και ένα κείμενο, που χαρακτηρίζουν το κομμάτι ομιλίας, καθώς και σε ποιόν χαρακτήρα το κάθε κομμάτι ομιλίας.

- **Choice**: Ο κόμβος αυτός είναι ένας από τους δύο διαθέσιμους κόμβους διακλάδωσης ροής της ιστορίας. Μέσα από αυτόν τον κόμβο δίνεται η δυνατότητα επιλογής ενός μονοπατιού στον αναγνώστη της ιστορίας. Μετά την επιλογή του ο αναγνώστης δεν μπορεί να επιστρέψει στο ίδιο σημείο για να διαλέξει κάποιο άλλο μονοπάτι. Οι κόμβοι Choice μπορούν να υπάρχουν μόνο στο επίπεδο των Pages και Scenes, όπου ο αναγνώστης επιλέγει σε ποιο κόμβο Page, ή Scene αντίστοιχα, θα καταλήξει.
- **More**: Ο κόμβος αυτός είναι ο δεύτερος από τους διαθέσιμους κόμβους διακλάδωσης ροής της ιστορίας. Μέσα από αυτόν τον κόμβο δίνεται, όπως και στον κόμβο Choice, η δυνατότητα επιλογής ενός μονοπατιού στον αναγνώστη της ιστορίας. Μετά την επιλογή του ο αναγνώστης μπορεί να επιστρέψει στο ίδιο σημείο για να διαλέξει κάποιο άλλο μονοπάτι, σε αντίθεση με τον κόμβο Choice, ή να παρακάμψει τελείως τα επιμέρους μονοπάτια και να συνεχίσει με την ιστορία. Οι κόμβοι More μπορούν να υπάρχουν μόνο στο επίπεδο των Pages και Scenes, όπου ο αναγνώστης επιλέγει σε ποιο κόμβο Page, ή Scene αντίστοιχα, θα καταλήξει.
- **Branch**: Ο κόμβος αυτός αναπαριστά ένα μονοπάτι από κόμβο διακλάδωσης, συνεπώς σαν πρόγονο θα έχει πάντα έναν κόμβο Choice ή More. Αναλόγως το πεδίο στο οποίο βρίσκεται το σημείο διακλάδωσης, μέσα στον κόμβο Branch θα υπάρχουν ένας ή περισσότεροι κόμβοι Page ή Scene.
- **GoOn**: Ο κόμβος αυτός αναπαριστά την δυνατότητα να συνεχίσει ο αναγνώστης με την ιστορία, ως επιλογή του κόμβου διακλάδωσης More. Ως συνέπεια, ο κόμβος

GoOn θα είναι πάντα κόμβος- παιδί ενός κόμβου More και δεν έχει κόμβους-παιδιά.

#### <span id="page-27-0"></span>**4.3 Mobile εφαρμογή παρουσίασης 2Δ δομημένων διαδραστικών ιστοριών**

Η mobile εφαρμογή του Storyboard είναι η κύρια πλατφόρμα παρουσίασης των δημιουργημένων 2Δ δομημένων διαδραστικών ιστοριών. Η εφαρμογή υλοποιήθηκε με σκοπό την ενίσχυση της εμπειρίας των επισκεπτών σε διάφορους πολιτιστικούς χώρους για τους οποίους είναι δημιουργημένη μια διαδραστική ιστορία, ωστόσο η γενική χρήση της είναι ανεξάρτητη του περιβάλλοντος χώρου.

Με την εκκίνηση της εφαρμογής, παρουσίαζεται στον χρήστη μια λίστα των οργανισμών που συνεργάζονται με την ομάδα ανάπτυξης του Storyboard, οι οποίοι προσφέρουν διαδραστικές εμπειρίες μέσω της πλατφόρμας αυτής. Επιλέγοντας κάποιον από αυτούς εμφανίζεται μια λίστα με τις διαθέσιμες ιστορίες. Η διαδικασία παρουσιάζεται στην ακόλουθη εικόνα (Εικόνα 5).

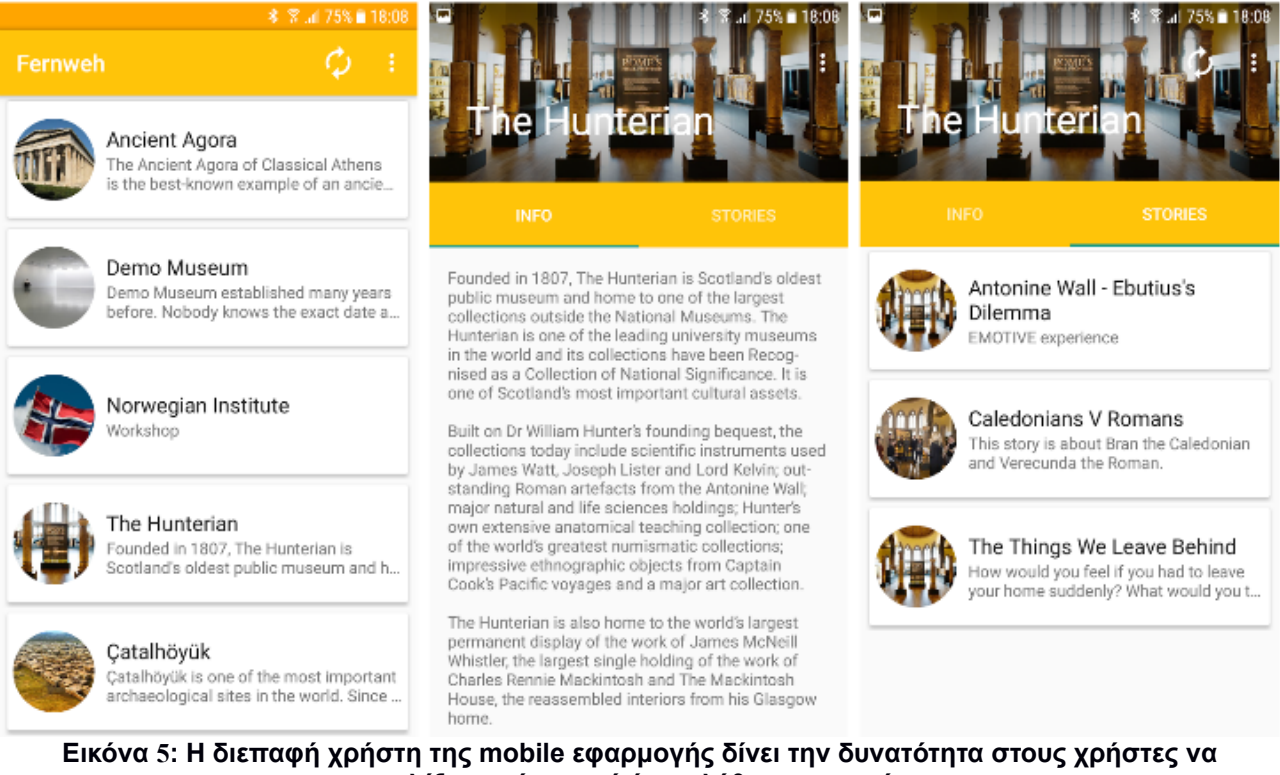

**επιλέξουν μέσα από ένα πλήθος εμπειριών**

<span id="page-27-1"></span>Με την επιλογή μιας εμπειρίας ο χρήστης την εκκινεί. Η εφαρμογή ανιχνεύει τον τύπο της εμπειρίας και επιλέγει τι χρειάζεται να παρουσιαστεί στον χρήστη ανα πάσα στιγμή βασιζόμενη στο **template** που έχει επιλεχτεί κατά την διάρκεια της δημιουργίας. Στην συνέχεια φαίνονται στις εικόνες παραδείγματα από το **simple** (Εικόνα 6) και **conversation** (Εικόνα 7) template.

<span id="page-28-2"></span><span id="page-28-1"></span><span id="page-28-0"></span>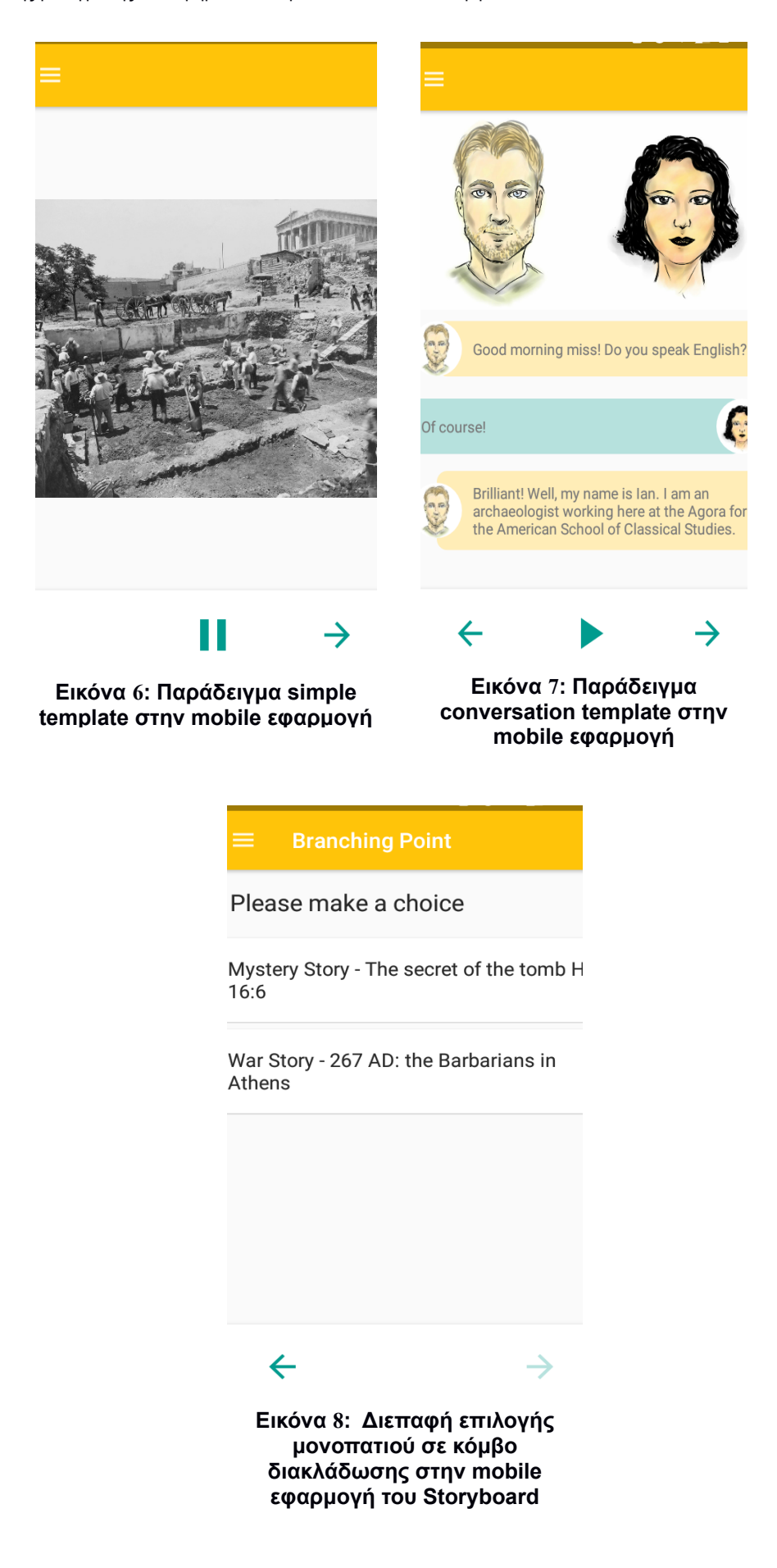

Σε διάφορα σημεία, κατά την διάρκεια της ιστορίας, ο χρήστης βρίσκεται σε κόμβους διασταύρωσης με επιλογές που καλείται να λάβει οι οποίες προκύπτουν από την συγγραφή της ιστορίας. Ένα παράδειγμα τέτοιου κόμβου διασταύρωσης στην mobile εφαρμογή παρουσιάζεται στην παρακάτω εικόνα (Εικόνα 8).

#### <span id="page-29-0"></span>**4.4 Σύνοψη**

Σε αυτό το κεφάλαιο έγινε η περιγραφή των βασικών εννοιών και λειτουργιών του Storyboard. Αρχικά, αναφέρθηκε ο σκοπός και ο τρόπος χρήσης του εργαλείου μαζί με το παραγόμενο αρχείο δομής της ιστορίας. Έπειτα, έγινε επεξήγηση των τεχνικών όρων που χρησιμοποιούνται στο παρασκήνιο και έχουν άμεση σχέση με την υλοποίηση της Εφαρμογής Μετάφρασης, ενώ τέλος, παρουσιάστηκε συνοπτικά η Mobile εφαρμογή ως πλατφόρμα παρουσίασης των ιστοριών που έχουν παραχθεί μέσω του Storyboard.

# <span id="page-30-2"></span>**5. ΣΧΕΔΙΑΣΜΟΣ**

Σε αυτό το κεφάλαιο περιγράφονται οι σχεδιαστικές επιλογές που έγιναν πριν και κατά την διάρκεια της ανάπτυξης του εργαλείου αυτόματης μετάφρασης 2Δ δομημένων ιστοριών σε 3Δ εικονικά περιβάλλοντα. Αρχικά αναλύονται οι ανάγκες του εργαλείου καθώς και κάποιες αρχικές παραδοχές που γίνανε σε σχέση με το εργαλείο δημιουργίας δομημένων ιστοριών Storyboard. Στην συνέχεια γίνεται ανάλυση του σχεδιασμού της μεταφοράς των ιστοριών από το 2Δ στο 3Δ περιβάλλον, ενώ τέλος παρουσιάζεται η σχεδίαση του περιβάλλοντος χρήστη με βάση ορισμένους κανόνες σχεδιασμού σε περιβάλλον Εικονικής Πραγματικότητας.

## <span id="page-30-1"></span>**5.1 Ανάγκες του εργαλείου αυτόματης μετάφρασης**

Στο υποκεφάλαιο αυτό αναλύονται οι ανάγκες του εργαλείου αυτόματης μετάφρασης καθώς και αρχικές παραδοχές που γίνανε με σκοπό την απλοποίηση του σχεδιασμού.

Το εργαλείο μετάφρασης 2Δ δομημένων ιστοριών σε 3Δ εικονικά περιβάλλοντα χρειάζεται μια μορφή ιστορίας την οποία θα πρέπει να μεταφέρει σε 3Δ περιβάλλον Εικονικής Πραγματικότητας με τρόπο που δεν αποκλίνει από το πνεύμα της αρχικής 2Δ ιστορίας. Επιπλέον, χρειάζεται έναν αριθμό 3Δ περιβαλλόντων τα οποία θα είναι σε αντιστοιχία 1-1 με τους Scene κόμβους της ιστορίας. Στα πλαίσια της εργασίας, κάνουμε την παραδοχή πως υπάρχει μια πλατφόρμα δημιουργίας των 3Δ περιβαλλόντων που χρειάζονται για την μετάφραση της ιστορίας και μπορούμε να έχουμε στην διάθεση μας ό,τι περιβάλλον χρειαστούμε. Η παραδοχή αυτή γίνεται λόγω χρονικού περιορισμού περάτωσης της εργασίας.

Το εργαλείο μετάφρασης προμηθεύεται την 2Δ δομημένη ιστορία μέσω του Storyboard με το παραγόμενο αρχείο δομής ιστορίας. Για απλοποίηση της σχεδίασης του εργαλείου γίνεται η παραδοχή πως κάθε αρχείο δομής ιστορίας που θα δέχεται το εργαλείο μετάφρασης θα περιέχει ένα και μόνο κόμβο **Storyline** καθώς και κάθε κόμβος **Story** θα περιέχει ένα μοναδικό κόμβο **Chapter**. Η ιστορία αυτή θα πρέπει να διαβάζεται μέσω του εργαλείου και συνεπώς είναι αναγκαία μια κεντρική οντότητα ανάγνωσης του αρχείου δομής ιστορίας μέσω της οποίας θα γίνεται η διαχείριση της ροής της παραγόμενης εμπειρίας.

Σε συνδυασμό με την οντότητα ανάγνωσης και διαχείρισης είναι αναγκαία και μια οντότητα διαχείρισης του ακουστικού υλικού που συνοδεύει την ιστορία, όπως σε περιπτώσεις του conversation template.

Τέλος, είναι αναγκαίος ένας τρόπος αλληλεπίδρασης του χρήστη στο περιβάλλον Εικονικής Πραγματικότητας της ιστορίας. Η αναγκαιότητα αυτή προκύπτει από την διαδραστικότητα που είναι έμφυτη στην δομή της ιστορίας υπό μορφής επιλογών μονοπατιού σε κόμβους διακλάδωσης. Επιπροσθέτως, η ελευθερία αλληλεπίδρασης του χρήστη με το περιβάλλον Εικονικής Πραγματικότητας κάνει την εμπειρία πιο εμβυθιστική.

## <span id="page-30-0"></span>**5.2 Σχεδιασμός μεταφοράς ιστοριών από το 2Δ στο 3Δ περιβάλλον**

Στο υποκεφάλαιο αυτό αναλύονται κάποιες λύσεις για την μεταφορά των ιστοριών από το 2Δ περιβάλλον για το οποίο είναι σχεδιασμένες οι διαδραστικές ιστορίες μέσω του Storyboard στο 3Δ περιβάλλον Εικονικής Πραγματικότητας.

## <span id="page-31-1"></span>**5.2.1 Μεταφορά διεπαφής Storyboard από το 2Δ στο 3Δ περιβάλλον**

Η διεπαφή επιλογής μονοπατιού σε κόμβο διακλάδωσης ιστορίας είναι αρκετά απλή στην mobile εφαρμογή του Storyboard (Εικόνα 8). Η διεπαφή αποτελείται από μια λίστα επιλογών από τις οποίες γίνεται η επιλογή αγγίζοντας την μία από αυτές.

Για την μεταφορά της λειτουργικότητας αυτής της διεπαφής υπήρχαν δύο ιδέες. Η μία ιδέα ήταν η δημιουργία διαφορετικών 3Δ αντικειμένων με κάθε ένα από αυτά να αντιστοιχεί σε μία από τις διαθέσιμες επιλογές του κόμβου διακλάδωσης. Με αυτό τον τρόπο ο χρήστης κάνει την επιλογή του με μια απλή διάδραση με το 3Δ αντικείμενο. Η επιλογή αυτή παρόλο που εμπεριέχει έναν βαθμό εμβύθισης λόγω της διάδρασης του ατόμου με αντικείμενα που βρίσκονται στο προσομειωμένο περιβάλλον του, ήταν δύσκολη στην υλοποίησή της. Το κύριο εμπόδιο στην υλοποίηση ήταν η δυσκολία επιλογής κάποιου γενικού 3Δ αντικειμένου το οποίο να ταιριάζει σε οποιοδήποτε εικονικό περιβάλλον μπορεί να βρίσκεται ο χρήστης. Μια λύση θα ήταν να επιλέγεται το αντικείμενο διάδρασης μέσω μιας επέκτασης της πλατφόρμας του Storyboard, όμως αυτό θα ήταν περίπλοκο να υλοποιηθεί από την πλευρά των δημιουργών της πλατφόρμας και ξεφεύγει από τα όρια της εργασίας.

Η δεύτερη ιδέα ήταν η δημιουργία ενός 2Δ διαδραστικού μενού επιλογών, όμοιο με αυτό της διεπαφής, μέσα στο 3Δ περιβάλλον. Το μενού αυτό θα πρέπει ωστόσο να είναι διακριτικό και να μην εμπλέκεται στο οπτικό πεδίο του χρήστη ώστε να μην τον ενοχλεί κατά την διάρκεια της εμπειρίας. Η δεύτερη ιδέα ήταν αυτή που επιλέχθηκε καθώς δεν χρειάζεται κάποια παρέμβαση στην πλατφόρμα του Storyboard ενώ επιπλέον οι 2Δ διεπαφές είναι διαισθητικές στην χρήση τους. Ο σχεδιασμός της 2Δ διεπαφής στο 3Δ περιβάλλον αναλύεται σε υποκεφάλαιο που ακολουθεί.

### <span id="page-31-0"></span>**5.2.2 Μεταφορά εμπειρίας προεπισκόπησης από το 2Δ στο 3Δ περιβάλλον**

Για την μεταφορά της εμπειρίας προεπισκόπησης από τις 2Δ ιστορίες μέσω της mobile εφαρμογής σε 3Δ περιβάλλον Εικονικής Πραγματικότητας είναι αναγκαίο να γίνουν κάποιες σημασιολογικές παραδοχές.

Αρχικά, γίνεται η σημασιολογική παραδοχή ότι κάθε κόμβος **Scene** θα αντιστοιχεί και σε ένα αυτόνομο 3Δ περιβάλλον, ενώ κάθε κόμβος **Page** θα αντιστοιχεί σε κάποιο σημείο ενδιαφέροντος μέσα στο 3Δ περιβάλλον. Οι χρήστες θα οδηγούνται σε αυτά τα σημεία ενδιαφέροντος μέσω της αφήγησης σε κάθε ιστορία.

Σχετικά με το πεδίο **AutoProceed** υπήρχε αρχικά η διάθεση πως θα έπρεπε να αγνοείται, με σκοπό να δίνεται πλήρης έλεγχος στον χρήστη για την πορεία της ιστορίας. Ωστόσο η επιλογή αυτή κρίθηκε ακατάλληλη λόγω των πολλαπλών επιλογών συνέχισης κατά την διάρκεια της εμπειρίας, οι οποίες καταντούν κουραστικές. Αποφασίστηκε το **AutoProceed** να τηρείται σε επίπεδο κόμβων **Page**, αλλά να αγνοείται ολοκληρωτικά σε επίπεδο κόμβων **Scene**, εξαιτίας της ριζικής αλλαγής περιβάλλοντος.

Όσων αφορά τις εικόνες που παρουσιάζονται στους κόμβους **Page**, η μεταφορά τους σε 3Δ περιβάλλοντα κρίθηκε αχρείαστη, λόγω της πιο άμεσης και εκφραστικής δύναμης που έχουν οι εικονικοί κόσμοι για το στήσιμο του σκηνικού διαδραμάτισης της κάθε ιστορίας.

Τέλος, υπήρχε η διάθεση χρήσης χωροταξικού ήχου (spatialised audio) για την ενίσχυση της εμβύθισης του χρήστη[10] στο εικονικό περιβάλλον της κάθε ιστορίας. Η χρήση του χωροταξικού ήχου ταιριάζει στο **conversation template** καθώς οι ομιλούντες χαρακτήρες θα βρίσκονται μέσα σε ένα περιβάλλον Εικονικής Πραγματικότητας και θα συνομιλούν σε κοντινή απόσταση από τον χρήστη. Για να μπορέσει το εργαλείο μετάφρασης να μεταφέρει τον ήχο της 2Δ συνομιλίας σε χωροταξικό ήχο στην 3Δ εικονική σκηνή, χρειάζεται την τοποθεσία των χαρακτήρων μέσα στον 3Δ κόσμο. Σε αυτό το σημείο γίνεται η παραδοχή πως κάθε χαρακτήρας θα είναι στάσιμος και ότι η τοποθεσία του θα δίνεται στο εργαλείο μετάφρασης μέσω του μελλοντικού εργαλείου δημιουργίας 3Δ περιβαλλόντων.

#### <span id="page-32-1"></span>**5.3 Σχεδίαση Περιβάλλον Χρήστη με βάση κανόνες σχεδιασμού για περιβάλλον Εικονικής Πραγματικότητας**

Στο υποκεφάλαιο αυτό αναφέρονται οι σχεδιαστικές επιλογές που έγιναν για την δημιουργία της διεπαφής αλληλεπίδρασης του χρήστη γενικά με το περιβάλλον Εικονικής Πραγματικότητας και πιο συγκεκριμένα με την ροή της ιστορίας.

#### <span id="page-32-0"></span>**5.3.1 Σχεδίαση διεπαφής αλληλεπίδρασης χρήστη με το περιβάλλον Εικονικής Πραγματικότητας**

Όπως ειπώθηκε και στο προηγούμενο υποκεφάλαιο ο χωροταξικός ήχος βοηθάει στην ενίσχυση εμβύθισης του χρήστη στο περιβάλλον Εικονικής Πραγματικότητας. Για αυτό τον λόγο οι ήχοι που προέρχονται μέσω του **conversation** template θα παρουσιάζονται ως ήχοι με πηγή ένα σημείο στον εικονικό χώρο. Αντίθετα, οι ήχοι που προέρχονται από το **simple** template έχουν διηγηματικό σκοπό. Ο ήχος ενός κομματιού αφήγησης δεν έχει νόημα να βγαίνει από κάποιο σημείο στον εικονικό χώρο όπου δεν υπάρχει κάποιος χαρακτήρας. Συνεπώς γίνεται η επιλογή ο ήχος από κάθε **simple** template να πηγάζει από ένα σημείο πάνω από τον χρήστη, ενώ σε περίπτωση που ο χρήστης κινείται θα τον ακολουθεί.

Ως τρόπο αλληλεπίδρασης του χρήστη με το περιβάλλον γίνεται η επιλογή ενός προτύπου επιλογής που χρησιμοποιεί την κατεύθυνση του κεφαλιού και ένα μικρό δείκτη στο κέντρο του πεδίου όρασης. Για την επιλογή κάποιου αντικειμένου ενδιαφέροντος ο χρήστης ευθυγραμμίζει τον δείκτη στο εν λόγω αντικείμενο και παρέχει ένα σήμα, με την χρήση ενός κουμπιού [1]. Ένα τέτοιο παράδειγμα αλληλεπίδρασης φαίνεται στην παρακάτω εικόνα [11] (Εικόνα 9).

Σε ένα περιβάλλον Εικονικής Πραγματικότητας είναι επιθυμητό να δίνεται στον χρήστη η ελευθερία να εξερευνεί τον περίγυρό του. Με αυτό τον σκοπό γίνεται η επιλογή να δημιουργηθούν σημεία με τα οποία ο χρήστης μπορεί να αλληλεπιδράσει ελεύθερα και να τον τηλεμεταφέρουν μέσα στον εικονικό κόσμο. Τα σημεία αυτά θα πρέπει να είναι ευδιάκριτα και να ξεχωρίζουν ελαφρώς από το τριγύρω εικονικό περιβάλλον με σκοπό να είναι ευδιάκριτη η δυνατότητα αλληλεπίδρασης με αυτά για τον χρήστη.

<span id="page-32-2"></span>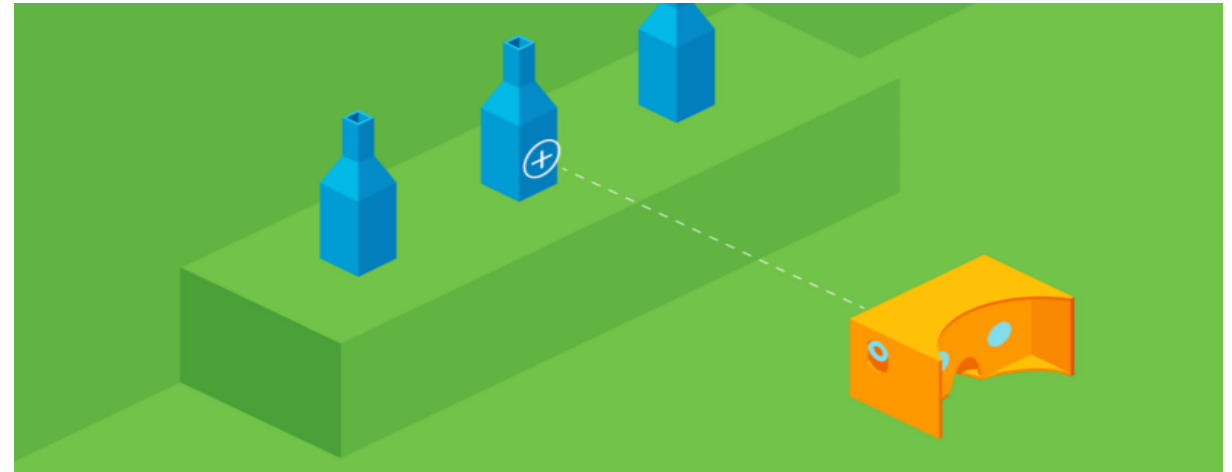

**Εικόνα 9: Παράδειγμα τρόπου αλληλεπίδρασης χρήστη σε εικονικό περιβάλλον**

#### <span id="page-33-0"></span>**5.3.2 Σχεδίαση διεπαφής αλληλεπίδρασης χρήστη με την ροή της ιστορίας**

Για την διεπαφή αλληλεπίδρασης του χρήστη με την ροή της ιστορίας επιλέχθηκε ο σχεδιασμός μιας 2Δ διεπαφής η οποία θα είναι view-fixed [4] , δηλαδή θα κινείται μαζί με τον χρήστη ενώ εκείνος κινείται μέσα στο εικονικό περιβάλλον, παραμένοντας σε ένα στατικό σημείο σχετικά με την οπτική του γωνία. Η διεπαφή αυτή θα αποτελείται από ένα διακριτικό εικονικό στοιχείο το οποίο όταν αλληλεπιδρά μαζί του ο χρήστης θα αναπτύσσει ή θα συμπτύσσει ένα 2Δ μενού επιλογών οι οποίες θα αντιστοιχούν στα διαθέσιμα μονοπάτια της ιστορίας.

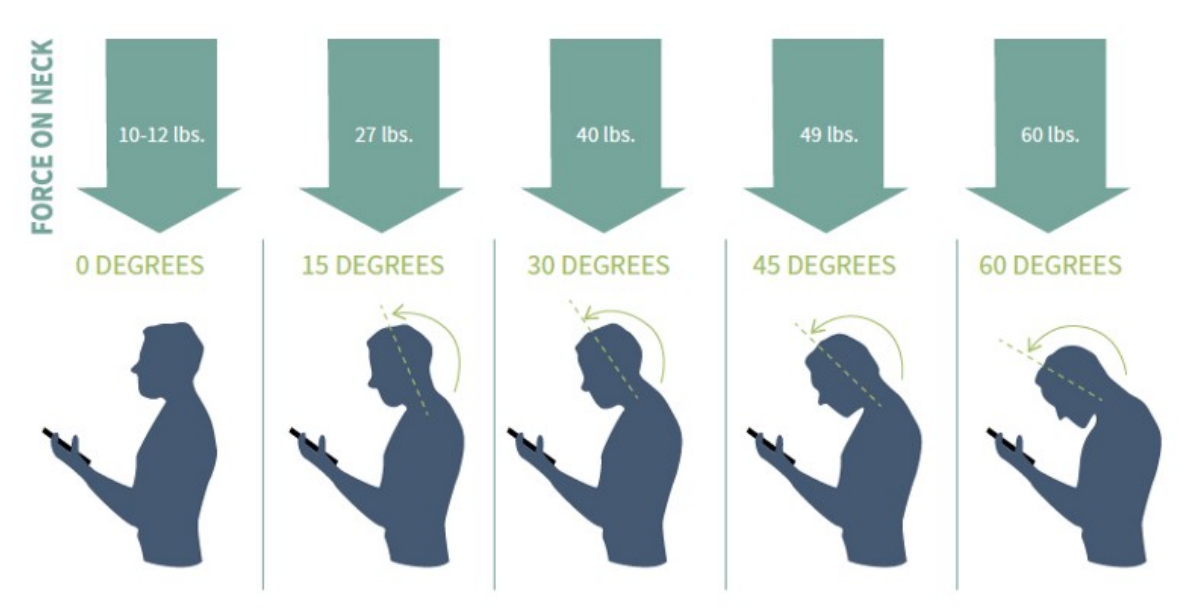

<span id="page-33-1"></span>**Εικόνα 10: Δύναμη που ασκείται στον αυχένα κατά το σκύψιμο σε σχέση με την ένταση της κίνησης** 

Η 2Δ αυτή διεπαφή θα πρέπει να είναι όσο πιο διακριτική γίνεται ώστε να μην παρενοχλεί τον χρήστη κατά την διάρκεια της εικονικής εμπειρίας. Για τον σκοπό αυτό η διεπαφή θα πρέπει να βρίσκεται κάτω από τον εικονικό ορίζοντα του χρήστη αλλά σε γωνία η οποία να είναι βολική ώστε να μην κουράζει τον αυχένα του χρήστη [11] (Εικόνα 10). Σε περίπτωση που το κέντρο του πεδίου όρασης του χρήστη αποκλίνει από την γωνία που βρίσκεται η διεπαφή, τότε η διεπαφή αυτή θα πρέπει να κρύβεται. Αυτή η επιλογή γίνεται για να μην αποσπά τον χρήστη, ο οποίος μέσω της περιφερειακής του όρασης θα παρατηρεί ένα αντικείμενο που δεν ταιριάζει στο εικονικό περιβάλλον που βρίσκεται.

Επιπλέον, όταν το 2Δ μενού της διεπαφής είναι ανεπτυγμένο δεν θα πρέπει να παραμένει στο κέντρο του πεδίου όρασης του χρήστη. Η επιλογή αυτή γίνεται έτσι ώστε να μην κρύβεται το άμεσο εικονικό περιβάλλον του χρήστη από το 2Δ μενού. Θα πρέπει ωστόσο να μπορεί να μεταφερθεί στο επίκεντρο της προσοχής όταν ο χρήστης το χρειάζεται. Για τον σκοπό αυτό, η ανεπτυγμένη 2Δ διεπαφή θα πρέπει να μπορεί να περιστρέφεται γύρω από τον χρήστη κατά βούληση παραμένοντας πάντα εντός της άνετης ζώνης θέασης του οπτικού πεδίου (Εικόνα 11). Το ανεπτυγμένο μενού διεπαφής θα πρέπει επίσης να βρίσκεται σε ανεκτή απόσταση από τον χρήστη έτσι ώστε να μην προκαλεί καταπόνηση των ματιών [1].

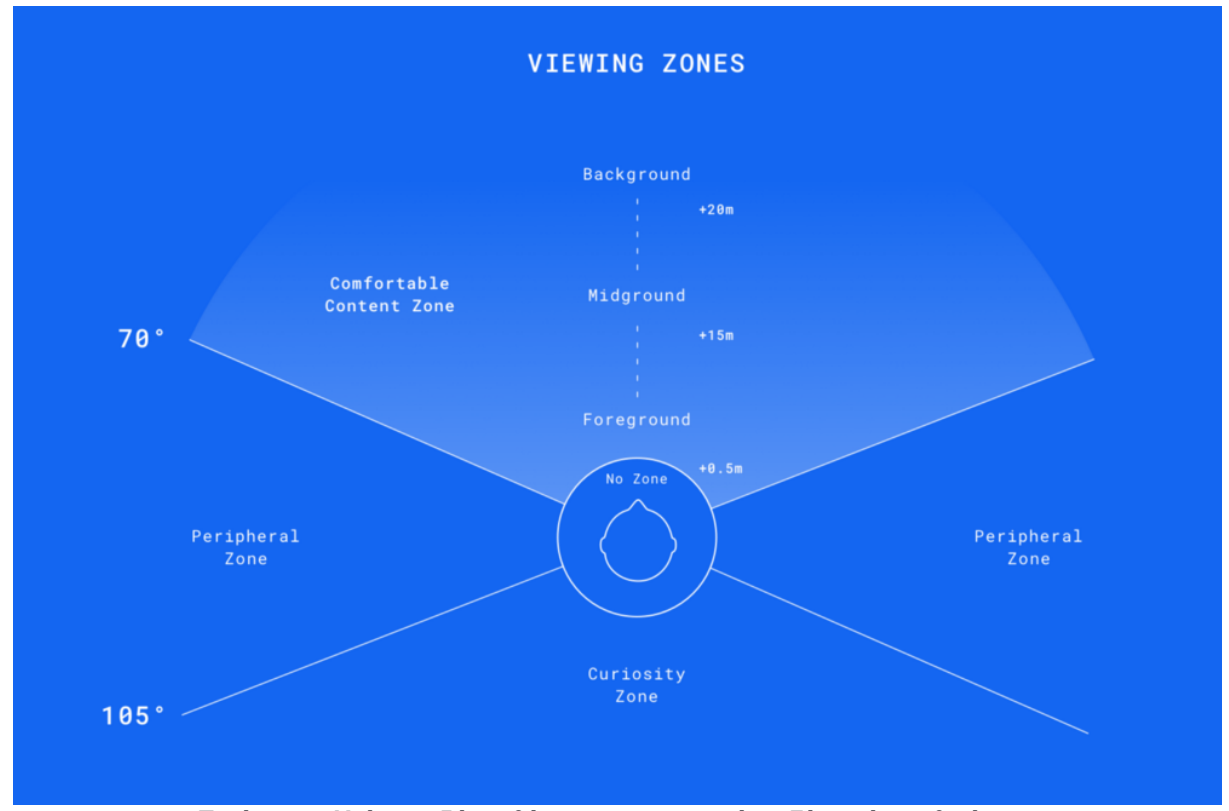

<span id="page-34-1"></span>**Εικόνα 11: Η άνετη ζώνη θέασης στο οπτικό πεδίο ενός ανθρώπου**

Τέλος, για την αποφυγή αδιαθεσίας και αποπροσανατολισμού του χρήστη από την απότομη αλλαγή περιβάλλοντος [1] που μπορεί να επέλθει με την αλλαγή των κόμβων **Scene** στην ιστορία, είναι δόκιμο να υλοποιηθεί μια λειτουργία ομαλής αλλαγής εικόνας.

#### <span id="page-34-0"></span>**5.4 Σύνοψη**

Σε αυτό το κεφάλαιο έγινε η περιγραφή των σχεδιαστικών επιλογών που έγιναν κατά την διάρκεια της ανάπτυξης του εργαλείου αυτόματης μετάφρασης 2Δ δομημένων ιστοριών σε 3Δ εικονικά περιβάλλοντα. Αναλύθηκαν οι ανάγκες του εργαλείου καθώς και μερικές αρχικές παραδοχές που γίνανε σε σχέση με το εργαλείο δημιουργίας δομημένων ιστοριών Storyboard. Στην συνέχεια έγινε η ανάλυση του σχεδιασμού της μεταφοράς των ιστοριών από το 2Δ στο 3Δ περιβάλλον, ενώ τέλος έγινε παρουσίαση της σχεδίασης του περιβάλλοντος χρήστη με βάση ορισμένους κανόνες σχεδιασμού σε περιβάλλον Εικονικής Πραγματικότητας.

# <span id="page-35-2"></span>**6. ΥΛΟΠΟΙΗΣΗ**

Σε αυτό το κεφάλαιο περιγράφεται η υλοποίηση των επιλογών που έγιναν κατά τον σχεδιασμό του εργαλείου μετάφρασης 2Δ δομημένων ιστοριών σε 3Δ εικονικά περιβάλλοντα. Αρχικά αναφέρονται οι τεχνολογίες που χρησιμοποιήθηκαν και ο λόγος για τον οποίο επιλέχθηκαν. Έπειτα, αναλύεται με ποιο τρόπο υλοποιήθηκαν οι προσχεδιασμένες ανάγκες του εργαλείου μετάφρασης ενώ τέλος παρουσιάζεται το αποτέλεσμα της υλοποίησης.

## <span id="page-35-1"></span>**6.1 Τεχνολογίες που χρησιμοποιήθηκαν**

Στο συγκεκριμένο υποκεφάλαιο περιγράφονται οι τεχνολογίες που χρησιμοποιήθηκαν καθ' όλη την υλοποίηση του εργαλείου και οι λόγοι για τους οποίους επιλέχθηκαν.

Το κύριο εργαλείο που χρησιμοποιήθηκε για την ανάπτυξη του εργαλείου είναι το **GoogleVR SDK** (Software Development Kit) **for Unity**. Η έκδοση που χρησιμοποιήθηκε για την ανάπτυξη του εργαλείου είναι η v1.70.0. Το κύριο περιβάλλον ανάπτυξης εφαρμογών που χρησιμοποιεί το GoogleVR SDK for Unity είναι φυσικά, η πλατφόρμα λογισμικού για τον σχεδιασμό, την δημιουργία και την ανάπτυξη βιντεοπαιχνιδιών **Unity**, η οπoία είναι και η πλατφόρμα ανάπτυξης και δοκιμής του εργαλείου μετάφρασης. H έκδοση της πλατφόρμας που χρησιμοποιήθηκε είναι η Unity 2017.1.1.

Το κύριο πλεονέκτημα χρήσης του συνδυασμού του εργαλείου GoogleVR SDK μαζί με την πλατφόρμα Unity για την δημιουργία του εργαλείου μετάφρασης, είναι η συμβατότητα τους με την πλειονότητα των σύγχρονων μέσων βίωσης Εικονικής Πραγματικότητας. Συνεπώς, με την ανάπτυξη του σε αυτό το περιβάλλον, το εργαλείο μετάφρασης γίνεται διαθέσιμο για εμπειρίες Εικονικής Πραγματικότητας ανεξαρτήτου μέσου βίωσης. Η πλατφόρμα βίωσης εμπειριών Εικονικής Πραγματικότητας που επιλέχθηκε για τον έλεγχο της σωστής λειτουργίας του εργαλείου μετάφρασης είναι το Google Cardboard. Ένας δεύτερος παράγοντας που βοήθησε στην επιλογή αυτού του συνδυασμού των εργαλείων ανάπτυξης, ήταν η δυνατότητα δημιουργίας των απαραίτητων 3Δ εικονικών περιβαλλόντων με τα οποία ο συγγραφέας θα μπορούσε να δοκιμάσει τις δυνατότητες του εργαλείου μετάφρασης. Η πλατφόρμα Unity και το GoogleVR for Unity αποτέλεσαν, συνεπώς, για το χρήστη την πλατφόρμα δημιουργίας των 3Δ περιβαλλόντων που αναφέρθηκε στο κεφάλαιο 5.1 του σχεδιασμού.

Επιπροσθέτως, με την ανάπτυξη του εργαλείου μετάφρασης στην πλατφόρμα Unity έγινε χρήση και της αντικειμενοστραφής προγραμματιστικής γλώσσας **C#**. Με την χρήση της C# δημιουργήθηκαν οι απαραίτητες οντότητες για την ανάγνωση και διαχείριση ροής της ιστορίας και διαχείρισης του χωροταξικού ήχου, ενώ επιπλέον σχηματίστηκε η κατάλληλη συμπεριφορά της διεπαφής χρήστη και αλληλεπίδρασής του με το εικονικό περιβάλλον με βάση τις προδιαγραφές σχεδιασμού.

#### <span id="page-35-0"></span>**6.2 Υλοποίηση αναγκών του εργαλείου αυτόματης μετάφρασης**

Σε αυτό το υποκεφάλαιο αναλύονται οι λύσεις που δόθηκαν με την υλοποίηση προγραμματιστικών οντοτήτων στα προβλήματα που τέθηκαν μέσω του σχεδιασμού αναγκών του εργαλείου αυτόματης μετάφρασης.

#### <span id="page-36-0"></span>**6.2.1 Κεντρική οντότητα ανάγνωσης αρχείου δομής ιστορίας και διαχείρισης ροής εμπειρίας: VRATSceneManager**

Για το πρόβλημα ανάγνωσης και διαχείρισης ροής της ιστορίας υλοποιήθηκε το VRATSceneManager. Το VRATSceneManager αρχικοποιείται με το αρχείο δομής ιστορίας και με τα πολυμεσικά αντικείμενα που προκύπτουν από την διαδικασία δημιουργίας της ιστορίας μέσω του Storyboard. Επιπλέον, αρχικοποιείται με αναφορές στα αντικείμενα που αφορούν την διεπαφή του χρήστη με σκοπό τον άμεσο έλεγχο τους. Η διάσχιση της ιστορίας γίνεται με τρόπο παρόμοιο της mobile εφαρμογής παρουσίασης διαδραστικών ιστοριών Storyboard. Το VRATSceneΜanager επιλέγει τι χρειάζεται να παρουσιαστεί στον χρήστη ανά πάσα στιγμή βασιζόμενο στην τρέχουσα σκηνή και στο template που έχει επιλεχτεί κατά την διάρκεια δημιουργίας της 2Δ δομημένης ιστορίας.

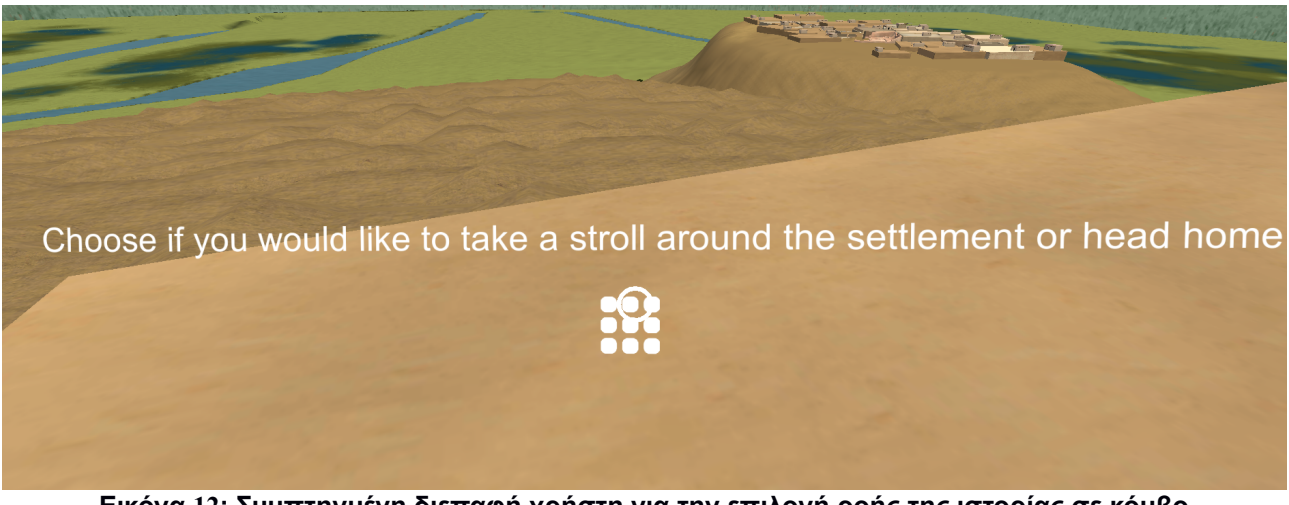

**Εικόνα 12: Συμπτηγμένη διεπαφή χρήστη για την επιλογή ροής της ιστορίας σε κόμβο διασταύρωσης**

<span id="page-36-2"></span>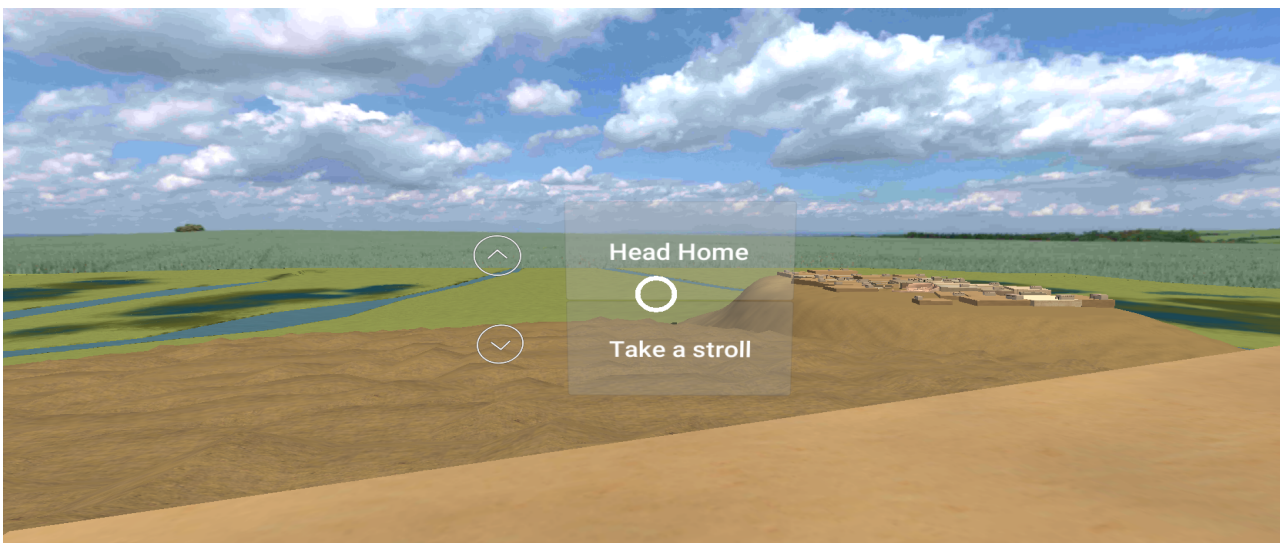

<span id="page-36-1"></span>**Εικόνα 13: Ανεπτυγμένη διεπαφή χρήστη για την επιλογή ροής της ιστορίας σε κόμβο διασταύρωσης**

Όπως αναφέρθηκε και στον σχεδιασμό μεταφοράς της 2Δ ιστορίας στις τρεις διαστάσεις, κάθε σκηνή της δομημένης ιστορίας αντιστοιχεί και σε ένα αυτόνομο 3Δ περιβάλλον. Αυτό σημαίνει πως για κάθε κόμβο Scene υπάρχει αντιστοιχία 1-1 με μια 3Δ σκηνή της πλατφόρμας Unity. Στα πλαίσια της εργασίας η αντιστοιχία των κόμβων Scenes με των Unity scenes γίνεται μέσα στο αρχείο δομής ιστορίας Storyboard στο πεδίο data του

κόμβου Scene, ωστόσο η λειτουργία αυτή δεν υποστηρίζεται μέσα από το Storyboard και συνεπώς σε μελλοντικές επεκτάσεις του εργαλείου μετάφρασης προβλέπεται να γίνεται μέσω του εργαλείου δημιουργίας 3Δ περιβαλλόντων. Αντίστοιχα, όταν ο χρήστης βρίσκεται, κατά την διάρκεια της ιστορίας, σε κόμβο διασταύρωσης το VRATSceneManager παρουσιάζει την διεπαφή χρήστη μέσω της οποίας γίνονται οι επιλογές για την συνέχεια της ροής της ιστορίας (Εικόνες 12,13).

#### <span id="page-37-0"></span>**6.2.2 Οντότητα διαχείρισης ακουστικού υλικού: VRATAudioManager**

Για την διαχείριση του ακουστικού υλικού που συνοδεύει την ιστορία, δημιουργήθηκε το VRATAudioManager. Όταν ένα κόμβος σελίδας της ιστορίας περιέχει κάποιο κομμάτι ήχου, το VRATSceneManager ειδοποιεί το VRATAudioManager για το συμβάν, με το τελευταίο να αναλαμβάνει την αναπαραγωγή του επιλεγμένου κομματιού ήχου. Σε περίπτωση που το επιλεγμένο κομμάτι ήχου είναι μέρος του conversation template, το VRATAudioManager αναπαράγει την ηχητική πληροφορία σε μια επιλεγμένη τοποθεσία στον 3Δ εικονικό χώρο μετατρέποντάς τον ήχο σε χωροταξικό με την βοήθεια του GoogleVR. Η επιλεγμένη αυτή τοποθεσία είναι η τοποθεσία του ομιλούντος χαρακτήρα μέσα στον εικονικό χώρο. Στην εικόνα 14 παρουσιάζεται ένας χαρακτήρας ο οποίος βρίσκεται αρχικά εκτός πεδίου όρασης του χρήστη. Με την χρήση του VRATAudioManager και την λειτουργία του χωροταξικού ήχου, ο χρήστης αναγνωρίζει ότι κάποια ομιλήτρια προέρχεται από τα δεξιά του και γυρνάει να την δει.

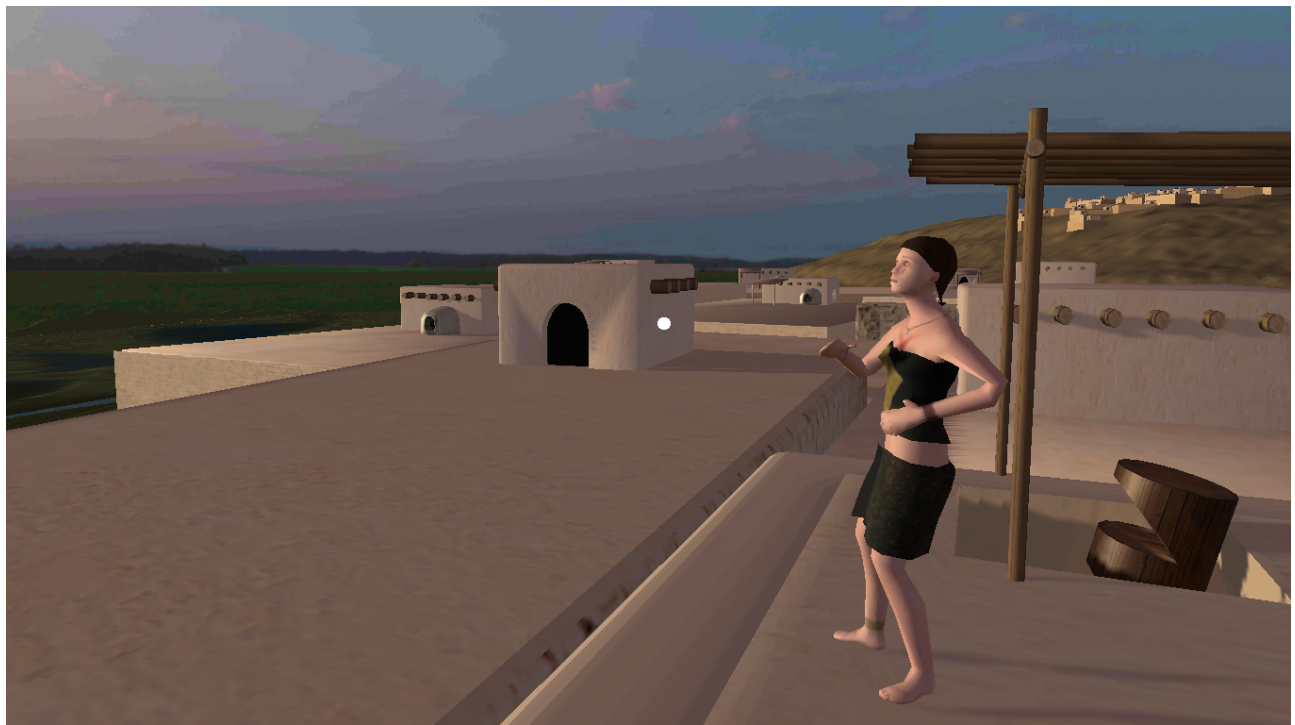

**Εικόνα 14: Μέσω του χωροταξικού ήχου ο χρήστης εντοπίζει την ομιλήτρια μέσα στον χώρο**

<span id="page-37-1"></span>Στα πλαίσια της εργασίας, η πληροφορία τοποθεσίας του χαρακτήρα διαβάζεται μέσα από το αρχείο δομής ιστορίας Storyboard, στο πεδίο data του κάθε character στο conversation template. Η λειτουργία αυτή ωστόσο δεν υποστηρίζεται μέσα από το Storyboard και συνεπώς σε μελλοντικές επεκτάσεις του εργαλείου μετάφρασης προβλέπεται να γίνεται μέσω του εργαλείου δημιουργίας 3Δ περιβαλλόντων.

#### <span id="page-38-0"></span>**6.2.3 Οντότητα αλληλεπίδρασης χρήστη με το περιβάλλον Εικονικής Πραγματικότητας: VRATPlayer**

Για την αλληλεπίδραση του χρήστη με το περιβάλλον Εικονικής Πραγματικότητας κατά την διάρκεια βίωσης της εμπειρίας υλοποιήθηκε το VRATPlayer. Το VRATPlayer αποτελεί την παρουσία του χρήστη μέσα στο 3Δ εικονικό περιβάλλον. Ως τρόπο αλληλεπίδρασης του χρήστη με το περιβάλλον χρησιμοποιήθηκε το GvrReticlePointer μέσω του οποίου ο χρήστης μπορεί να κατευθύνει με την κίνηση του κεφαλιού του ένα μικρό δείκτη στο κέντρο του πεδίου όρασης. Για την επιλογή κάποιου αντικειμένου ενδιαφέροντος ο χρήστης το μόνο που χρειάζεται να κάνει είναι να ευθυγραμμίσει τον δείκτη στο εν λόγω αντικείμενο και να πατήσει κάποιο πλήκτρο το οποίο θα βρίσκεται είτε στο HMD ή σε κάποιο χειριστήριο που χρησιμοποιείται μαζί με το HMD.

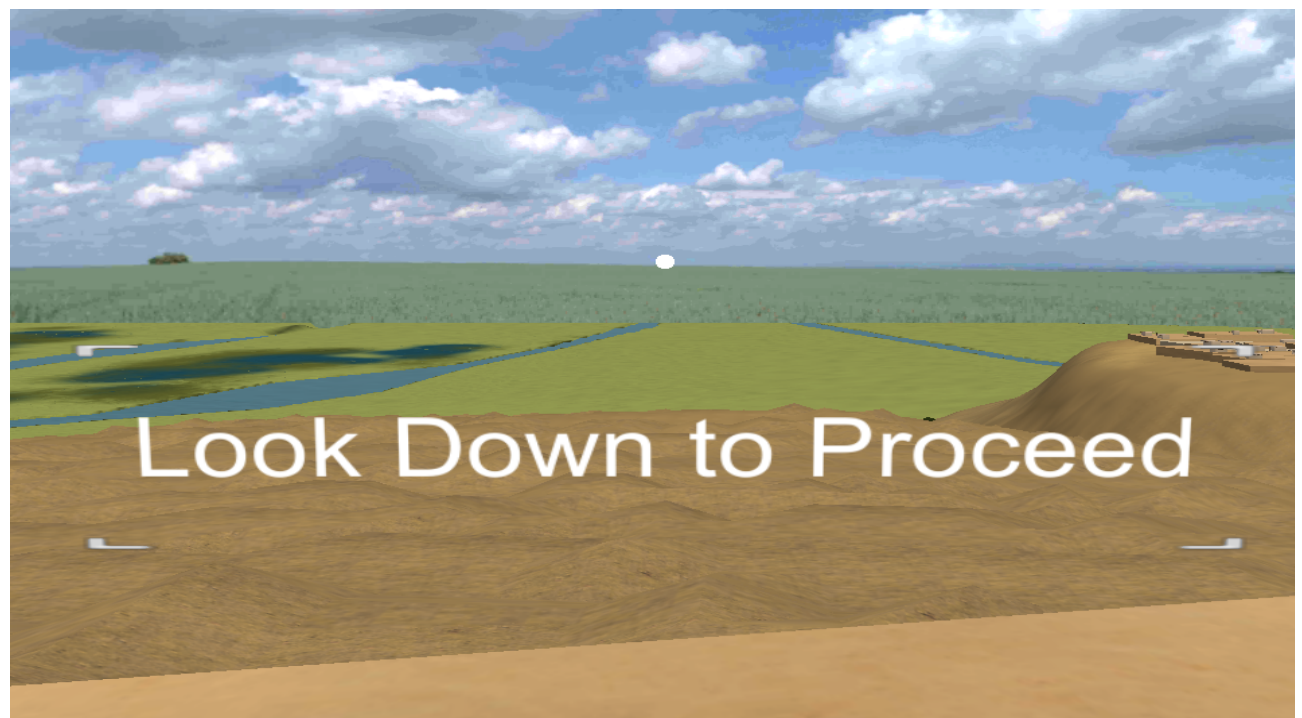

**Εικόνα 15: Ειδοποιητικό μήνυμα διεπαφής χρήστη**

<span id="page-38-1"></span>Ως μέρος του VRATPlayer υλοποιήθηκε και η σχεδιασμένη διεπαφή αλληλεπίδρασης χρήστη με την ροή της ιστορίας. Η διεπαφή αυτή αποτελείται από ένα διακριτικό εικονικό στοιχείο το οποίο, όταν είναι διαθέσιμο, προκαλείται η ανάπτυξη ή η σύμπτυξη ενός 2Δ μενού μέσω της αλληλεπίδρασης του χρήστη. Το μενού αυτό περιέχει τα διαθέσιμα μονοπάτια ροής της ιστορίας. Η διεπαφή αυτή βρίσκεται κάτω από το πεδίο όρασης του χρήστη και γίνεται ορατή όταν ο χρήστης κατεβάζει το κεφάλι του σε γωνία μεγαλύτερη των 15 μοιρών. Σε περίπτωση που ο χρήστης δεν έχει αναγνωρίσει την ύπαρξη της διεπαφής, εμφανίζεται ένα ειδοποιητικό μήνυμα που τον προτρέπει να κοιτάξει προς τα κάτω (Εικόνα 15). Όταν ο χρήστης πρέπει να διαλέξει κάποιο μονοπάτι ροής, το εικονικό στοιχείο της διεπαφής είναι της μορφής που παρουσιάζεται στην εικόνα 12 και συνοδεύεται από ένα κείμενο προτροπής, ενώ όταν ο χρήστης πρέπει να επιλέξει να συνεχίσει η ιστορία το στοιχείο της διεπαφής είναι αυτό της εικόνας 16.

Εργαλείο αυτόματης μετάφρασης 2Δ δομημένων ιστοριών σε 3Δ εικονικά περιβάλλοντα

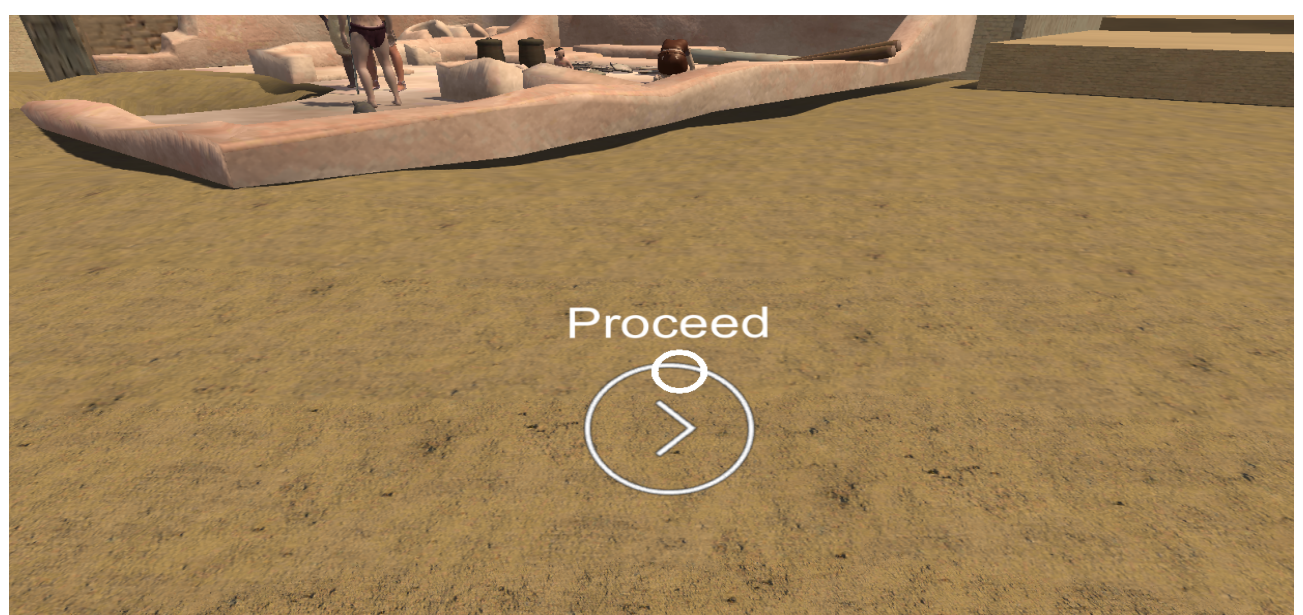

**Εικόνα 16: Εικονίδιο διεπαφής χρήστη για την συνέχεια της ιστορίας**

<span id="page-39-1"></span>Το 2Δ μενού της διεπαφής όταν είναι ανεπτυγμένο έχει την δυνατότητα περιστροφής γύρω από τον χρήστη κατά βούληση παραμένοντας πάντα εντός της άνετης ζώνης θέασης του οπτικού πεδίου. Επιπλέον, η διεπαφή βρίσκεται σε αρκετή απόσταση από τον χρήστη με αποτέλεσμα η εστίαση των ματιών πάνω της να είναι άνετη (Εικόνα 17). Τέλος, για την αποφυγή απότομων αλλαγών στο εικονικό περιβάλλον που μπορεί να προκαλέσουν τον αποπροσανατολισμό του χρήστη, υλοποιήθηκε μια λειτουργία ομαλής αλλαγής σκηνών. Η λειτουργία αυτή σταδιακά σκοτεινιάζει την ενεργό σκηνή και όταν ο χρήστης βλέπει μόνο το μαύρο φόντο γίνεται η αλλαγή της σκηνής στο παρασκήνιο (Εικόνα 18). Έπειτα, η σκηνή φωτίζεται σταδιακά και παρουσιάζεται στον χρήστη το καινούριο περιβάλλον.

<span id="page-39-0"></span>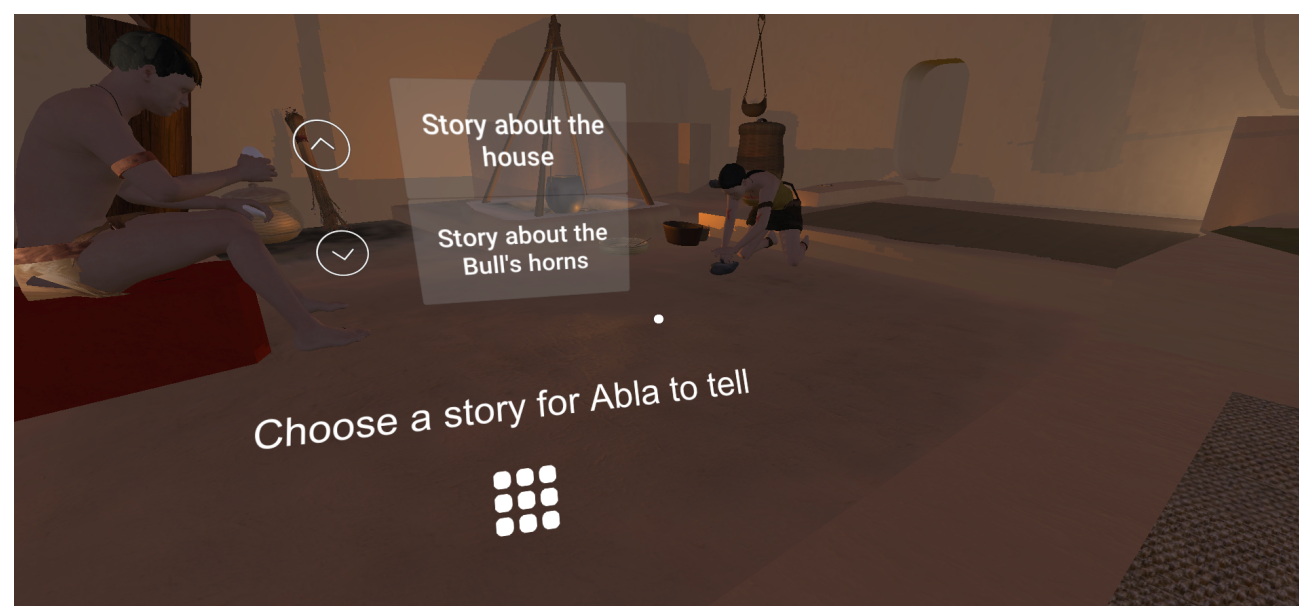

**Εικόνα 17: Η δυνατότητα της διεπαφής χρήστη να περιστρέφεται γύρω από τον χρήστη**

Εργαλείο αυτόματης μετάφρασης 2Δ δομημένων ιστοριών σε 3Δ εικονικά περιβάλλοντα

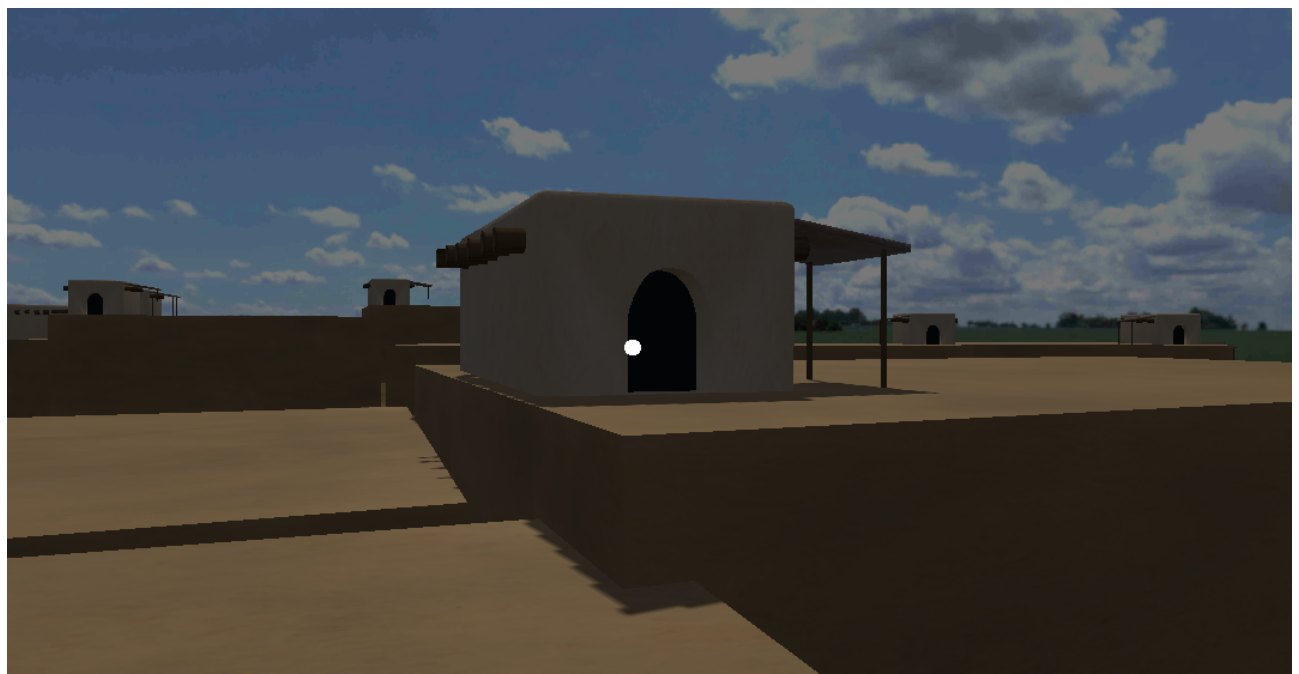

**Εικόνα 18: Η λειτουργία ομαλης αλλαγής σκηνών**

<span id="page-40-1"></span>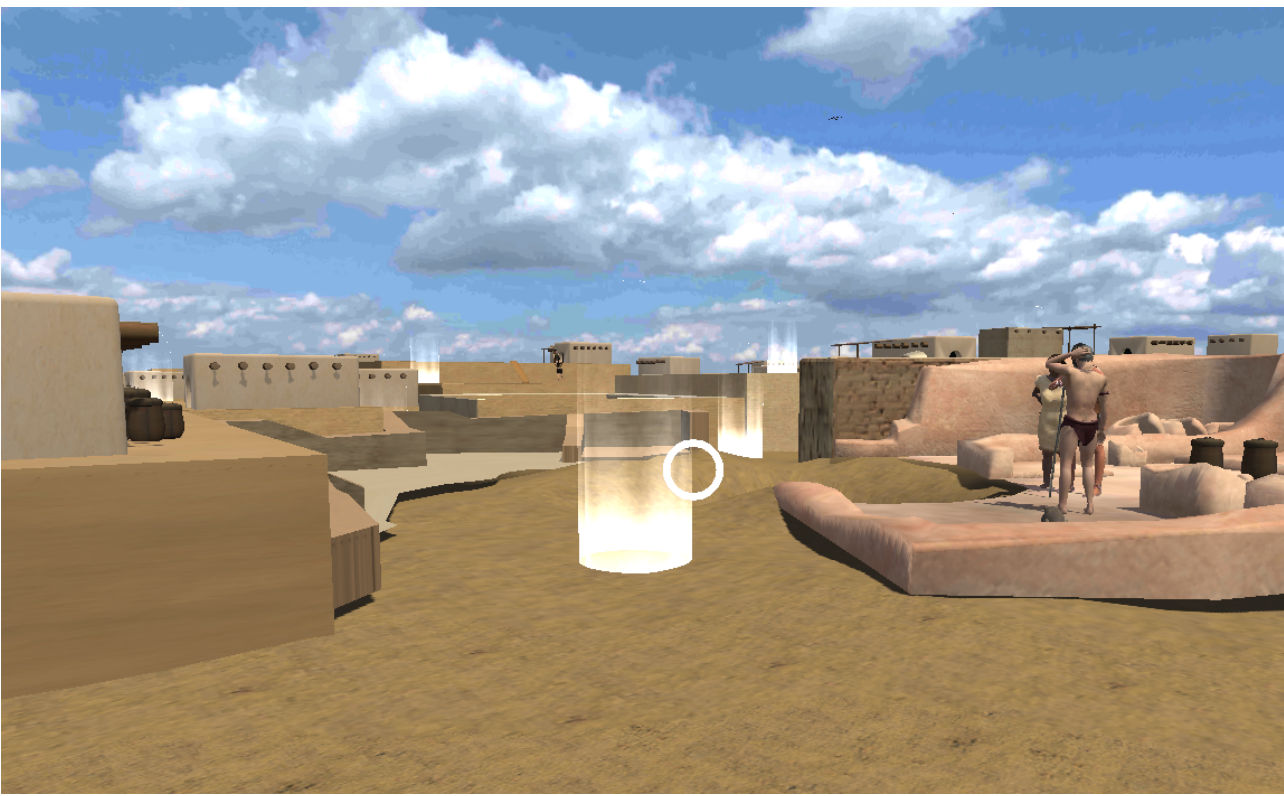

**Εικόνα 19: Αλληλεπιδραστικά σημεία μεταφοράς στο εικονικό περιβάλλον**

<span id="page-40-0"></span>Ως μέρος της δυνατότητας αλληλεπίδρασης του χρήστη με το εικονικό περιβάλλον υλοποιήθηκαν κάποια σημεία αλληλεπίδρασης τα οποία τηλεμεταφέρουν τον χρήστη μέσα στον εικονικό 3Δ χώρο. Τα σημεία αυτά είναι ευδιάκριτα και η ανταπόκρισή τους με την αλληλεπίδραση του χρήστη άμεση. Ένα παράδειγμα των σημείων αυτών φαίνεται στην Εικόνα 19.

## <span id="page-41-1"></span>**6.4 Αποτέλεσμα**

Η διαδικασία υλοποίησης ήταν επιτυχής, καθώς έγινε η επίτευξη κάθε σχεδιαστικού στόχου που τέθηκε. Με την υλοποίηση του εργαλείου μετάφρασης έγινε με επιτυχία η μεταφορά του περιεχομένου των 2Δ δομημένων ιστοριών σε μια ολοκληρωμένη εμπειρία Εικονικής Πραγματικότητας.

Ως αποτέλεσμα της υλοποίησης μέσω των εργαλείων GoogleVR και Unity, το εργαλείο μετάφρασης 2Δ δομημένων ιστοριών σε 3Δ εικονικά περιβάλλοντα έχει την μορφή ενός μικρού σε μέγεθος αρχείου τύπου unitypackage. Μέσω αυτού μπορεί κάποιος να μεταφέρει μια ιστορία δημιουργημένη μέσω του Storyboard, με κάποιες μετατροπές που αναφέρθηκαν, στην πλατφόρμα Unity και σε συνδυασμό με έναν αριθμό 3Δ περιβαλλόντων να δημιουργήσει μια διαδραστική εμπειρία Εικονικής Πραγματικότητας.

Στην Εικόνα 20 φαίνεται η σύγκριση εμπειρίας μέσα από την mobile εφαρμογή παρουσίασης ιστοριών Storyboard με την εμπειρία της ίδιας ιστορίας μεταφρασμένης σε 3Δ περιβάλλον εικονικής πραγματικότητας.

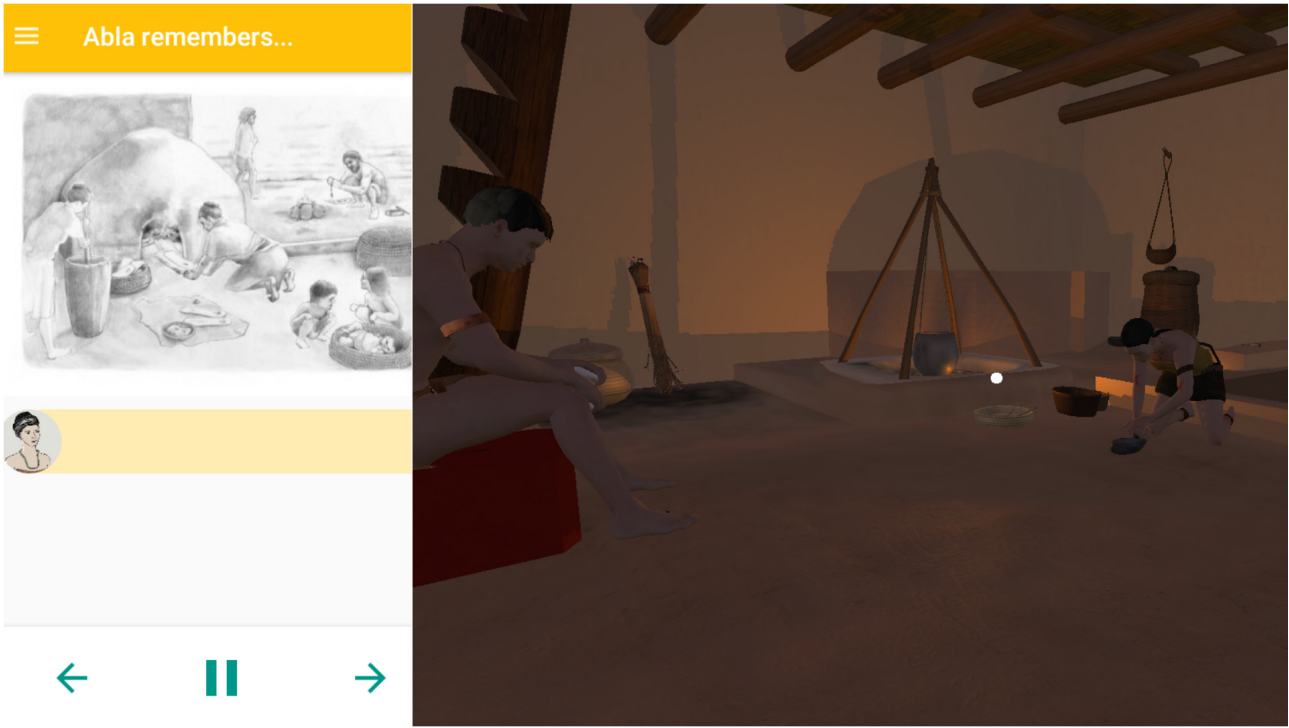

**Εικόνα 20: Σύγκριση μέσων παρουσίασης της ίδιας ιστορίας**

#### <span id="page-41-2"></span><span id="page-41-0"></span>**6.5 Σύνοψη**

Σε αυτό το κεφάλαιο έγινε η περιγραφή της υλοποίησης των επιλογών που έγιναν κατά τον σχεδιασμό του εργαλείου μετάφρασης 2Δ δομημένων ιστοριών σε 3Δ εικονικά περιβάλλοντα. Πρώτα έγινε αναφορά στις τεχνολογίες που χρησιμοποιήθηκαν και στους λόγους για τους οποίους επιλέχθηκαν. Έπειτα, έγινε η ανάλυση υλοποίησης των προσχεδιασμένων αναγκών του εργαλείου μετάφρασης ενώ τέλος παρουσιάστηκε το αποτέλεσμα της υλοποίησης.

# <span id="page-42-2"></span>**7. ΑΞΙΟΛΟΓΗΣΗ**

Στο κεφάλαιο αυτό γίνεται η παρουσίαση των αποτελεσμάτων της διαδικασίας αξιολόγησης από πλευράς εμπειρίας χρήστη και εμπειρίας συγγραφέα.

## <span id="page-42-1"></span>**7.1 Αξιολόγηση εμπειρίας χρήστη**

Στην αξιολόγηση του αποτελέσματος που προκύπτει από το εργαλείο αυτόματης μετάφρασης, δηλαδή του εικονικού περιβάλλοντος, συμμετείχαν 7 συνολικά χρήστες. Για την διαδικασία της εμπειρίας χρησιμοποιήθηκε το Google Cardboard με την κινητή συσκευή Samsung Galaxy S6. Η διαδικασία εμπειρίας είχε διάρκεια 10 λεπτών κατά την οποία ο δημιουργός της εργασίας δεν έδινε καμία βοήθεια ή προτροπή. Η μόνη υπόδειξη που έγινε στους χρήστες ήταν πριν την εκκίνηση της εμπειρίας με σκοπό την υπενθύμιση ύπαρξης ενός κουμπιού στο Google Cardboard. Με την ολοκλήρωση της εμπειρίας οι χρήστες συμπλήρωσαν την διαδικτυακή φόρμα που παρουσιάζεται στο Παράρτημα ΙΙΙ.

H πλειονότητα των χρηστών ήταν κοντά στην ηλικία των 25 χρόνων και πέρα από την εμπειρία αξιολόγησης οι περισσότεροι είχαν ξαναχρησιμοποιήσει κάποιο μέσο βίωσης εμπειριών Εικονικής Πραγματικότητας. Το σύνολο των χρηστών βρήκε την αλληλεπίδραση με το μενού της διεπαφής να είναι πλήρως διαισθητική ενώ δεν υπήρχε ιδιαίτερο πρόβλημα να την εντοπίσουν μέσα στο εικονικό περιβάλλον. Επιπλέον, οι χρήστες δεν βρήκαν την διεπαφή καθόλου ενοχλητική κατά την διάρκεια της εμπειρίας.

Οι χρήστες είχαν σχετικά μικρό πρόβλημα με την απόκριση της διεπαφής ωστόσο σε αυτό μπορεί να φταίει η πολυπλοκότητα της σκηνής που έκανε την συσκευή να δέχεται μεγάλο φόρτο και ως αποτέλεσμα η ανταπόκριση της να μην ήταν άμεση. Ένα σχόλιο που υπήρξε από την πλειονότητα των χρηστών ήταν η έλλειψη ενός τρόπου παράβλεψης κάποιου περιεχομένου, όπως κάποιο διηγητικό κομμάτι ήχου. Η παρατήρηση αυτή ήταν πολύ εύστοχη με αποτέλεσμα να προστεθεί στις μελλοντικές επεκτάσεις του εργαλείου μετάφρασης.

# <span id="page-42-0"></span>**7.2 Αξιολόγηση εμπειρίας συγγραφέα**

Στην αξιολόγηση της δημιουργίας μιας εμπειρίας Εικονικής Πραγματικότητας με την χρήση του εργαλείου μετάφρασης συμμετείχε ένας από τους δημιουργούς της πλατφόρμας Storyboard. Ο συγγραφέας-χρήστης αφού δημιούργησε μια δομημένη διαδραστική ιστορία σχεδιασμένη για 2Δ περιβάλλον μέσω της διαδικτυακής πλατφόρμας Storyboard, ακολούθησε τις οδηγίες εγκατάστασης και χρήσης του Παραρτήματος Ι με σκοπό να την μεταφράσει σε μια εμπειρία Εικονικής Πραγματικότητας.

Κατά την διάρκεια της αξιολόγησης ο δημιουργός της εργασίας είχε ως σκοπό να μην κάνει κανένα σχόλιο και καμία προτροπή. Ωστόσο, ήταν εμφανής η δυσκολία του συγγραφέα να ακολουθήσει τις οδηγίες στο πολύπλοκο περιβάλλον της πλατφόρμας Unity.

Ως αποτέλεσμα της αξιολόγησης της εμπειρίας χρήσης του εργαλείου αυτόματης μετάφρασης με τον συγγραφέα, η 2Δ ιστορία μεταφέρθηκε επιτυχώς σε μια εμπειρία Εικονικής Πραγματικότητας. Υπήρχαν όμως αρκετές επιφυλάξεις καθώς το εργαλείο δεν μπορεί να απευθυνθεί σε χρήστες χαμηλής τεχνολογικής κατάρτισης, λόγω της πολυπλοκότητας της πλατφόρμας Unity. Μια λύση του προβλήματος αυτού είναι η δημιουργία ενός εύχρηστου εργαλείου δημιουργίας 3Δ περιβαλλόντων το οποίο θα αντικαταστούσε την πλατφόρμα Unity ως την βάση ένωσης του εργαλείου μετάφρασης με τα απαιτούμενα 3Δ περιβάλλοντα.

# <span id="page-43-2"></span>**8. ΣΥΜΠΕΡΑΣΜΑΤΑ & ΜΕΛΛΟΝΤΙΚΕΣ ΕΠΕΚΤΑΣΕΙΣ**

## <span id="page-43-1"></span>**8.1 Ανασκόπηση**

Στα κεφάλαια που προηγήθηκαν αναλύθηκε η διαδικασία που ακολουθήθηκε για την ανάπτυξη του εργαλείου αυτόματης μετάφρασης 2Δ δομημένων ιστοριών σε 3Δ εικονικά περιβάλλοντα. Αρχικά, έγινε η περιγραφή του αντικειμένου, του στόχου αλλά και τα βασικά κίνητρα που οδήγησαν στην ανάπτυξη της παρούσας εργασίας. Στην συνέχεια έγινε μια απόπειρα θεμελίωσης του θεωρητικού υπόβαθρου που καλύπτει το εγχείρημα, ορίζοντας την έννοια της Εικονικής Πραγματικότητας και κάνοντας μια εισαγωγή στις μεθόδους αλληλεπίδρασης ανθρώπου – υπολογιστή σε περιβάλλοντα Εικονικής Πραγματικότητας. Στην συνέχεια ορίστηκε ο σκοπός των ψηφιακών εργαλείων δημιουργίας και αναπτύχθηκαν με λίγο μεγαλύτερη λεπτομέρεια τα εργαλεία δημιουργίας διαδραστικού περιεχομένου ψηφιακής αφήγησης για χρήστες με χαμηλή τεχνολογική κατάρτιση και τα εργαλεία δημιουργίας 3Δ περιεχομένου Εικονικής Πραγματικότητας παραθέτοντας στην συνέχεια παραδείγματα σχετικών εφαρμογών. Έπειτα, έγινε η ανάπτυξη του εργαλείου δημιουργίας 2Δ δομημένων ιστοριών Storyboard, ως βάση του εργαλείου μετάφρασης, ενώ στην συνέχεια καταγράφηκαν οι σχεδιαστικές επιλογές και η υλοποίηση των μερών του εργαλείου με γνώμονα τους κανόνες σχεδίασης διεπαφών Εικονικής Πραγματικότητας. Τέλος, παρουσιάστηκαν τα αποτελέσματα αξιολόγησης εμπειρίας χρήσης του εργαλείου η οποία περιελάμβανε μια ομάδα συγγραφέα που θέλουν να μεταφέρουν μια 2Δ ιστορία σε 3Δ περιβάλλον Εικονικής Πραγματικότητας και μια ομάδα χρηστών που βιώσανε μια εμπειρίας που προέκυψε από την χρήση του εργαλείου μετάφρασης.

## <span id="page-43-0"></span>**8.2 Συμπεράσματα**

Καθ' όλη τη διάρκεια της ανάπτυξης του εργαλείου έγινε κατανοητή η σημαντικότητα ενός σωστού σχεδιασμού μιας διεπαφής σε περιβάλλον Εικονικής Πραγματικότητας, η οποία κάνει την βίωση της εμπειρίας πιο ευχάριστη και προστατεύει τους χρήστες από τις παρενέργειες ενός πρόχειρου σχεδιασμού, όπως η αδιαθεσία και ο αποπροσανατολισμός.

Από τα αποτελέσματα της αξιολόγησης είναι εμφανές πως ο στόχος της μετάφρασης των 2Δ εννοιών, μιας ιστορίας κατασκευασμένης από παρεμφερές εργαλείο δημιουργίας, σε 3Δ περιβάλλοντα εικονικής πραγματικότητας επιτεύχθηκε. Ωστόσο δεν είναι πλήρως επιτυχημένη η σύνδεση της ροής εργασίας των επιμέρους εργαλείων δημιουργίας, 2Δ ιστοριών και 3Δ περιβαλλόντων, με το εργαλείο μετάφρασης με αποτέλεσμα κάποιος χρήστης με χαμηλή τεχνολογική κατάρτιση να μην μπορεί να δημιουργήσει επιτυχώς και με ευκολία μια διαδραστική εμπειρία εικονικής πραγματικότητας από την συγγραφή μιας 2Δ διαδραστικής ιστορίας.

## <span id="page-43-3"></span>**8.3 Μελλοντικές επεκτάσεις**

Το αποτέλεσμα υλοποίησης αυτής της εργασίας αποτελεί μια απόδειξη ότι ένα ολοκληρωμένο εργαλείο μετάφρασης 2Δ δομημένων ιστοριών σε 3Δ εικονικά περιβάλλοντα μπορεί να υπάρξει. Ωστόσο, για να συμβεί κάτι τέτοιο με το παρόν εργαλείο θα πρέπει να γίνουν κάποιες επεκτάσεις.

Η κύρια μελλοντική προσθήκη θα ήταν η δημιουργία ενός εύχρηστου εργαλείου δημιουργίας 3Δ περιβαλλόντων το οποίο σε συνδυασμό με το εργαλείο αυτόματης μετάφρασης να αποτελούν μια πλατφόρμα μετάφρασης. Η πλατφόρμα αυτή θα μετατρέπει 2Δ δομημένες διαδραστικες ιστοριες σε διαδραστικές εμπειρίες Εικονικής Πραγματικότητας

με στοιχεία Ψηφιακής Αφήγησης για χρήστες ανεξαρτήτου τεχνολογικής κατάρτισης.

Επιπλέον, μια ακόμα μελλοντική προσθήκη στο παρών εργαλείο μετάφρασης είναι η ικανότητα παράβλεψης περιεχομένου κατά βούληση, όπως προέκυψε από την αξιολόγηση χρήστη. Τέλος, αν το παρόν εργαλείο επεκταθεί με βάση το Storyboard θα ήταν δόκιμο να εισαχθεί κάθε τύπος κόμβου και template στην ανάγνωση του αρχείου δομής.

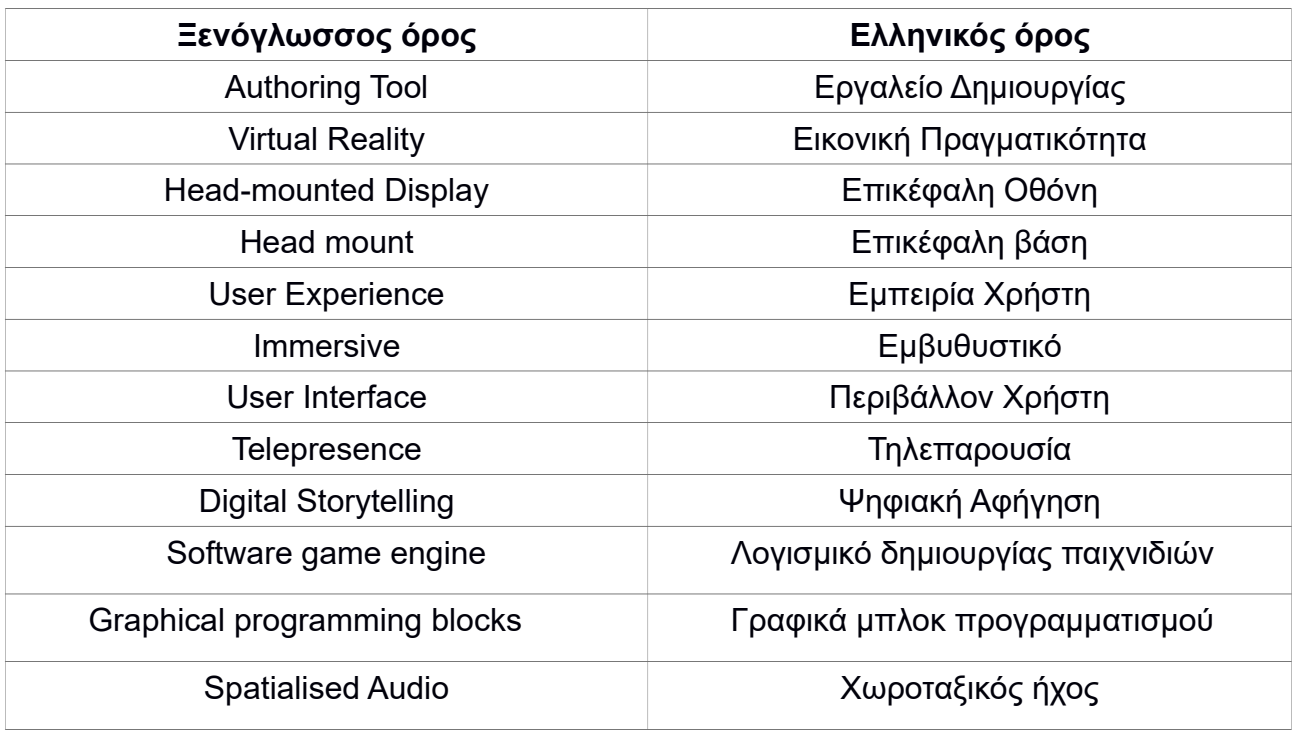

# <span id="page-45-0"></span>**ΠΙΝΑΚΑΣ ΟΡΟΛΟΓΙΑΣ**

# <span id="page-46-0"></span>**ΣΥΝΤΜΗΣΕΙΣ - ΑΡΚΤΙΚΟΛΕΞΑ – ΑΚΡΩΝΥΜΑ**

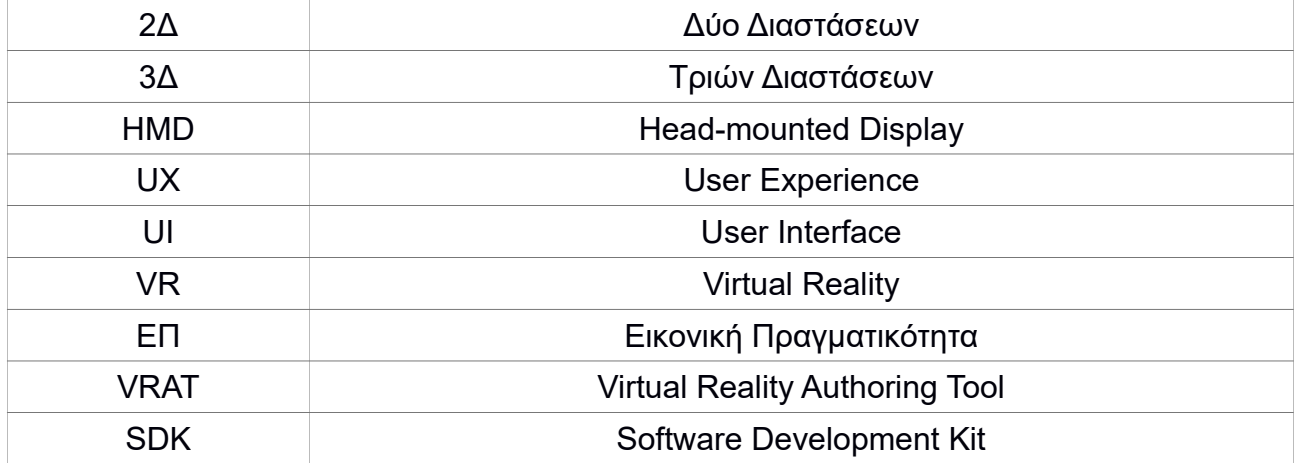

# <span id="page-47-1"></span>**ΠΑΡΑΡΤΗΜΑ Ι : ΟΔΗΓΙΕΣ ΕΓΚΑΤΑΣΤΑΣΗΣ ΚΑΙ ΧΡΗΣΗΣ VRAT**

Προαπαιτούμενα: Η διαδικασία έχει ελεγχθεί για την πλατφόρμα **Unity 20171.1.1f1** με εγκατεστημένο το **Android Build Support**. Το εργαλείο μετάφρασης VRAuthoringTool (VRAT) αποτελείται από ένα αρχείο unitypackage το οποίο βρίσκεται [εδώ.](https://github.com/AthanSoulis/Vrat)

#### <span id="page-47-0"></span>**Ι.1 Ενσωμάτωση του VRAT σε ένα Unity3D project**

 Σε ένα Unity3D project επιλέγουμε **Assets** > **Import package** > **Custom Package** και επιλέγουμε το VRAuthoringTool.

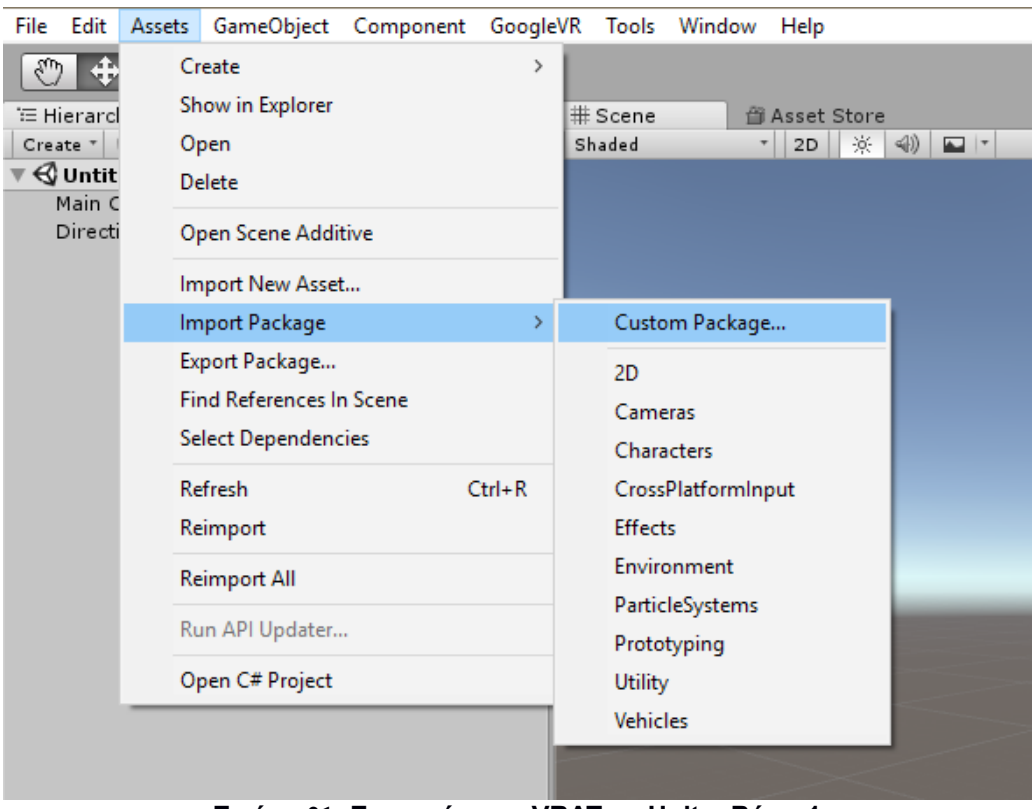

<span id="page-47-2"></span>**Εικόνα 21: Ενσωμάτωση VRAT σε Unity: Βήμα 1**

 Στο παράθυρο που προκύπτει σιγουρευόμαστε ότι είναι επιλεγμένα όλα τα στοιχεία και επιλέγουμε **Import**.

**Σημείωση**: Σε περίπτωση που στο project έχει γίνει ήδη Import το GVR Unity, τότε αφαιρέστε τον φάκελο **GoogleVR** από την επιλογή. Επίσης, στην περίπτωση που στο project έχει γίνει ήδη Import το DOTween, τότε αφαιρέστε τον φάκελο **Demigiant** και από τον φάκελο Resources το αντικείμενο **DOTweenSettings** από την επιλογή.

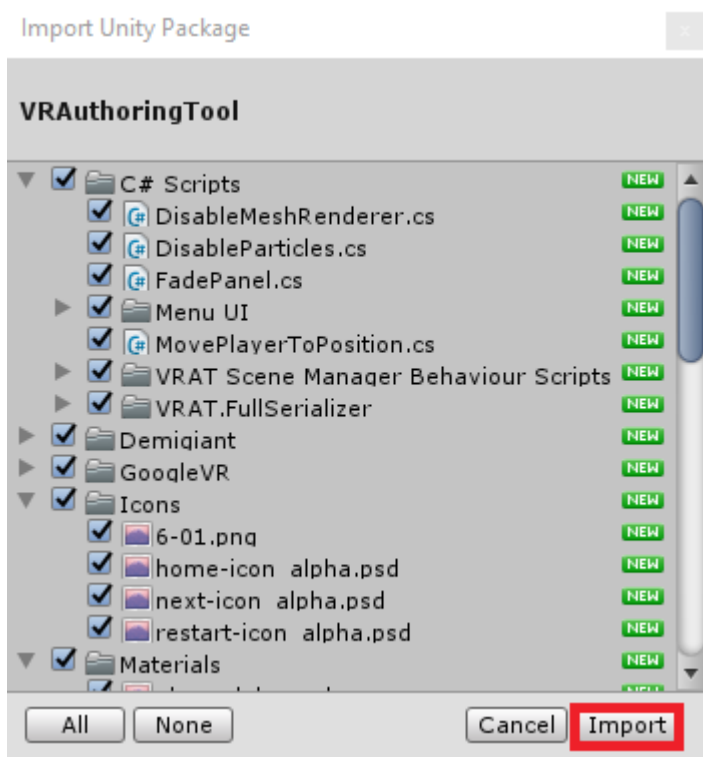

**Εικόνα 22: Ενσωμάτωση VRAT σε Unity: Βήμα 2**

Με αυτό το βήμα ολοκληρώνεται η ενσωμάτωση του VRAT σε ένα Unity3D project.

#### <span id="page-48-1"></span>**Ι.2 Χρήση του VRAT σε ένα Unity3D project**

#### <span id="page-48-2"></span><span id="page-48-0"></span>**Ι.2.1 Χρήση του VRAT στην πρώτη σκηνή του Project**

- Στον φάκελο **Assets** > **Prefabs** > **VRAT Prefabs** βρίσκονται τα βασικά στοιχεία του VRAuthoringTool. Από τον φάκελο αυτό προσθέστε στην **πρώτη σκηνή** του project σας τα εξής:
	- 1) **VRATSceneManager**
	- 2) **VRATAudioManager**
- Στην **πρώτη σκηνή** του Project αφαιρέστε την Camera,αν υπάρχει, και προσθέστε στη θέση της το **VRATPlayer** από τον φάκελο **Assets** > **Prefabs** > **VRAT Prefabs**.
- Επιλέξτε το **VRATSceneManager** μέσα από τα αντικείμενα της σκηνής σας. Σκοπός μας είναι να γεμίσουμε τα πεδία που φαίνονται στον Inspector.

Εργαλείο αυτόματης μετάφρασης 2Δ δομημένων ιστοριών σε 3Δ εικονικά περιβάλλοντα

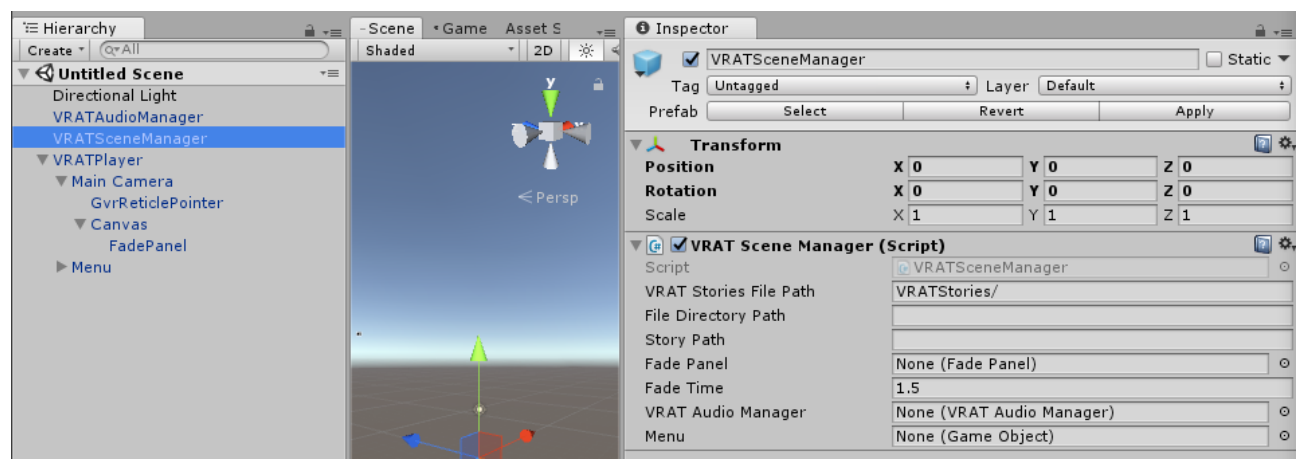

**Εικόνα 23: Χρήση VRAT σε Unity: Βήμα 1**

<span id="page-49-2"></span> Κάντε drag and drop το **VRATAudioManager** από τα αντικείμενα της σκηνής σας στο πεδίο "VRAT Audio Manager" του **VRATSceneManager**.

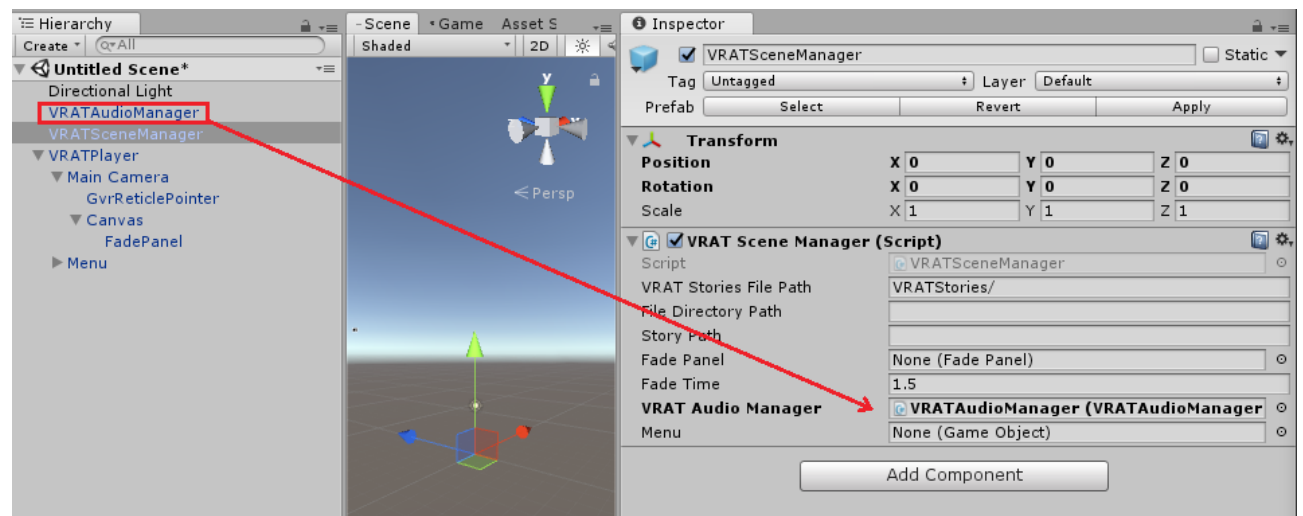

**Εικόνα 24: Χρήση VRAT σε Unity: Βήμα 2**

<span id="page-49-1"></span> Κάντε drag and drop το **Menu**, που είναι παιδί του αντικειμένου **VRATPlayer,** στο πεδίο "Menu" του **VRATSceneManager**.

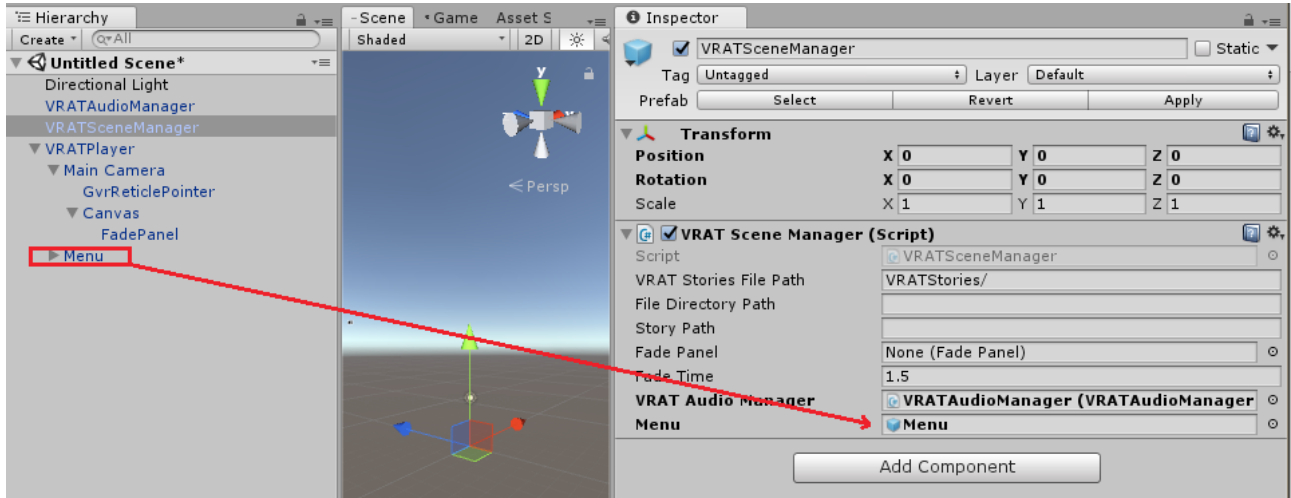

<span id="page-49-0"></span>**Εικόνα 25: Χρήση VRAT σε Unity: Βήμα 3**

 Κάντε drag and drop το **FadePanel**, που είναι απόγονος του αντικειμένου **Main Camera**, κάτω από το αντικείμενο **Canvas.**

| ≒ Hierarchy                 | $\mathbf{a} \cdot \mathbf{b}$ | « Game<br>Scene | Asset S<br>$\overline{\cdot}$ | <b>O</b> Inspector                      |                |                              |                                      | $\hat{=}$ $\overline{=}$           |  |
|-----------------------------|-------------------------------|-----------------|-------------------------------|-----------------------------------------|----------------|------------------------------|--------------------------------------|------------------------------------|--|
| Create * Q*All              |                               | Shaded          | ▼ 2D   ※                      | VRATSceneManager<br>M                   |                |                              |                                      | $\Box$ Static $\blacktriangledown$ |  |
| $\mathbb G$ Untitled Scene* | $\overline{\cdot}$            |                 |                               |                                         |                |                              |                                      |                                    |  |
| Directional Light           |                               |                 |                               | Untagged<br>Tag                         |                | Default<br># Layer           |                                      |                                    |  |
| VRATAudioManager            |                               |                 |                               | Select<br>Prefab                        |                | Revert                       | Apply                                |                                    |  |
| VRATSceneManager            |                               |                 |                               | Transform<br>▼よ                         |                |                              |                                      | □ *                                |  |
| <b>▼ VRATPlayer</b>         |                               |                 |                               | <b>Position</b>                         | X <sub>0</sub> | YO                           | Z <sub>0</sub>                       |                                    |  |
| ▼ Main Camera               |                               |                 |                               | Rotation                                | X <sub>0</sub> | YO                           | Z <sub>0</sub>                       |                                    |  |
| GvrReticlePointer           |                               |                 | $\leq$ Persp                  | Scale                                   | X <sub>1</sub> | $Y$ <sup>1</sup>             | $Z$ 1                                |                                    |  |
| ▼ Canvas                    |                               |                 |                               |                                         |                |                              |                                      |                                    |  |
| FadePanel                   |                               |                 |                               | $\nabla$ (a VRAT Scene Manager (Script) |                |                              |                                      | □ *,                               |  |
| $\blacktriangleright$ Menu  |                               |                 |                               | Script                                  |                | VRATSceneManager             |                                      | $\circ$                            |  |
|                             |                               |                 |                               | VRAT Stories File Path                  |                | VRATStories/                 |                                      |                                    |  |
|                             |                               |                 |                               | File Directory Path                     |                |                              |                                      |                                    |  |
|                             |                               |                 |                               | Story Path                              |                |                              |                                      |                                    |  |
|                             |                               |                 |                               | <b>Fade Panel</b>                       |                | <b>FadePanel (FadePanel)</b> |                                      | $\circ$                            |  |
|                             |                               |                 |                               | Fade Time                               | 1.5            |                              |                                      |                                    |  |
|                             |                               |                 |                               | <b>VRAT Audio Manager</b>               |                |                              | VRATAudioManager (VRATAudioManager © |                                    |  |
|                             |                               |                 |                               | Menu                                    | <b>C</b> Menu  |                              |                                      | $\circ$                            |  |
|                             |                               |                 |                               |                                         | Add Component  |                              |                                      |                                    |  |

<span id="page-50-1"></span>**Εικόνα 26: Χρήση VRAT σε Unity: Βήμα 4**

 Στα **Assets**, δημιουργήστε τον φάκελο **VRATStories** σαν υποφάκελο του **Resources**.

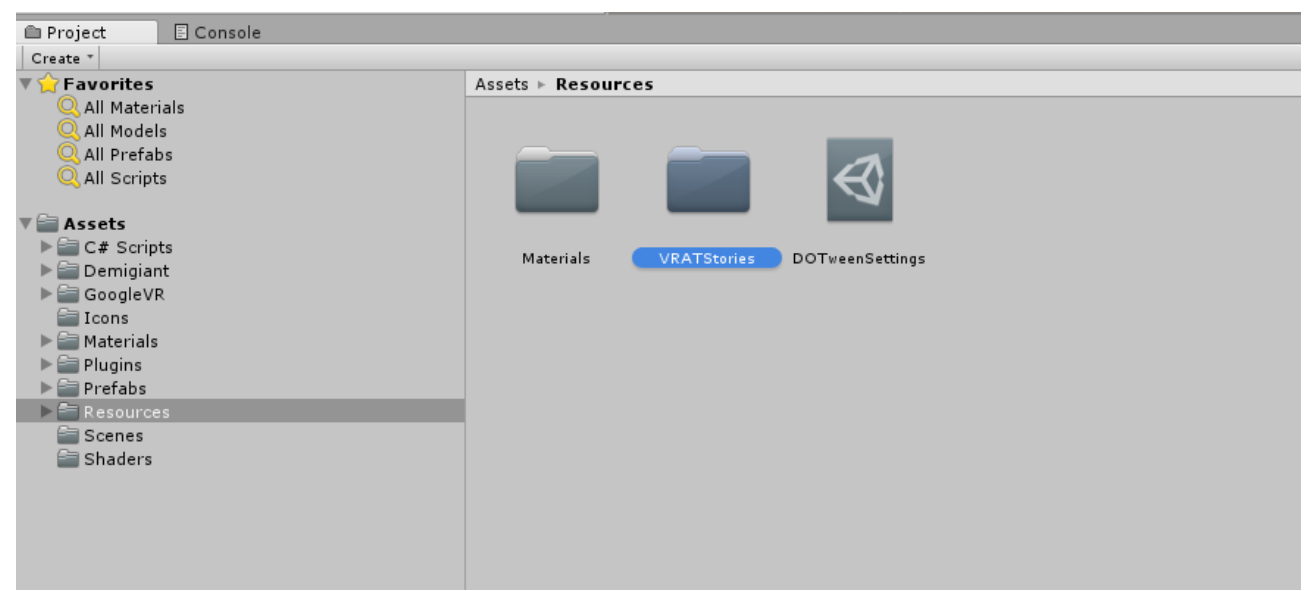

**Εικόνα 27: Χρήση VRAT σε Unity: Βήμα 5**

<span id="page-50-0"></span> Μέσα στον καινούριο αυτό φάκελο εισάγετε τον φάκελο που προκύπτει από την δημιουργία ιστορίας μέσω του **Storyboard**. Στο παράδειγμα μας, ο φάκελος που προκύπτει έχει το όνομα "story-catalhoyuk".

Εργαλείο αυτόματης μετάφρασης 2Δ δομημένων ιστοριών σε 3Δ εικονικά περιβάλλοντα

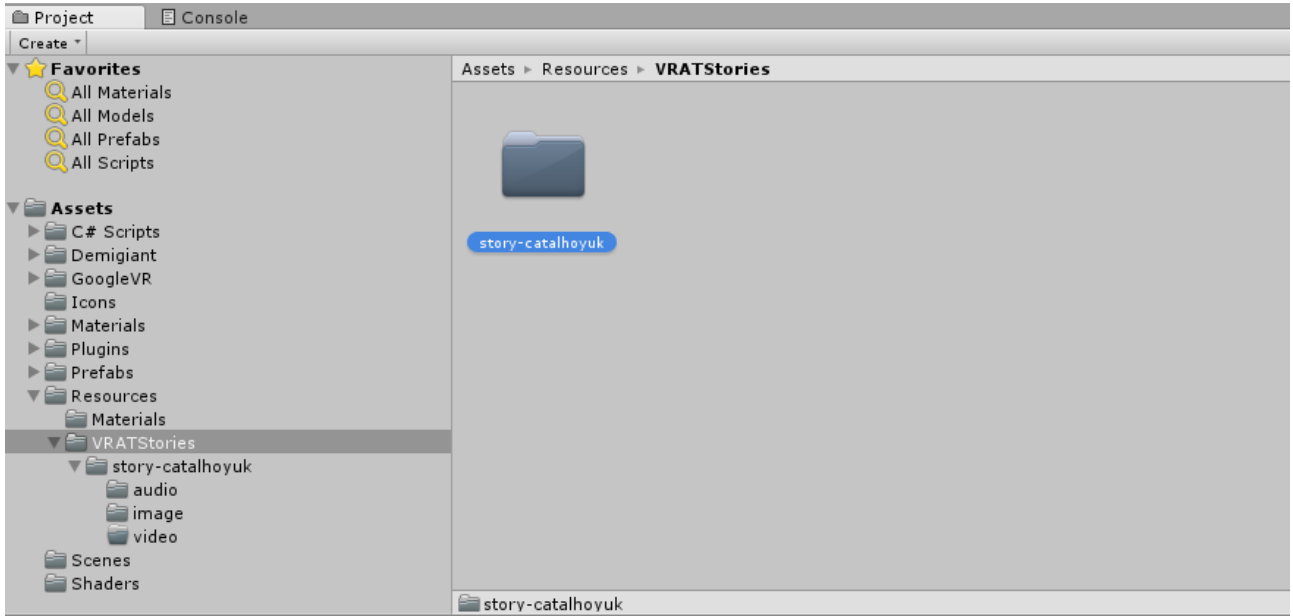

**Εικόνα 28: Χρήση VRAT σε Unity: Βήμα 6**

<span id="page-51-2"></span> **Γυρίστε στο αντικείμενο VRATSceneManager** της σκηνής και συμπληρώστε τα υπόλοιπα πεδία. Στο File Directory Path συμπληρώστε το αντίστοιχο μονοπάτι για τον φάκελο με τα αρχεία της ιστορίας που θέλετε να χρησιμοποιήσετε. Στο παράδειγμα της φωτογραφίας, αυτό έχει ως εξής:

| TE Hierarchy                       | A verific | # Scene | C Game<br>自 Asset Store                             |                                   |              | - O Inspector                                                                                                    |                                     |           | $-4 - 1$ |
|------------------------------------|-----------|---------|-----------------------------------------------------|-----------------------------------|--------------|----------------------------------------------------------------------------------------------------|-------------------------------------|-----------|----------|
| $C - A$<br>Create -                |           | Shaded  | $\cdot$ 2D $\mathcal{H}$ $\otimes$ $\Box$           | Gizmos - C-All                    |              | VRATSceneManager                                                                                                    |                                     |           | Static - |
| √ Untitled Scene*                  | $-10$     |         |                                                     |                                   |              | Tag Untagged                                                                                                    | <b>J</b> Laver Default              |           |          |
| Directional Light                  |           |         |                                                     |                                   |              |                                                                                                    |                                     |           |          |
| VRATAudioManager                   |           |         |                                                     |                                   |              | <b>Select</b><br>Prefab                                                                                                    | Revert                              | Apply     |          |
| VRATSceneManager                   |           |         |                                                     |                                   | УI.<br>×.    | <b>TEAL</b><br>Transform                                                                                                    |                                     |           | $\Box$   |
| ▼ VRATPlaver                       |           |         |                                                     |                                   |              | Position                                                                                                    | YO<br>X <sub>0</sub>                | <b>ZO</b> |          |
| ▼ Main Camera                      |           |         |                                                     |                                   |              | <b>Rotation</b>                                                                                                    | x <sub>0</sub><br>YO                | <b>ZO</b> |          |
| GyrReticlePointer                  |           |         |                                                     |                                   | $\leq$ Persp |                                                                                                    |                                     |           |          |
| <b>V</b> Canvas                    |           |         |                                                     |                                   |              | Scale                                                                                                    | X <sub>1</sub><br>$Y_1$             | $Z_1$     |          |
| FadePanel                          |           |         |                                                     |                                   |              | <b>V G</b> VRAT Scene Manager (Script)                                                                                                    |                                     |           | 日 0.     |
| $M$ enu                            |           |         |                                                     | <b>Contract Contract Contract</b> |              | Script                                                                                                    | VRATSceneManager                    |           |          |
|                                    |           |         |                                                     | - 25                              |              | VRAT Stories File Path                                                                                                    | VRATStories/                        |           |          |
|                                    |           |         |                                                     |                                   |              | <b>File Directory Path</b>                                                                                                    | VRATStories/story-catalhoyuk/       |           |          |
|                                    |           |         |                                                     |                                   |              | Story Path                                                                                                    |                                     |           |          |
| <b>Console</b><br><b>E</b> Project |           |         |                                                     |                                   | th van       | <b>Fade Panel</b>                                                                                                    | FadePanel (FadePanel)               |           |          |
| Create "                           |           |         |                                                     |                                   | 491          | Fade Time                                                                                                    |                                     |           |          |
| Favorites                          |           |         | Assets > Resources > VRATStories > story-catalhoyuk |                                   |              | <b>VRAT Audio Manager</b>                                                                                                    | VRATAudioManager (VRATAudioManager) |           |          |
|                                    |           |         |                                                     |                                   |              | Menu                                                                                                    | <b>GMenu</b>                        |           |          |
|                                    |           |         |                                                     |                                   |              | $E_{\text{tot}}$ $\lambda$ $\alpha$ $\lambda$ $\beta$ $\lambda$ $\beta$ $\alpha$ $\alpha$ $\lambda$ $\beta$ $\alpha$ $\beta$ $\alpha$ $\beta$ $\alpha$ $\beta$ $\alpha$ $\beta$ $\beta$ $\alpha$ $\beta$ $\beta$ $\alpha$ $\beta$ $\beta$ $\alpha$ $\beta$ $\beta$ $\alpha$ $\beta$ $\beta$ $\alpha$ $\beta$ $\beta$ $\alpha$ $\beta$ $\beta$ $\beta$ $\alpha$ $\beta$ $\beta$ $\alpha$ |                                     |           |          |

<span id="page-51-1"></span>**Εικόνα 29: Χρήση VRAT σε Unity: Βήμα 7**

 Ομοίως συμπληρώστε και το Story Path, το οποίο είναι το μονοπάτι στο οποίο βρίσκεται το αρχείο της ιστορίας. Στο παράδειγμά μας θα συμπληρωθεί ως εξής:

| <sup>'</sup> Hierarchy<br>$\mathbf{a}$ $\mathbf{v}$                                           | $#$ Scene<br>Game                                                                   | 鱼 Asset Store               | $\overline{\cdot}$ | <b>O</b> Inspector                               |                                    | $\hat{=}$ $\overline{=}$                       |
|-----------------------------------------------------------------------------------------------|-------------------------------------------------------------------------------------|-----------------------------|--------------------|--------------------------------------------------|------------------------------------|------------------------------------------------|
| Create *   QTAII                                                                              | Shaded                                                                              | - 2D 米 4) ロト Gizmos - Q All |                    | VRATSceneManager<br>Ø                            |                                    | $\Box$ Static $\blacktriangledown$             |
| <b>♦ Untitled Scene*</b><br>$\overline{\phantom{a}}$                                          |                                                                                     |                             |                    | Tag Untagged                                     | # Layer Default                    | $\div$                                         |
| Directional Light<br>VRATAudioManager                                                         |                                                                                     |                             |                    | Prefab<br>Select                                 | Revert                             | Apply                                          |
| VRATSceneManager                                                                              |                                                                                     |                             |                    | ▼ 人 Transform                                    |                                    | $\square$                                      |
| ▼ VRATPlayer                                                                                  |                                                                                     |                             |                    | Position                                         | YO<br>x <sub>0</sub>               | <b>ZO</b>                                      |
| ▼ Main Camera                                                                                 |                                                                                     |                             |                    | Rotation                                         | x <sub>0</sub><br>YO               | <b>ZO</b>                                      |
| GyrReticlePointer                                                                             |                                                                                     |                             | $\leq$ Persp       | Scale                                            | $\sqrt{1}$<br>$\times 1$           | $Z$ 1                                          |
| $\nabla$ Canvas<br>FadePanel                                                                  |                                                                                     |                             |                    |                                                  |                                    | $\square$                                      |
| $\blacktriangleright$ Menu                                                                    |                                                                                     |                             |                    | <b>V</b> G VRAT Scene Manager (Script)<br>Script | VRATSceneManager                   | $\circ$                                        |
|                                                                                               |                                                                                     |                             |                    | VRAT Stories File Path                           | VRATStories/                       |                                                |
|                                                                                               |                                                                                     |                             |                    | <b>File Directory Path</b>                       | VRATStories/story-catalhoyuk/      |                                                |
|                                                                                               |                                                                                     |                             |                    | <b>Story Path</b>                                | VRATStories/story-catalhoyuk/story |                                                |
| E Console<br><b>E</b> Project                                                                 |                                                                                     |                             | $\mathbf{a}$ var   | <b>Fade Panel</b>                                | <b>FadePanel (FadePanel)</b>       | $\odot$                                        |
| Create *                                                                                      | $\alpha$                                                                            |                             | 名き水                | Fade Time                                        | 1.5                                |                                                |
| $\blacktriangleright$ Favorites                                                               | $Assets \rightarrow Resources \rightarrow VRATStories \rightarrow story-catalhoyuk$ |                             |                    | <b>VRAT Audio Manager</b>                        |                                    | VRATAudioManager (VRATAudioManager)<br>$\circ$ |
|                                                                                               |                                                                                     |                             |                    | Menu                                             | <b>Menu</b>                        | $_{\odot}$                                     |
| <b>Assets</b>                                                                                 |                                                                                     |                             |                    |                                                  |                                    |                                                |
| $\blacktriangleright \blacksquare$ C# Scripts<br>$\blacktriangleright \blacksquare$ Demigiant |                                                                                     |                             |                    |                                                  | Add Component                      |                                                |
| $\blacktriangleright \equiv$ GoogleVR                                                         |                                                                                     |                             |                    |                                                  |                                    |                                                |
| <b>E</b> Icons                                                                                |                                                                                     |                             |                    |                                                  |                                    |                                                |
| $\triangleright$ $\blacksquare$ Materials                                                     |                                                                                     |                             |                    |                                                  |                                    |                                                |
| $\blacktriangleright \blacksquare$ Plugins                                                    | audio                                                                               | image                       | video              |                                                  |                                    |                                                |
| $\blacktriangleright$ Prefabs                                                                 |                                                                                     |                             |                    |                                                  |                                    |                                                |
| $\nabla$ Resources                                                                            |                                                                                     |                             |                    |                                                  |                                    |                                                |
| <b>Materials</b><br>$\mathbf{v} \equiv \mathbf{V}$ RATStories                                 | Negae porro                                                                         |                             |                    |                                                  |                                    |                                                |
| $\sqrt{2}$ story-catalhovuk                                                                   | quisquam est<br>eni dolorom.                                                        |                             |                    |                                                  |                                    |                                                |
| audio                                                                                         |                                                                                     |                             |                    |                                                  |                                    |                                                |
| image                                                                                         | story                                                                               |                             |                    |                                                  |                                    |                                                |
| in video                                                                                      |                                                                                     |                             |                    |                                                  |                                    |                                                |

<span id="page-51-0"></span>**Εικόνα 30: Χρήση VRAT σε Unity: Βήμα 8**

Με το πεδίο του Story Path συμπληρωμένο, η διαδικασία προετοιμασίας του **VRATSceneManager** έχει ολοκληρωθεί.

#### <span id="page-52-1"></span>**Ι.2.2 Χρήση του VRAT στις υπόλοιπες σκηνές του Project**

Στις υπόλοιπες σκηνές του Project το μόνο αναγκαίο αντικείμενο που χρειάζεται στην σκηνή από το VRAT είναι το **VRATPlayer**, το οποίο αντικαθιστά την Camera.

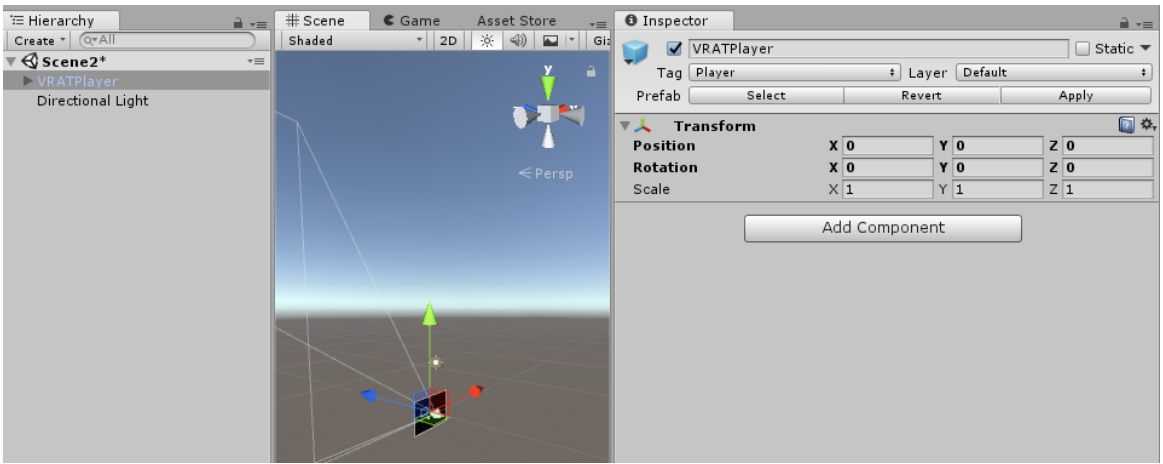

**Εικόνα 31: Χρήση VRAT σε Unity: Υπόλοιπες σκηνές**

### <span id="page-52-4"></span><span id="page-52-0"></span>**Ι.2.3 Χρήση του GoogleVR σε συνδυασμό με το VRAT**

Στο unity package του VRAT έχουν πακεταριστεί και τα αντικείμενα που αποτελούν το GoogleVR. Την στιγμή που γράφεται το κείμενο, με το VRAT χρησιμοποιείται το [GVR Unity](https://github.com/googlevr/gvr-unity-sdk/releases/tag/1.70.0) [v1.70.0](https://github.com/googlevr/gvr-unity-sdk/releases/tag/1.70.0)

Για την χρήση του GoogleVR σε συνδυασμό με το VRAT θα πρέπει:

 Κάθε σκηνή στην οποία θα γίνεται χρήση των αντικειμένων του VRAT, χρειάζεται το **GvrEventSystem** και **GvrEditorEmulator**. Τα αντικείμενα αυτά βρίσκονται στον φάκελο GoogleVR.

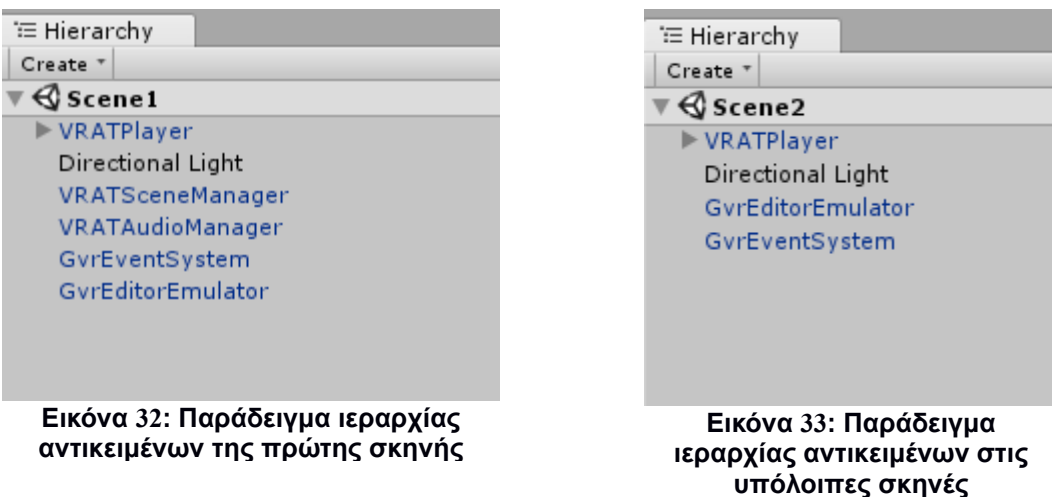

<span id="page-52-3"></span><span id="page-52-2"></span>Για την χρήση του χωροταξικού ήχου (spatialized audio) θα πρέπει να ακολουθηθεί

#### η εξής διαδικασία. Επιλέξτε **Edit** > **Project Settings** > **Audio**. Στο πεδίο του **Spatializer Plugin** κάντε την επιλογή του **GVR Audio Spatializer**.

| File                            | Edit |                                                       | Assets GameObject Component Tools GoogleVR Window Help |               |            |            |                        |                          |                                            |                              |          |                                                 |  |  |
|---------------------------------|------|-------------------------------------------------------|--------------------------------------------------------|---------------|------------|------------|------------------------|--------------------------|--------------------------------------------|------------------------------|----------|-------------------------------------------------|--|--|
| $\overline{\mathbb{C}}$         |      |                                                       | <b>Undo Selection Change</b>                           |               | $Ctrl + Z$ |            |                        | ш.                       | $\circ$ Collab $\cdot$<br>H.<br>$\circ$    | Account +                    | Layers   | Layout<br>$\bullet$<br>$\overline{\phantom{a}}$ |  |  |
| ΈH                              |      | Redo                                                  |                                                        |               | $Ctrl+Y$   | Game       | #Asset Store           | $\overline{\cdot}$       | <b>O</b> Inspector                         | $\hat{=}$ $\overline{=}$     |          |                                                 |  |  |
| Cree<br>$\overline{\bigotimes}$ |      | Cut<br>Copy                                           |                                                        |               | $Ctrl+X$   | $\vert$ 2D | ※<br>41)               | Gizmos                   | AudioManager                               |                              |          | 回 **                                            |  |  |
| Ы                               |      |                                                       |                                                        |               | $Ctrl + C$ |            |                        |                          |                                            | Open                         |          |                                                 |  |  |
|                                 |      | Paste<br>Duplicate                                    |                                                        |               | $Ctrl + V$ |            |                        |                          | Global Volume                              | $\vert$ 1                    |          |                                                 |  |  |
|                                 |      |                                                       |                                                        |               |            |            |                        |                          | Volume Rolloff Scale                       | $\overline{1}$               |          |                                                 |  |  |
|                                 |      | <b>Delete</b><br><b>Frame Selected</b>                |                                                        |               | $Ctrl + D$ |            |                        |                          | Doppler Factor                             | 1                            |          |                                                 |  |  |
|                                 |      |                                                       |                                                        |               | Shift+Del  |            |                        | $\leq$ Persp             | Default Speaker Mode<br>System Sample Rate | Stereo                       | $\Omega$ |                                                 |  |  |
|                                 |      |                                                       |                                                        | F             |            |            |                        |                          |                                            |                              |          |                                                 |  |  |
|                                 |      | <b>Lock View to Selected</b>                          |                                                        |               | Shift+F    |            |                        |                          | DSP Buffer Size                            | Default                      |          |                                                 |  |  |
|                                 |      |                                                       |                                                        |               |            |            |                        |                          | <b>Max Virtual Voices</b>                  | 512                          |          |                                                 |  |  |
|                                 |      | Find<br><b>Select All</b>                             |                                                        |               | $Ctrl + F$ |            |                        |                          | Max Real Voices                            |                              | 32       |                                                 |  |  |
|                                 |      |                                                       |                                                        |               | $Ctrl + A$ |            |                        |                          | Spatializer Plugin                         | <b>GVR Audio Spatializer</b> |          |                                                 |  |  |
|                                 |      | Preferences                                           |                                                        |               |            |            |                        | Ambisonic Decoder Plugin | None                                       |                              |          |                                                 |  |  |
|                                 |      |                                                       |                                                        |               |            |            |                        | Disable Unity Audio      | $\Box$                                     |                              |          |                                                 |  |  |
|                                 |      | Modules                                               |                                                        |               |            |            |                        |                          | Virtualize Effects                         | $\overline{\mathbf{v}}$      |          |                                                 |  |  |
|                                 |      | Play<br>Ctrl+Shift+P<br>Pause                         |                                                        |               | $Ctrl + P$ | Ċ          |                        |                          |                                            |                              |          |                                                 |  |  |
|                                 |      |                                                       |                                                        |               |            |            |                        |                          |                                            |                              |          |                                                 |  |  |
|                                 |      | Step                                                  |                                                        | Ctrl+Alt+P    |            | P          |                        |                          |                                            |                              |          |                                                 |  |  |
|                                 |      | Sign in                                               |                                                        |               |            |            |                        |                          |                                            |                              |          |                                                 |  |  |
|                                 |      |                                                       |                                                        |               |            |            |                        |                          |                                            |                              |          |                                                 |  |  |
|                                 |      | Sign out                                              |                                                        |               |            |            |                        |                          |                                            |                              |          |                                                 |  |  |
|                                 |      | Selection                                             |                                                        | $\rightarrow$ |            |            |                        |                          |                                            |                              |          |                                                 |  |  |
|                                 |      | <b>Project Settings</b>                               |                                                        | Input         |            |            |                        |                          |                                            |                              |          |                                                 |  |  |
|                                 |      | <b>Graphics Emulation</b><br><b>Network Emulation</b> |                                                        | $\rightarrow$ |            |            | <b>Tags and Layers</b> |                          |                                            |                              |          |                                                 |  |  |
|                                 |      |                                                       |                                                        |               | Audio      |            |                        |                          |                                            |                              |          |                                                 |  |  |
| 自 Pi                            |      |                                                       |                                                        |               |            | Time       |                        |                          |                                            |                              |          |                                                 |  |  |
| Cre.                            |      | Snap Settings                                         |                                                        |               |            |            |                        |                          |                                            |                              |          |                                                 |  |  |
|                                 |      |                                                       |                                                        |               |            | Player     |                        |                          |                                            |                              |          |                                                 |  |  |

<span id="page-53-1"></span>**Εικόνα 34: Χρήση του GoogleVR σε συνδιασμό με το VRAT**

#### <span id="page-53-0"></span>**Ι.2.4 Χρήση των υπόλοιπων VRAT Prefab**

Στον φάκελο Assets > Prefabs > VRAT Prefabs υπάρχουν και άλλα αντικείμενα πέρα από το VRATSceneManager, το VRATAudioManager και το VRATPlayer, τα οποία μπορούν να χρησιμοποιηθούν σε οποιαδήποτε σκηνή.

 **MovePosition:** Χρησιμοποιείται για την μετακίνηση του VRATPlayer μέσα στην σκηνή. Μπορεί να τοποθετηθεί οπουδήποτε μέσα σε οποιαδήποτε σκηνή, ωστόσο υπάρχει όριο μέγιστης απόστασης που μπορεί να ενεργοποιηθεί κατά την διάρκεια εκτέλεσης.

Η υλοποίηση των υπόλοιπων αντικειμένων ξεπερνάει τα πλαίσια της πτυχιακής εργασίας, ωστόσο έχουν δημιουργηθεί με σκοπό να τελειοποιηθούν στο μέλλον. Παρόλα αυτά αναγράφονται εδώ.

- **VRATAudioSource**
- **VRATBPSelectionInstantiator**
- **VRATChoiceItem**
- **VRATGoOnItem**
- **VRATMoreItem**

**VRATProceedItem**

#### <span id="page-54-0"></span>**Ι.3 Διαδικασία δημιουργίας εκτελέσιμου**

Η διαδικασία δημιουργίας του τελικού εκτελέσιμου ακολουθεί τα βήματα δημιουργίας οποιουδήποτε εκτελέσιμου για Android από την πλατφόρμα Unity3D.

Τα βήματα αυτά συνοπτικά είναι :

Επιλέξτε **File** > **Build Settings**

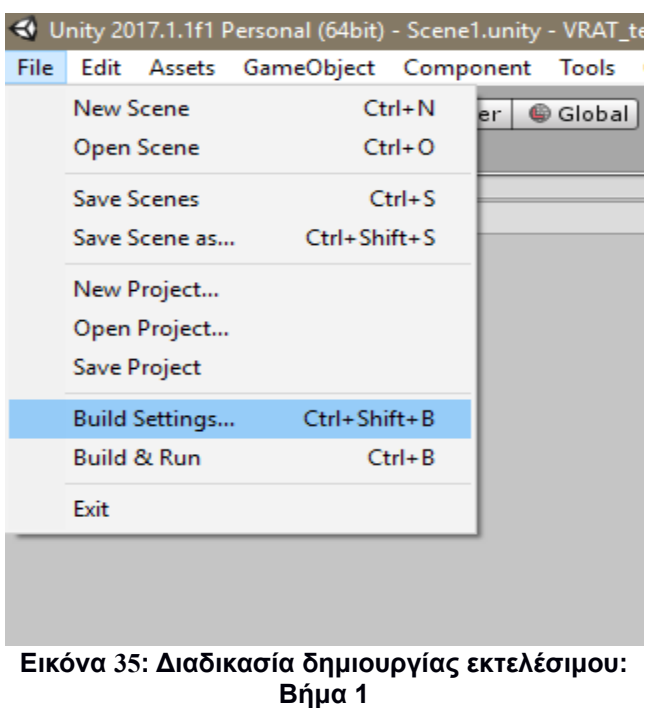

<span id="page-54-2"></span> Προσθέστε τις σκηνές που έχετε δημιουργήσει στο πεδίο **Scenes In Build** με την σειρά την οποία θέλετε.

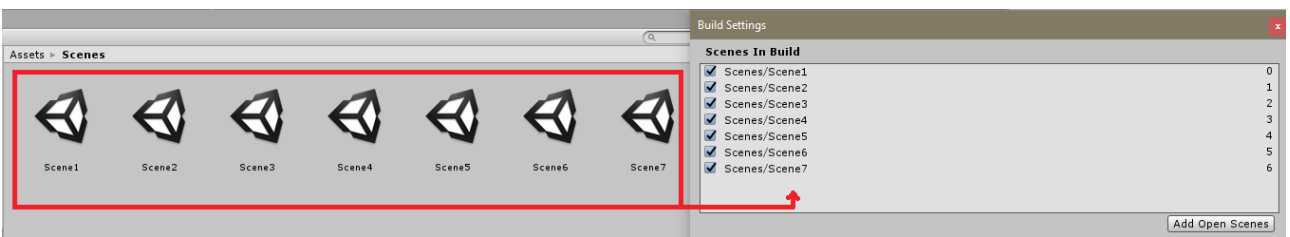

**Εικόνα 36: Διαδικασία δημιουργίας εκτελέσιμου: Βήμα 2**

<span id="page-54-1"></span>Επιλέξτε την πλατφόρμα Android και επιλέξτε **Switch Platform**.

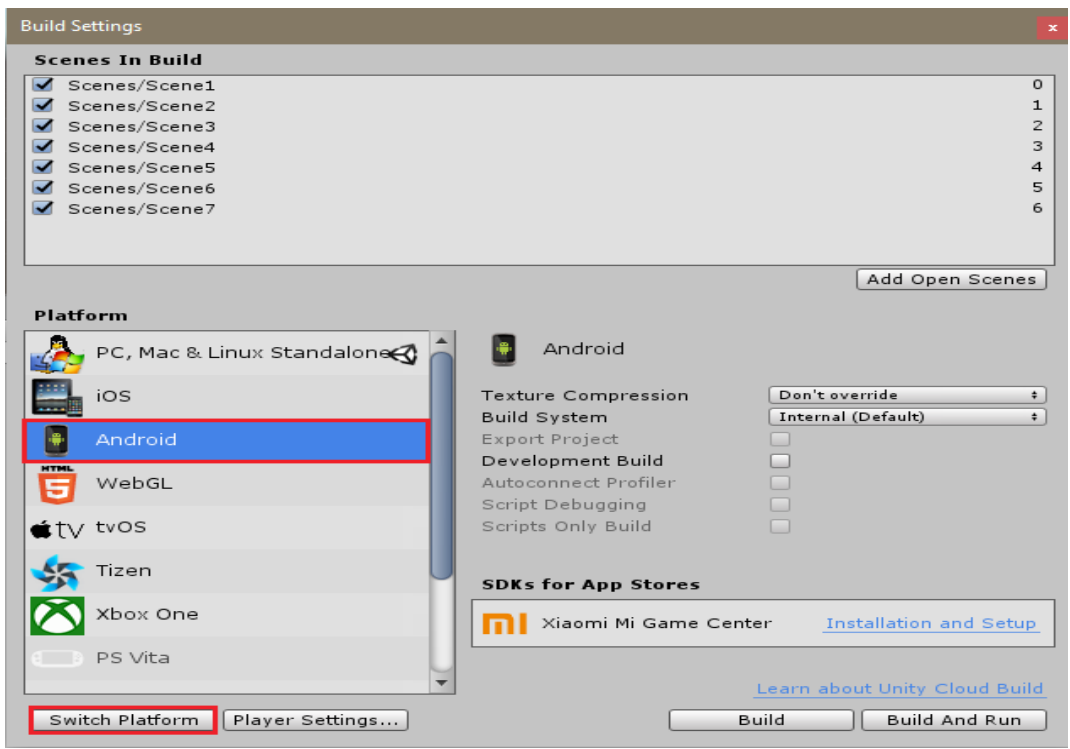

**Εικόνα 37: Διαδικασία δημιουργίας εκτελέσιμου: Βήμα 3**

 Τέλος, επιλέξτε την επιλογή **Build** και διαλέξτε την τοποθεσία και ονομασία του παραγόμενου εκτελέσιμου (.apk).

<span id="page-55-1"></span><span id="page-55-0"></span>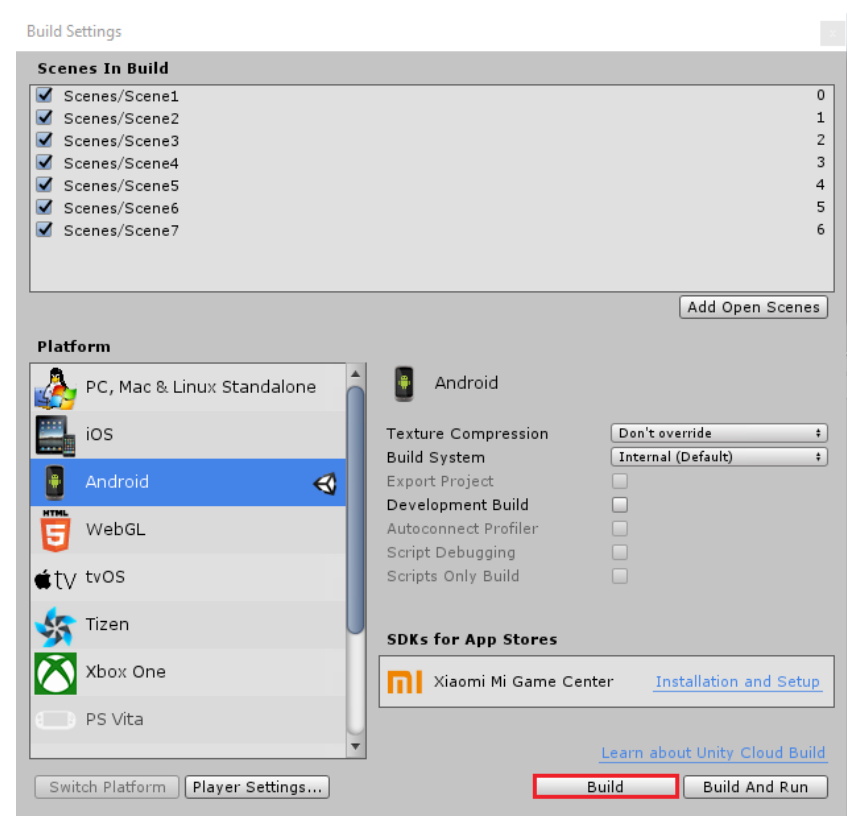

**Εικόνα 38: Διαδικασία δημιουργίας εκτελέσιμου: Βήμα 4**

#### <span id="page-56-0"></span>**Ι.4 Χρήση εργαλείων εξωτερικών παραγόντων**

Για την δημιουργία του εργαλείου χρειάστηκε να χρησιμοποιηθούν εργαλεία και κώδικας εξωτερικών παραγόντων. Η επιλογή για την χρήση των εξωτερικών εργαλείων και κώδικα βασίστηκε στο περιορισμένο χρονικό διάστημα υλοποίησης καθώς και στο γεγονός πως το θέμα της πτυχιακής δεν βασίζεται πάνω στην υλοποίηση τέτοιων εργαλείων.

Τα εργαλεία αυτά είναι:

FullSerializer<sup>[6](#page-56-1)</sup>: JSON serializer για την ανάλυση του αρχείου ιστορίας που προκύπτει από το Storyboard.

DOTween<sup>[7](#page-56-2)</sup>: Μια tweening engine για την εκτέλεση fade-in & fade-out animation.

CircularScrollingList<sup>[8](#page-56-3)</sup>: Μία λίστα με δυνατότητα scrolling η οποία μεταβλήθηκε για να ανταποκρίνεται στις ανάγκες και τις προδιαγραφές του εργαλείου της πτυχιακής εργασίας. Χρησιμοποιήθηκε στο 3Δ μενού επιλογών.

<span id="page-56-1"></span><sup>6</sup><https://github.com/jacobdufault/fullserializer>

<span id="page-56-2"></span><sup>7</sup> <http://dotween.demigiant.com/>

<span id="page-56-3"></span><sup>8</sup> [https://github.com/LanKuDot/game\\_modules](https://github.com/LanKuDot/game_modules)

## <span id="page-57-0"></span>**ΠΑΡΑΡΤΗΜΑ ΙΙ : ΠΑΡΑΔΕΙΓΜΑ ΑΡΧΕΙΟΥ ΔΟΜΗΣ ΙΣΤΟΡΙΑΣ STORYBOARD**

```
\boxminus"type": "Storyline",
    "id": 441,
    "data": \{白
      "title": "Default Storyline",
      "showTitle": false,
      "autoGenerated": true,
      "default": true
   \mathcal{A}占甲
    "nodes": [
        "type": "Chapter",
        "id": 442,
₿
        "data": \{"showTitle": true.
           "title": "Sample chapter title"
        \mathcal{F}╘
        "nodes": [
           \mathcal{L}_{\mathcal{L}}"type": "Scene",
            "id": 443,
₿
            "data": \ell"showTitle": false,
               "title": "Sample scene"
上早
            \mathbf{F}"nodes": [
               \sqrt{ }"type": "Presentation",
                 "id": 444,
₿
                 "data": \{"id": 0,"showTitle": false,
                   "title": "Default Presentation",
                   "default": true
                 Υ,
╘
                 "nodes": [
                   \sqrt{2}"type": "Page",
                      "id": 445.
₿
                      "data": \{"showTitle": true,
                       "template": "simple",
                       "title": "First page"
                        "text": "<D>This is the first sample page. It has only an image<br/>>p>",
甴
                        "image": {
                         "src": "blob:http://athena.emotiveproject.eu/cb2e2ca3-0c17-439e-8bff-08b2f89ffcca",
                         "name": "CatalVRExample.PNG",
                         "type": "image/png"
                        Α.
                        "dominantElement": "image"
                      \mathbf{L}"autoProceed": true
                    Τ.
皁
                      "type": "Choice",
                      "id": 451.
₿
                      "data": \{
```
<span id="page-57-1"></span>**Εικόνα 39: Παράδειγμα JSON αρχείου δομής ιστορίας της πλατφόρμας Storyboard: μέρος Α**

Εργαλείο αυτόματης μετάφρασης 2Δ δομημένων ιστοριών σε 3Δ εικονικά περιβάλλοντα

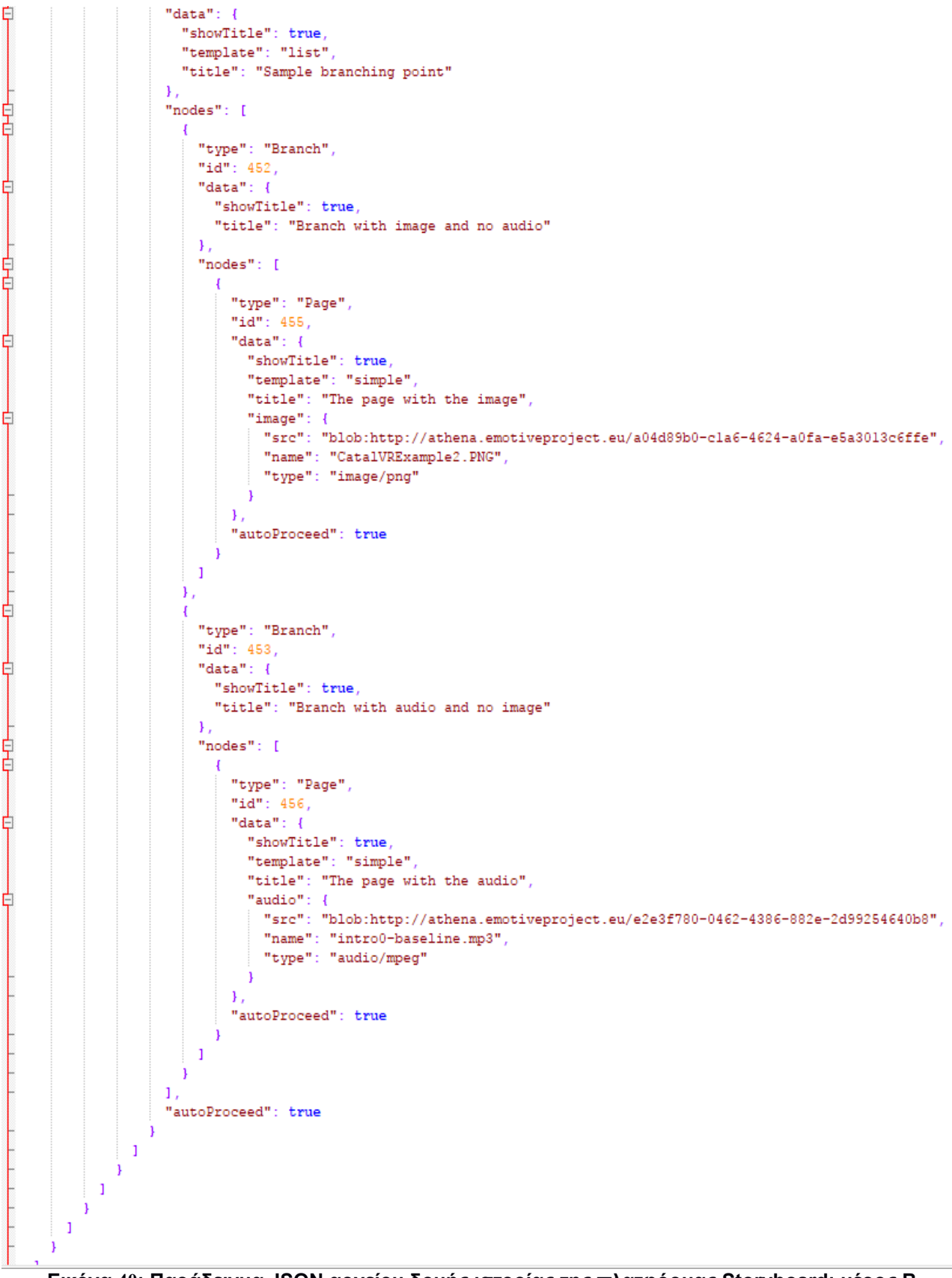

<span id="page-58-0"></span>**Εικόνα 40: Παράδειγμα JSON αρχείου δομής ιστορίας της πλατφόρμας Storyboard: μέρος Β**

# <span id="page-59-0"></span>**ΠΑΡΑΡΤΗΜΑ ΙΙΙ : ΦΟΡΜΑ ΑΞΙΟΛΟΓΗΣΗΣ ΕΜΠΕΙΡΙΑΣ ΧΡΗΣΤΗ**

# VRAuthoringTool user experience form

This is a form that rates the user experience regarding a test project which uses the VRAuthoringTool.

\*Required

#### What is your age?

- $\bigcirc$  < 25
- $\bigcirc$  25 50
- $\bigcirc$  >50

#### Have you ever had another VR experience ?\*

- $\bigcirc$  Yes
- $\bigcirc$  No

#### How easy was it to locate the Menu UI?\*

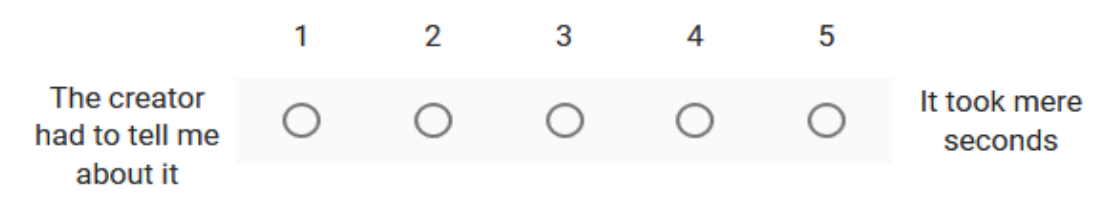

<span id="page-59-1"></span>**Εικόνα 41: Παράδειγμα φόρμας αξιολόγησης χρήστη: μέρος Α**

# How intuitive was the interaction with the Menu UI?  $*$

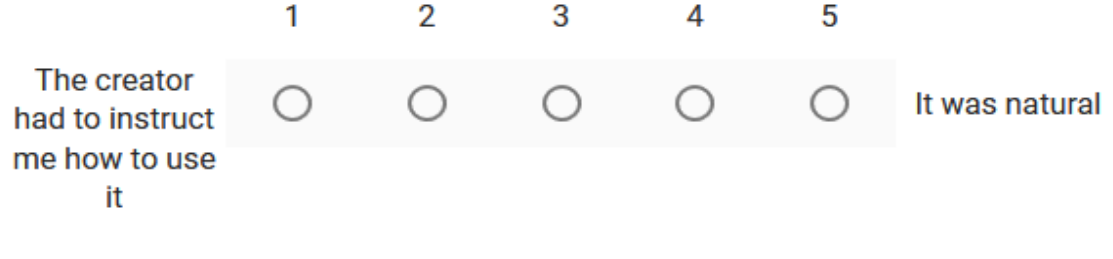

## How responsive was the interaction with the Menu UI?\*

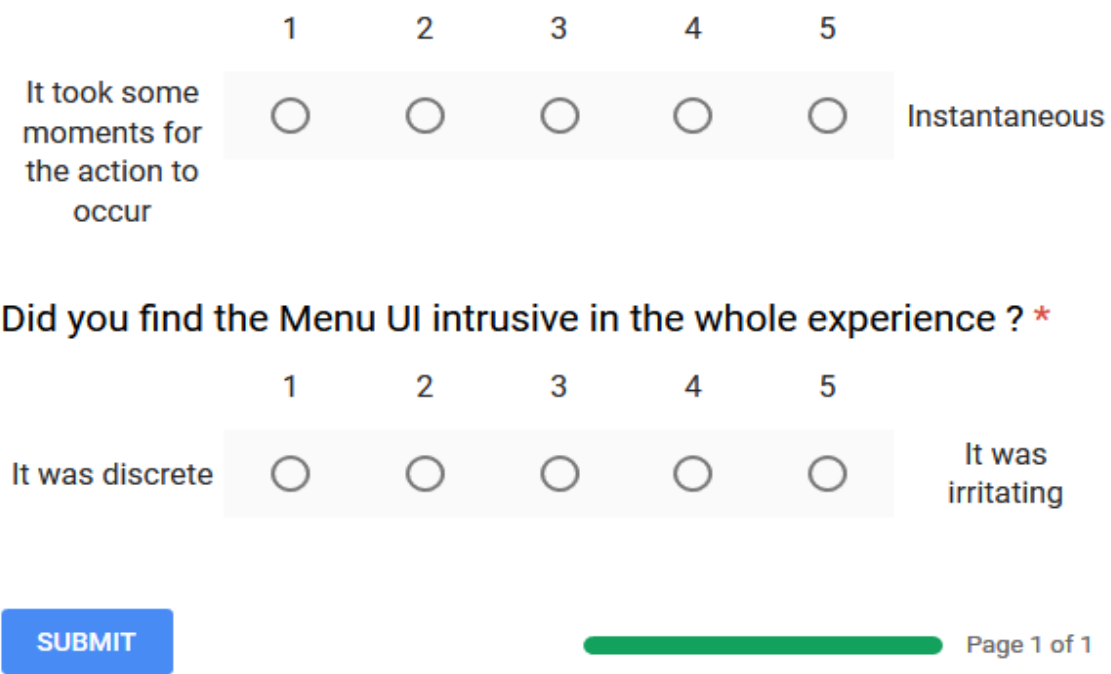

#### <span id="page-60-0"></span>**Εικόνα 42: Παράδειγμα φόρμας αξιολόγησης χρήστη: μέρος Β**

# <span id="page-61-0"></span>**ΑΝΑΦΟΡΕΣ**

- [1] J. Jerald, *The VR Book: human-centered design for Virtual Reality (ACM Books)*. 2016.
- [2] J. J. Gibson, "The Ecological Approach to Visual Perception," *Houghton Mifflin- Boston*. 1979.
- [3] J. Steuer, "Defining Virtual Reality: Dimensions Determining Telepresence," *J. Commun.*, 1992.
- [4] R. W. Lindeman, J. L. Sibert, and J. K. Hahn, "Hand-held windows: towards effective 2D interaction in immersive virtual environments," *Proc. IEEE Virtual Real. (Cat. No. 99CB36316)*, no. November 2016, pp. 205–212, 1999.
- [5] M. Khademi, M. Haghshenas, and H. Kabir, "A review on authoring tools," in *International Conference on Distance Learning and Education (ICDLE 2011)*, 2011, pp. 16–18.
- [6] "Authoring Tools and Social Media W3C." [Online]. Available: https://www.w3.org/standards/agents/authoring. [Accessed: 25-Sep-2017].
- [7] S. Göbel, L. Salvatore, and R. Konrad, "StoryTec : A Digital Storytelling Platform for the Authoring and Experiencing of Interactive and Non-linear Stories," pp. 103–110, 2008.
- [8] "Unity Unity Multiplatform VR-AR." [Online]. Available: https://unity3d.com/unity/features/multiplatform/vr-ar. [Accessed: 15-Oct-2017].
- [9] "Blockly | Google Developers." [Online]. Available: https://developers.google.com/blockly/. [Accessed: 17-Oct-2017].
- [10] "Spatial Audio | Google VR | Google Developers." [Online]. Available: https://developers.google.com/vr/concepts/spatial-audio. [Accessed: 19-Oct-2017].
- [11] "Designing for VR | A Beginners Guide prototypr." [Online]. Available: https://blog.prototypr.io/designing-for-vr-a-beginners-guide-d2fe37902146. [Accessed: 19-Oct-2017].